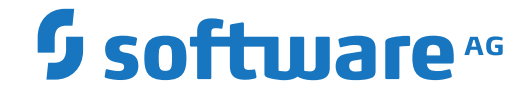

**webMethods EntireX**

**Software AG IDL Editor**

Version 10.7

October 2020

**WEBMETHODS** 

This document applies to webMethods EntireX Version 10.7 and all subsequent releases.

Specifications contained herein are subject to change and these changes will be reported in subsequent release notes or new editions.

Copyright © 1997-2020 Software AG, Darmstadt, Germany and/or Software AG USA, Inc., Reston, VA, USA, and/or its subsidiaries and/or its affiliates and/or their licensors.

The name Software AG and all Software AG product names are either trademarks or registered trademarks of Software AG and/or Software AG USA, Inc. and/or its subsidiaries and/or its affiliates and/or their licensors. Other company and product names mentioned herein may be trademarks of their respective owners.

Detailed information on trademarks and patents owned by Software AG and/or its subsidiaries is located at http://softwareag.com/licenses.

Use of this software is subject to adherence to Software AG's licensing conditions and terms. These terms are part of the product documentation, located at http://softwareag.com/licenses/ and/or in the root installation directory of the licensed product(s).

This software may include portions of third-party products. For third-party copyright notices, license terms, additional rights or restrictions, please refer to "License Texts, Copyright Notices and Disclaimers of Third-Party Products". For certain specific third-party license restrictions, please referto section E of the Legal Notices available under"License Terms and Conditions for Use of Software AG Products / Copyright and Trademark Notices of Software AG Products". These documents are part of the product documentation, located at http://softwareag.com/licenses and/or in the root installation directory of the licensed product(s).

Use, reproduction, transfer, publication or disclosure is prohibited except as specifically provided for in your License Agreement with Software AG.

#### **Document ID: EXX-EEXXIDLEDITOR-107-20220422**

### **Table of Contents**

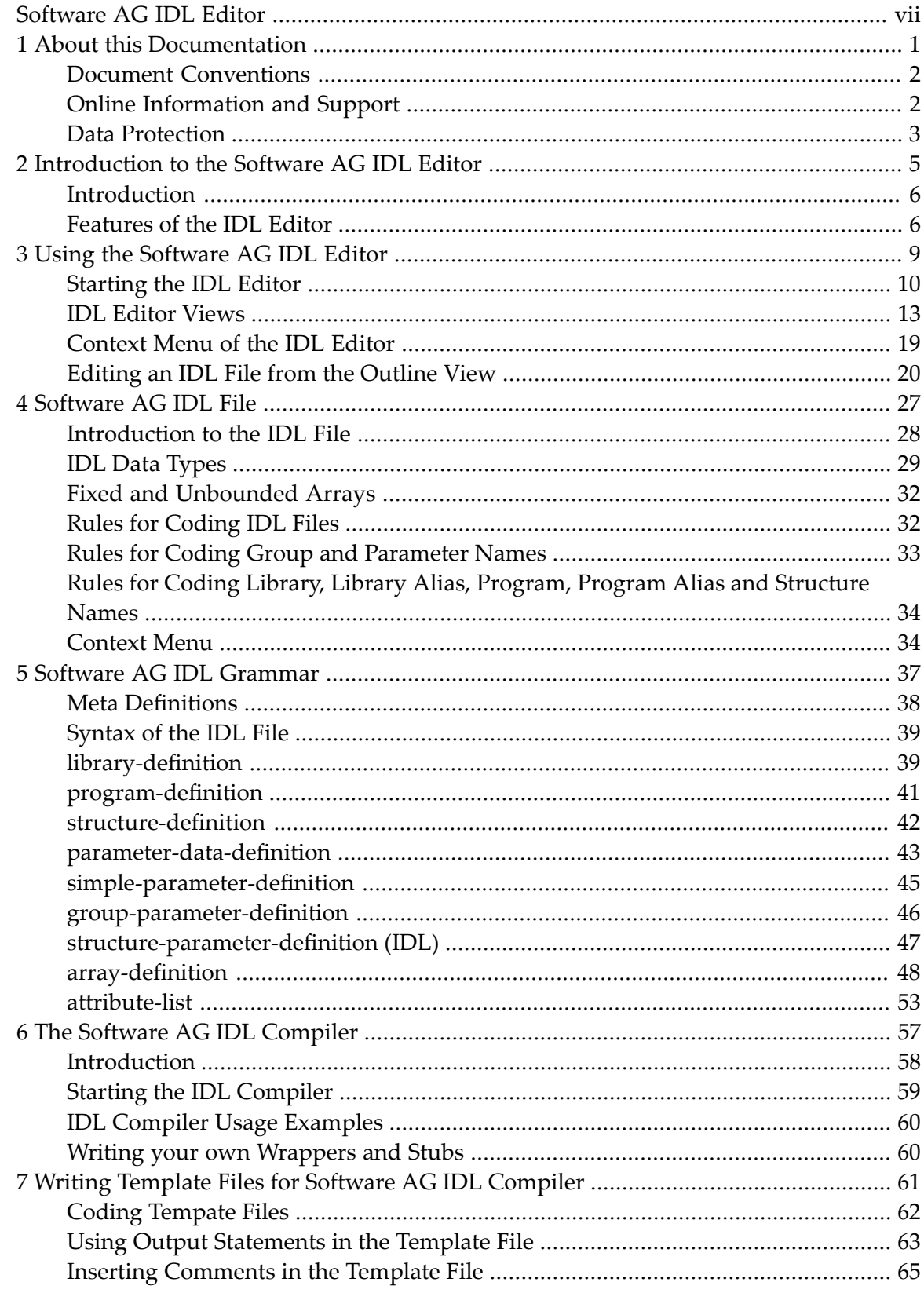

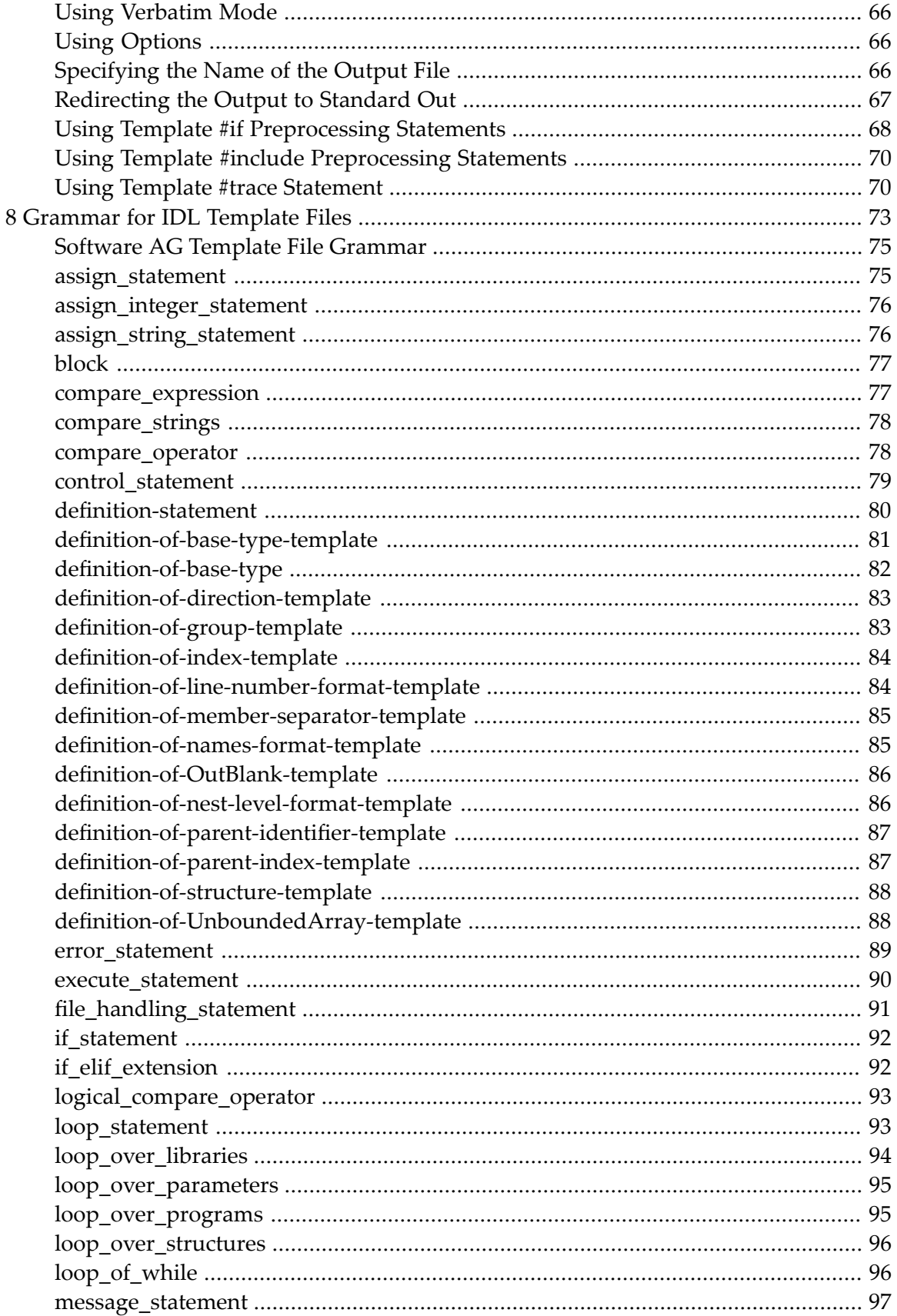

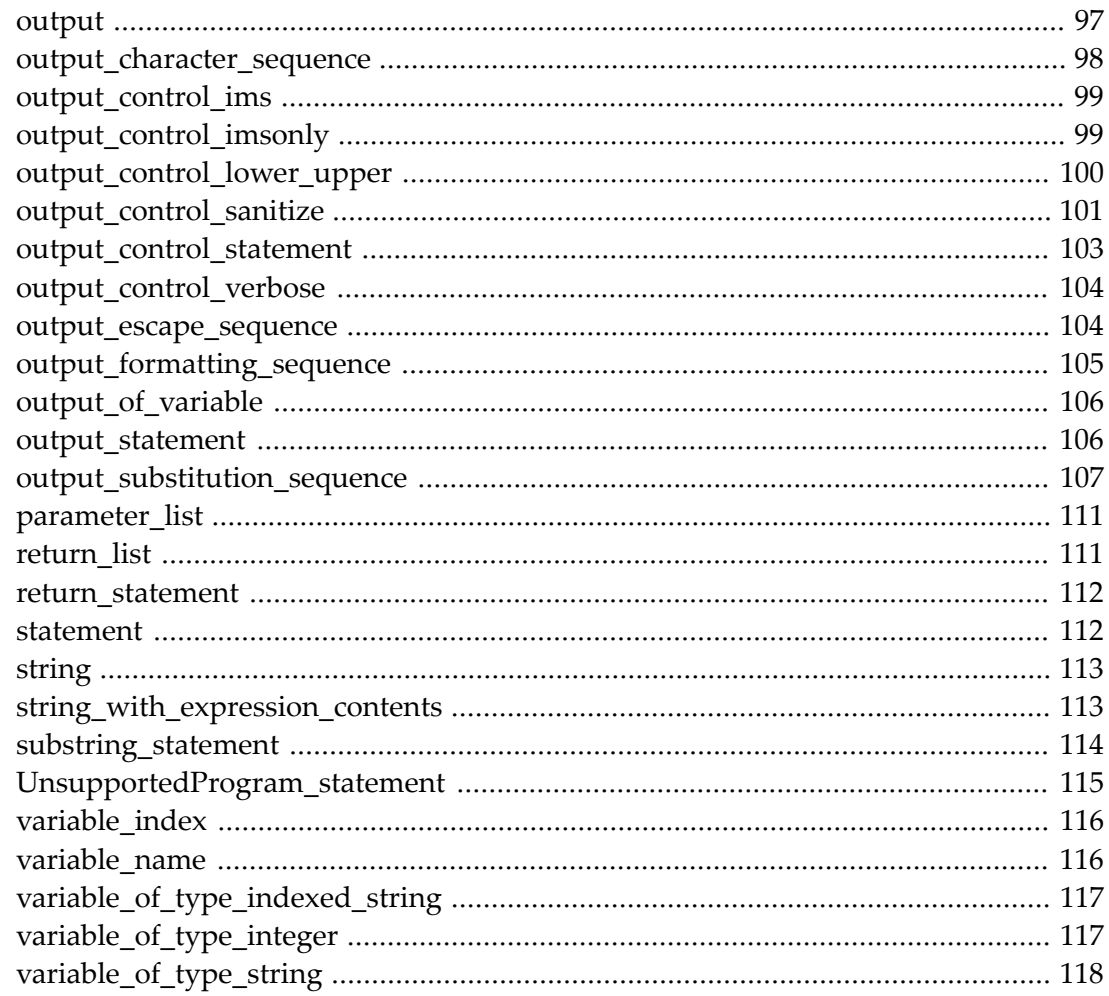

## <span id="page-6-0"></span>**Software AG IDL Editor**

Software AG IDL (Interface Definition Language) is a language that lets a program or object (the client) written in one language communicate with another program written in another language (the server). An interface definition language works by requiring a program's interfaces to be described in an interface object or slight extension of the program that is compiled into it.

Software AG IDL is used to define an interface between the client and the server. These definitions are contained in a Software AG IDL file. IDL compilers read IDL files and generate interface objects or descriptions from the definitions they contain.

The Software AG IDL Editor is a syntax-aware editor for Software AG IDL files. A content outline view enables operations on the IDL tree. Other features include syntax highlighting, content assist and a Problems view for resolving IDL syntax errors.

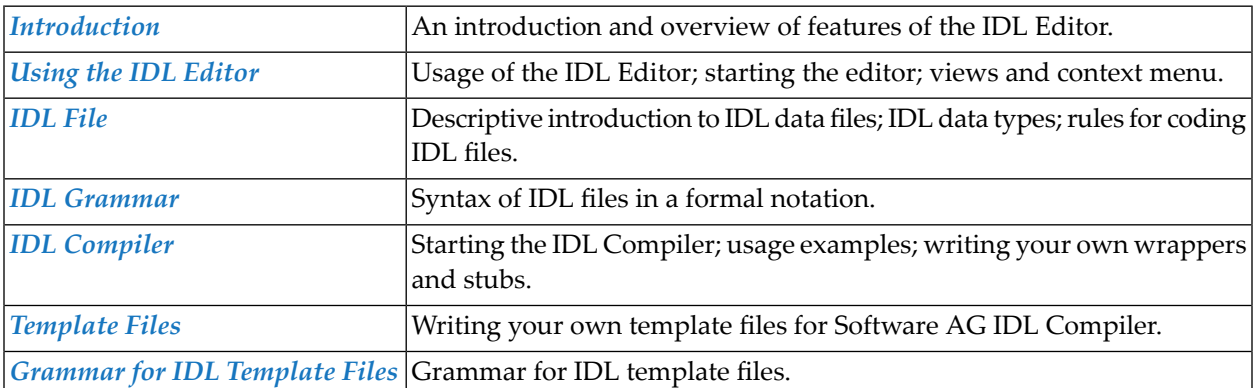

### <span id="page-8-0"></span> $\mathbf{1}$ **About this Documentation**

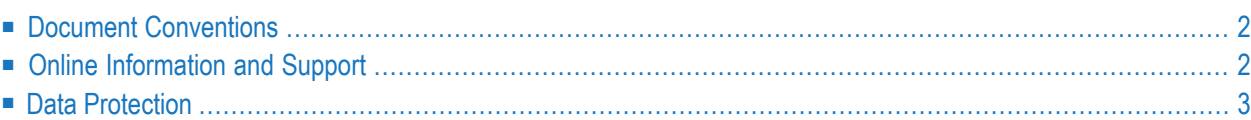

### <span id="page-9-0"></span>**Document Conventions**

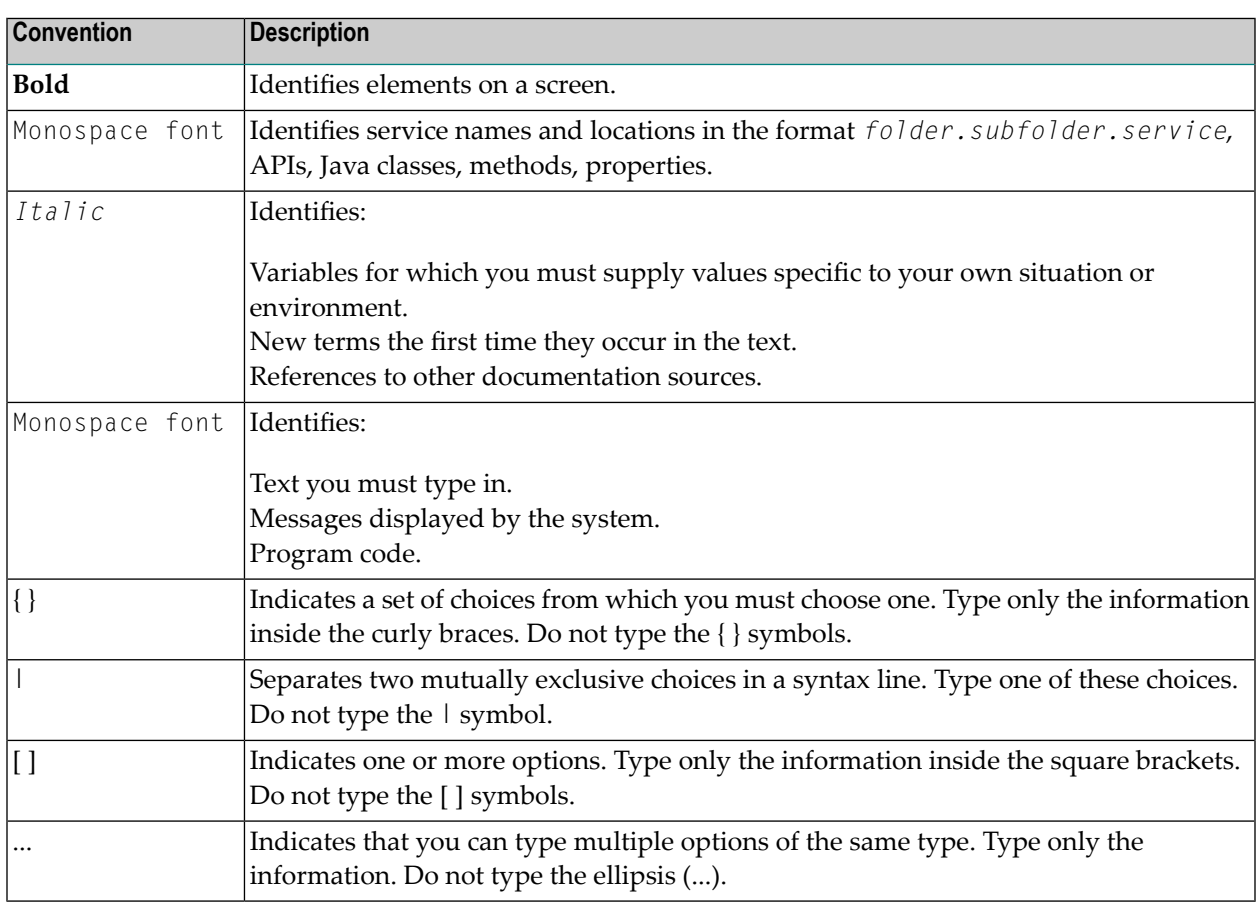

### <span id="page-9-1"></span>**Online Information and Support**

#### **Product Documentation**

You can find the product documentation on our documentation website at **[https://documenta](https://documentation.softwareag.com/)[tion.softwareag.com](https://documentation.softwareag.com/)**.

In addition, you can also access the cloud product documentation via **[https://www.software](https://www.softwareag.cloud/)[ag.cloud](https://www.softwareag.cloud/)**. Navigate to the desired product and then, depending on your solution, go to "Developer Center", "User Center" or "Documentation".

#### **Product Training**

You can find helpful product training material on our Learning Portal at **[https://knowledge.soft](https://knowledge.softwareag.com/)[wareag.com](https://knowledge.softwareag.com/)**.

#### **Tech Community**

You can collaborate with Software AG experts on our Tech Community website at **[https://tech](https://techcommunity.softwareag.com/)[community.softwareag.com](https://techcommunity.softwareag.com/)**. From here you can, for example:

- Browse through our vast knowledge base.
- Ask questions and find answers in our discussion forums.
- Get the latest Software AG news and announcements.
- Explore our communities.
- Go to our public GitHub and Docker repositories at [https://github.com/softwareag](https://github.com/softwareag/) and [ht](https://hub.docker.com/publishers/softwareag/)**[tps://hub.docker.com/publishers/softwareag](https://hub.docker.com/publishers/softwareag/)** and discover additional Software AG resources.

#### **Product Support**

Support for Software AG products is provided to licensed customers via our Empower Portal at **[https://empower.softwareag.com](https://empower.softwareag.com/)**. Many services on this portal require that you have an account. If you do not yet have one, you can request it at **[https://empower.softwareag.com/register](https://empower.softwareag.com/register/)**. Once you have an account, you can, for example:

- Download products, updates and fixes.
- Search the Knowledge Center for technical information and tips.
- Subscribe to early warnings and critical alerts.
- <span id="page-10-0"></span>■ Open and update support incidents.
- Add product feature requests.

### **Data Protection**

Software AG products provide functionality with respect to processing of personal data according to the EU General Data Protection Regulation (GDPR). Where applicable, appropriate steps are documented in the respective administration documentation.

### <span id="page-12-0"></span> $\overline{2}$ Introduction to the Software AG IDL Editor

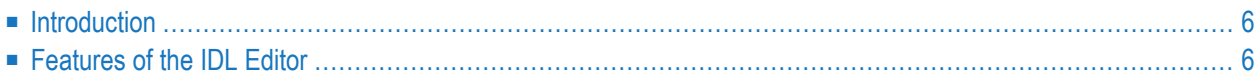

### <span id="page-13-0"></span>**Introduction**

The IDL Editor is used for processing IDL files (files with extension ".idl").

#### **To start the IDL Editor**

Select an existing IDL file and open this using the context menu, or double-click on the file.

Or:

Start the IDL Editor as any other Eclipse new wizard.

In addition to a Text view, the editor supports the following views:

#### **Outline View**

In the Outline view, the structure of the IDL file is displayed in a tree structure. The context menu of the Outline view provides a variety of commands for manipulating the structure of the IDL. See *IDL Editor [Outline](#page-20-1) View*.

#### **Properties View**

The Properties view displays various attributes of the element selected in the Text view or Outline view. You can also edit these attributes in this view. See *IDL Editor [Properties](#page-23-0) View*.

#### <span id="page-13-1"></span>**Problems View**

The Problems view describes syntax errors in the IDL file. See *IDL Editor [Problems](#page-24-0) View*.

### **Features of the IDL Editor**

#### **Content Assist**

Enables text-dependent completion when requested. Content assist offers a pop-up from which you can choose one of the suggestions.

### **Syntax Highlighting**

Certain parts of the IDL document are displayed with a color coding:

- purple: IDL keywords
- brown: comments
- green: string constants.

### <span id="page-16-0"></span> $3$ Using the Software AG IDL Editor

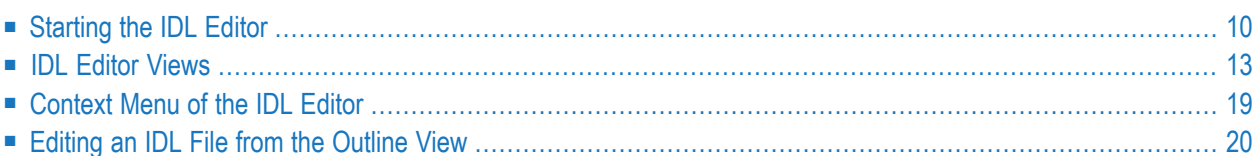

The Software AG IDL Editor is a syntax-aware editor for Software AG IDL files. A content outline view enables operations on the IDL tree. Other features include syntax highlighting, content assist and a Problems view for resolving IDL syntax errors.

### <span id="page-17-0"></span>**Starting the IDL Editor**

#### **To start the IDL Editor**

Select an existing IDL file and open this using the context menu, or double-click on the file.

Or:

Start the IDL Editor as any other Eclipse new wizard.

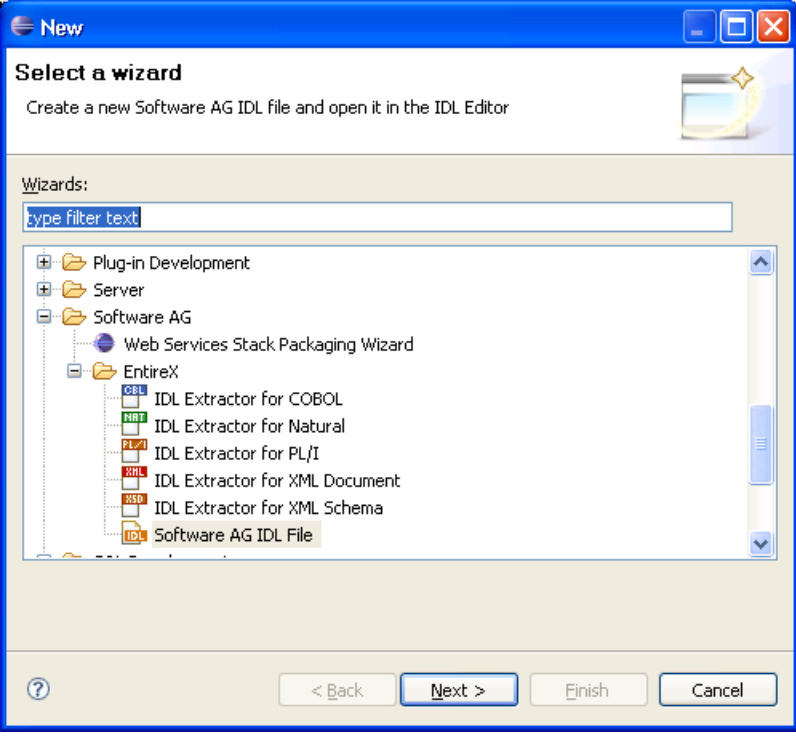

Specify the name and the container of the new IDL file you want to create. The container is a project or a folder in a project. If the container does not exist, it will be created interactively. Enter the names of a first library, a first program and a first parameter to get an initial IDL file. The names and the properties can be changed later. "myLibrary", "myProgram" and "myParameter" are provided as default values.

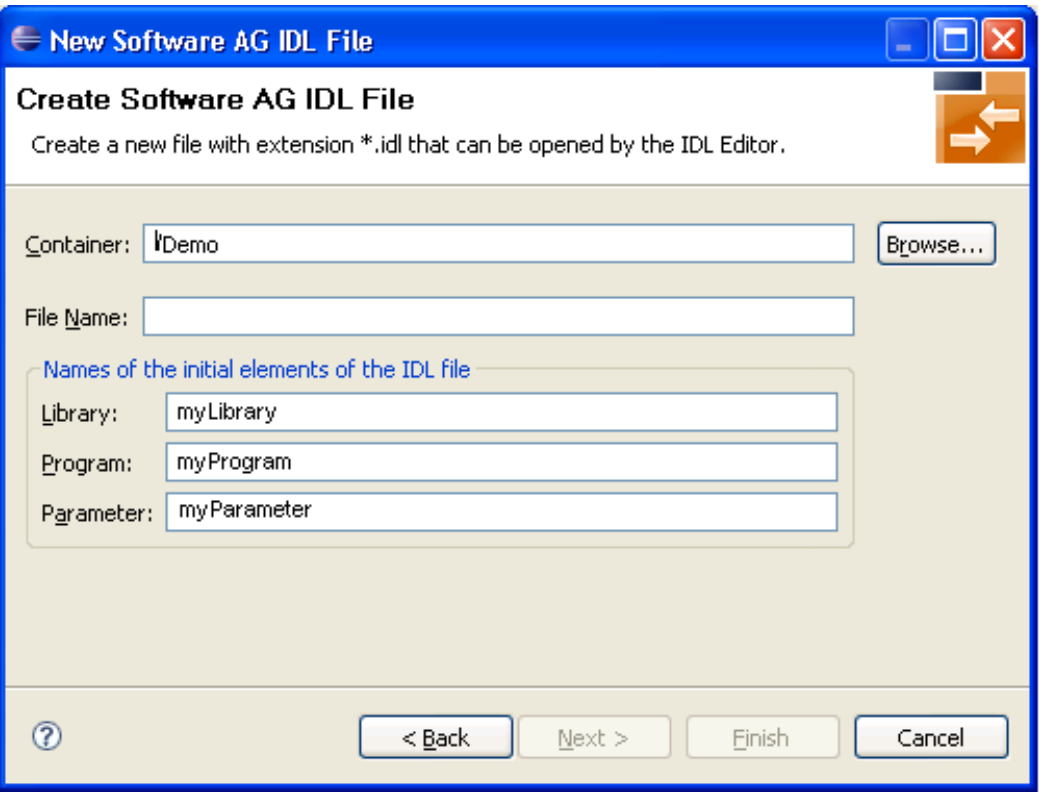

The IDL file is then displayed in the IDL Editor. In addition to a Text view, the editor supports the following views:

- *IDL Editor [Outline](#page-20-1) View*
- *IDL Editor [Properties](#page-23-0) View*
- *IDL Editor [Problems](#page-24-0) View*

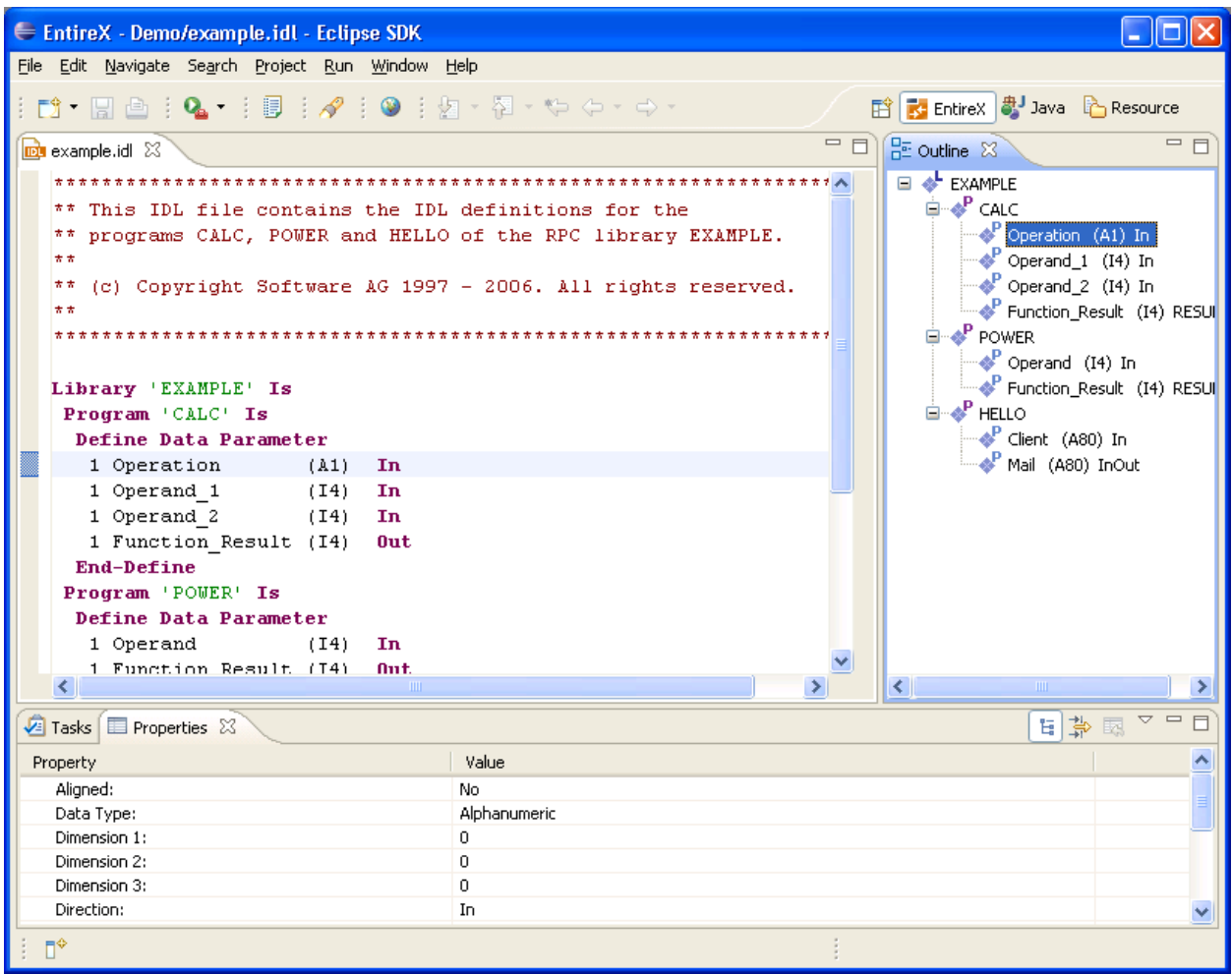

### <span id="page-20-0"></span>**IDL Editor Views**

- **IDL Editor [Outline](#page-20-1) View**
- [Context](#page-21-0) Menu of the Outline View
- Outline View [Drag-and-Drop](#page-22-0)
- IDL Editor [Properties](#page-23-0) View
- **IDL Editor [Problems](#page-24-0) View**

### <span id="page-20-1"></span>**IDL Editor Outline View**

In the Outline view, the structure of the IDL file is displayed in a tree structure. The nodes are the elements of the IDL: libraries, programs, structures and parameters. The context menu of the Outline view provides a variety of commands for manipulating the structure of the IDL.

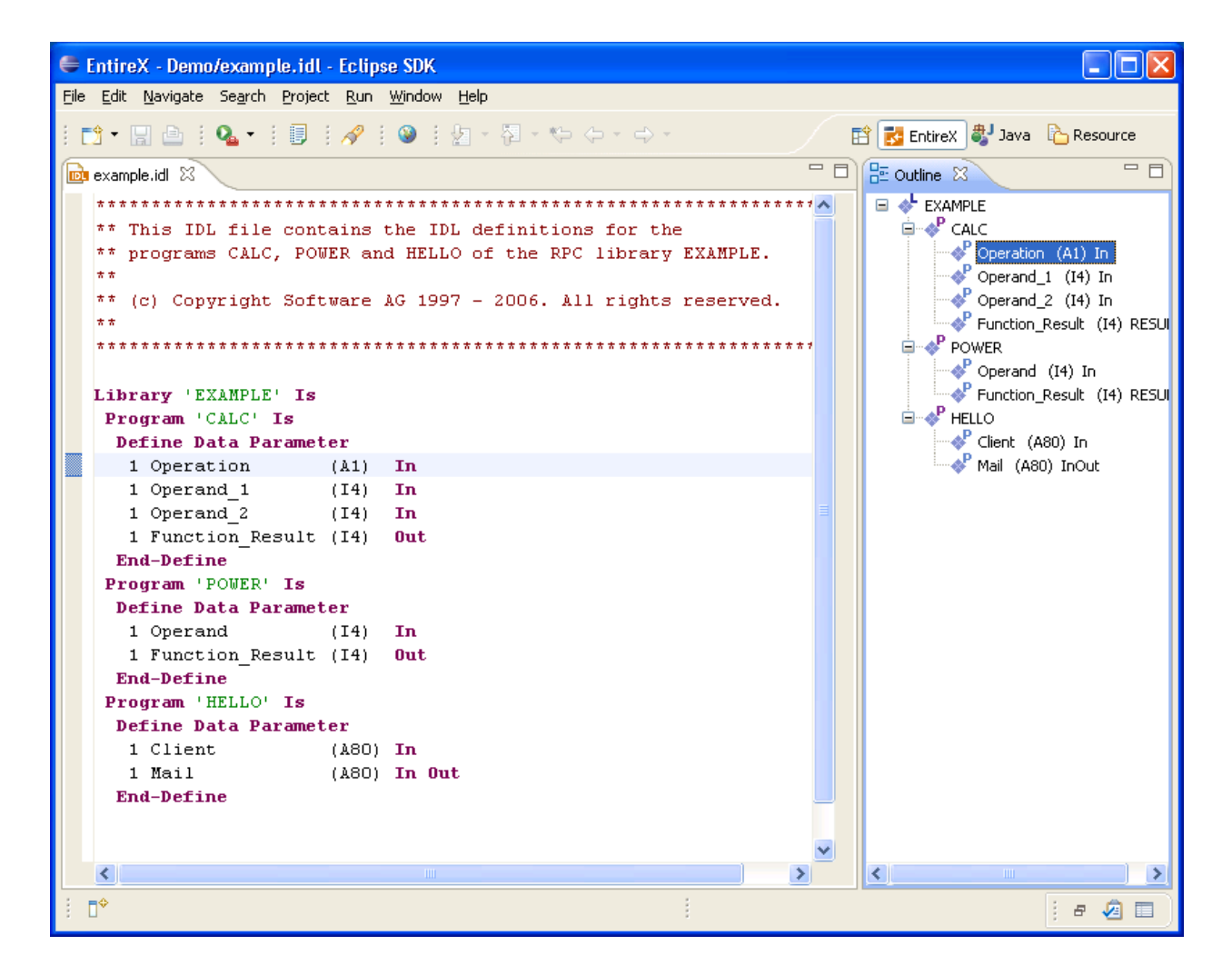

### <span id="page-21-0"></span>**Context Menu of the Outline View**

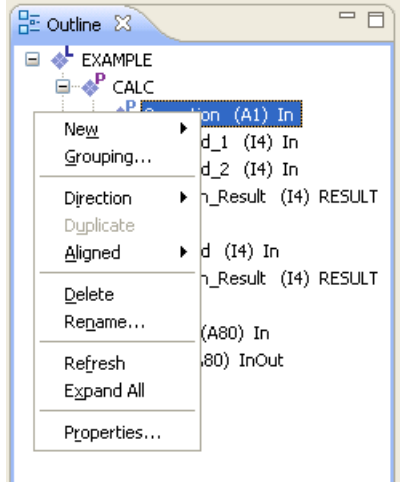

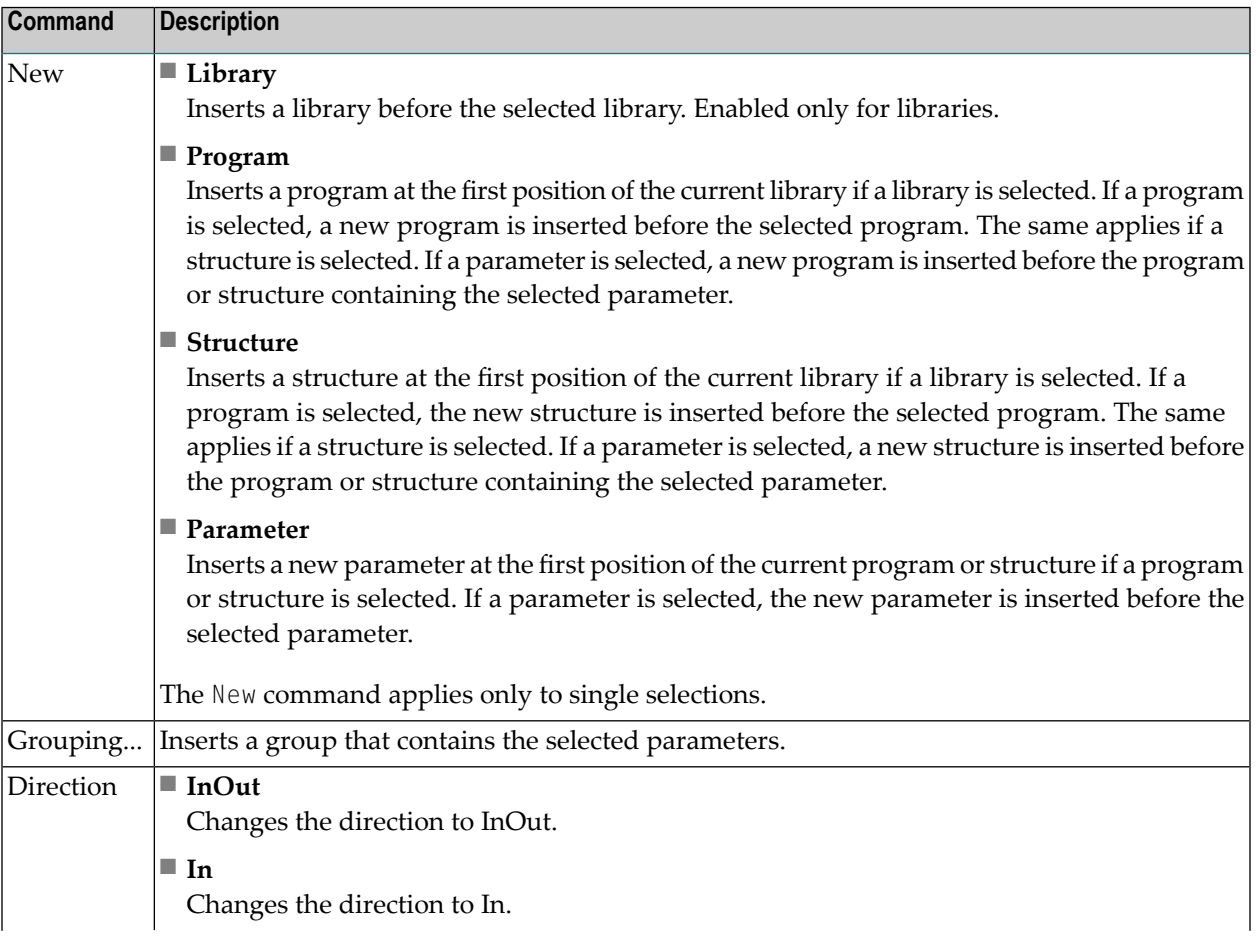

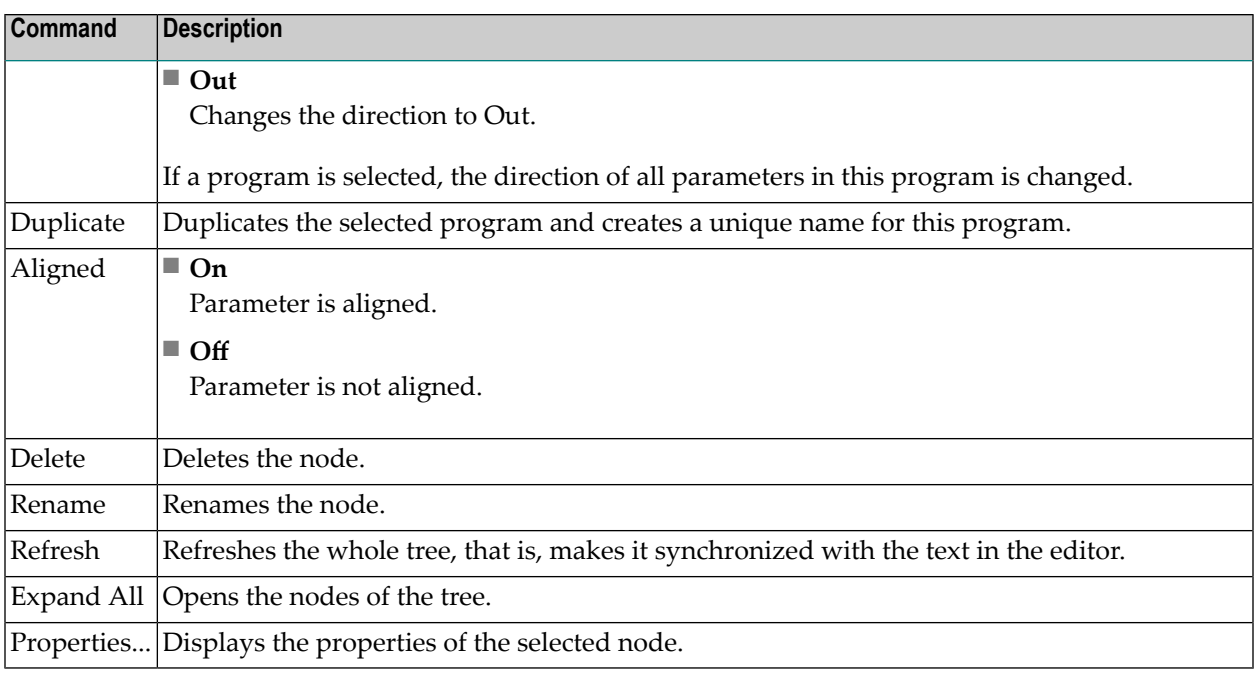

### <span id="page-22-0"></span>**Outline View Drag-and-Drop**

Drag-and-drop operation is enabled for the tree structure of the IDL file (represented in the Outline view). That is, you can drag an individual library, structure, program or parameter to a target element. You cannot drag more than one object at a time.

The table below describes the permitted drag-and-drop functions, where **Drag Source** is the element being dragged and the **Drop Target** is the element that receives the drag source.

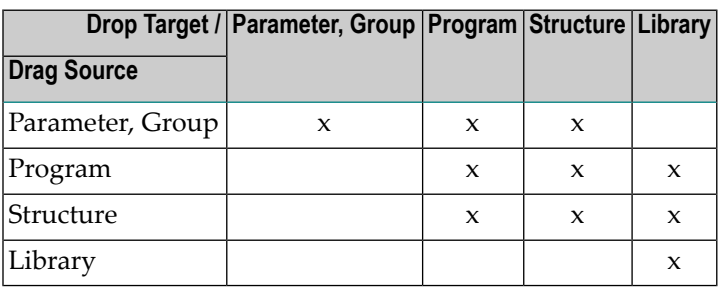

For example, a parameter can be dragged to a structure, but not to a library.

### <span id="page-23-0"></span>**IDL Editor Properties View**

The Properties view displays various attributes of the element selected in the Text view or Outline view. You can also edit these attributes in this view.

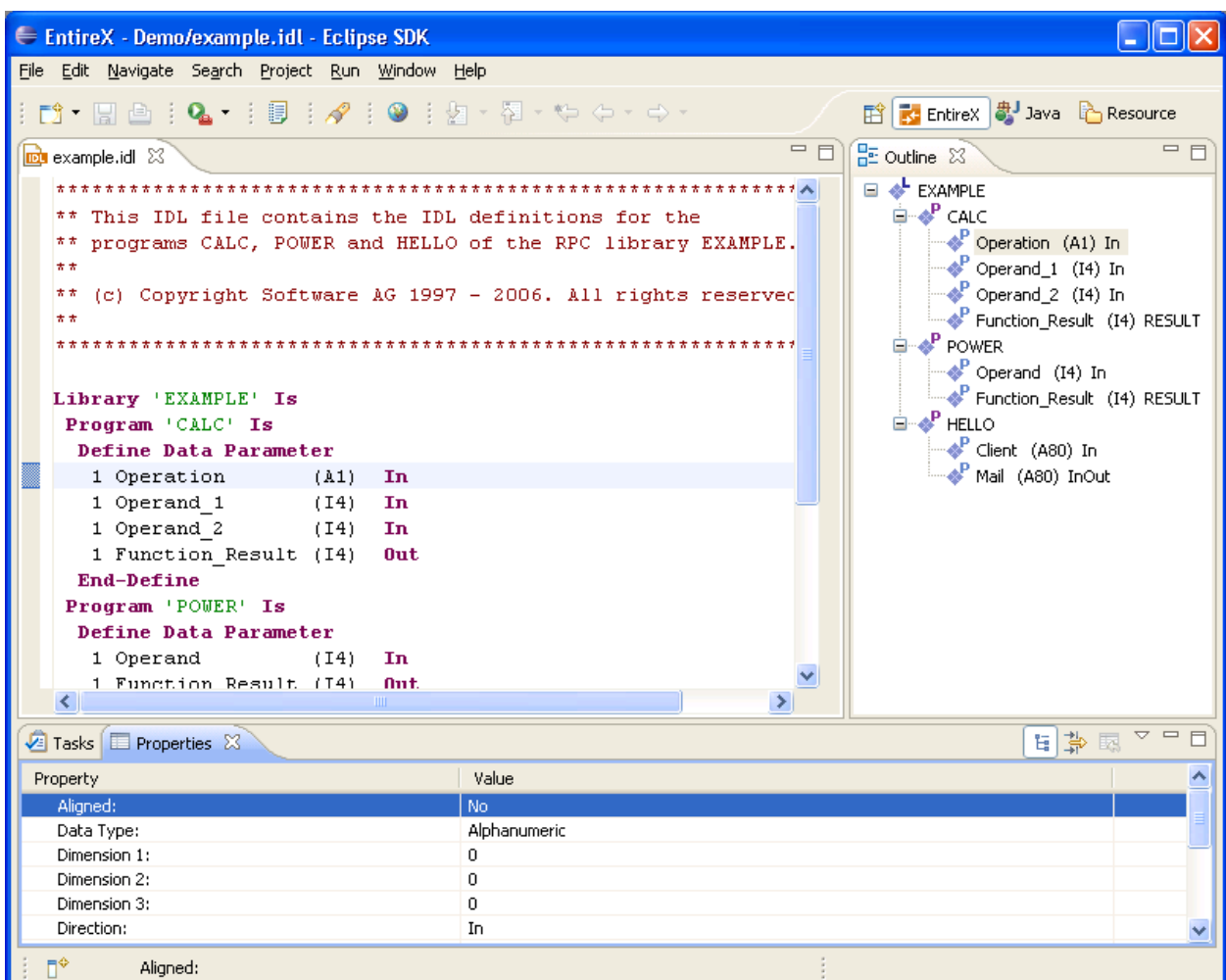

### **Library and Program**

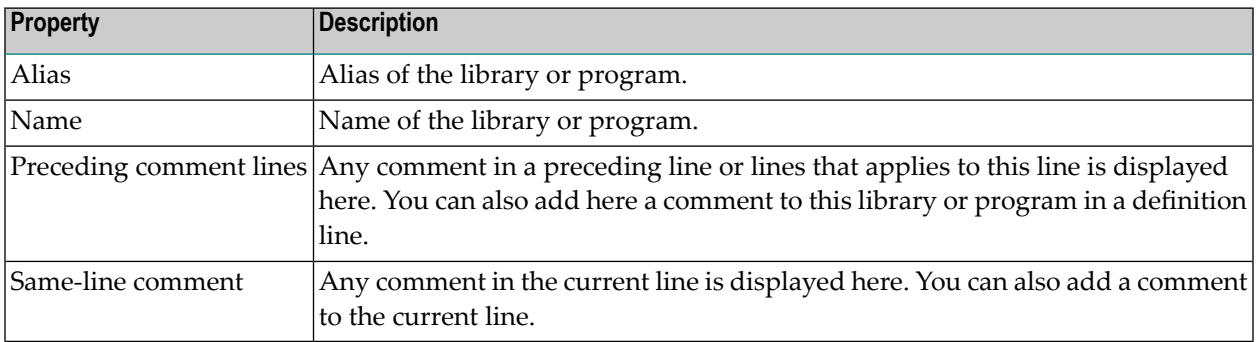

#### **Structure**

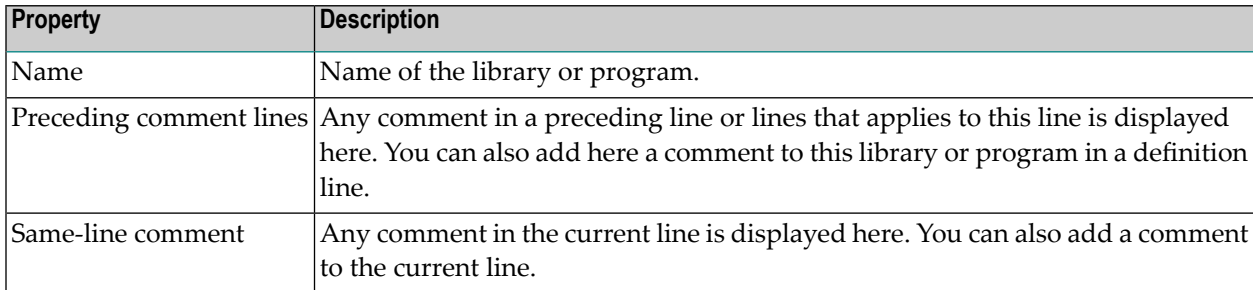

#### **Parameter**

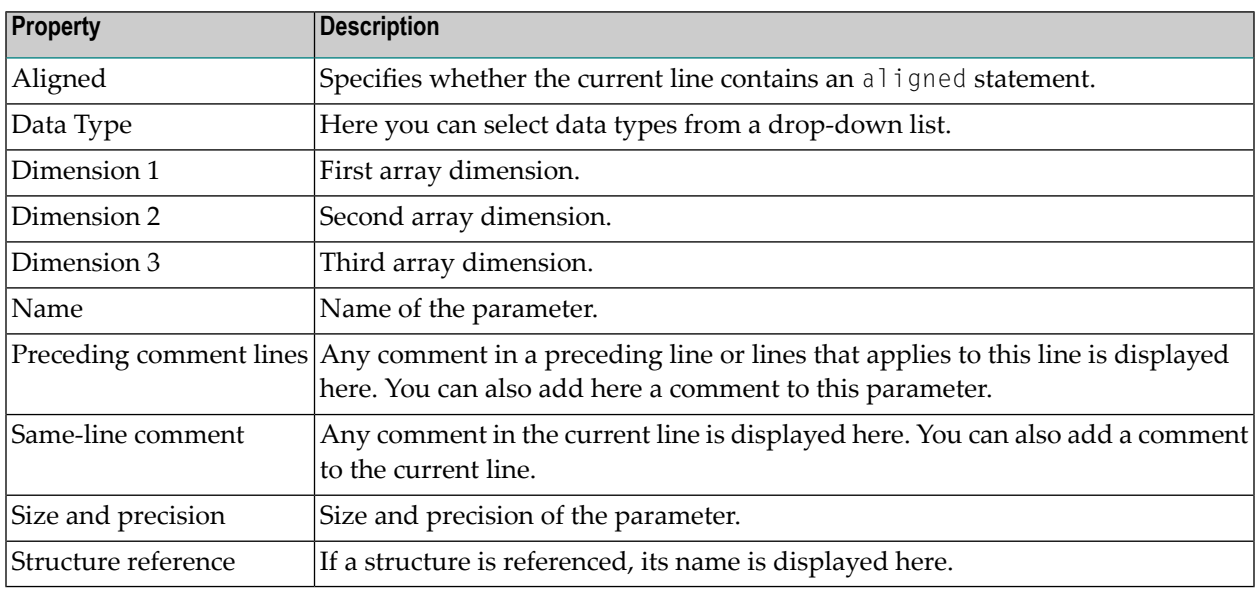

#### <span id="page-24-0"></span>**IDL Editor Problems View**

The Problems view documents syntax errors in the current IDL file, depending on the filter settings of the view. Only a document that is free of syntax errors can be displayed in the Outline view. Additionally, the line containing the error is marked with an error symbol and flagged to the right of the scrollbar.

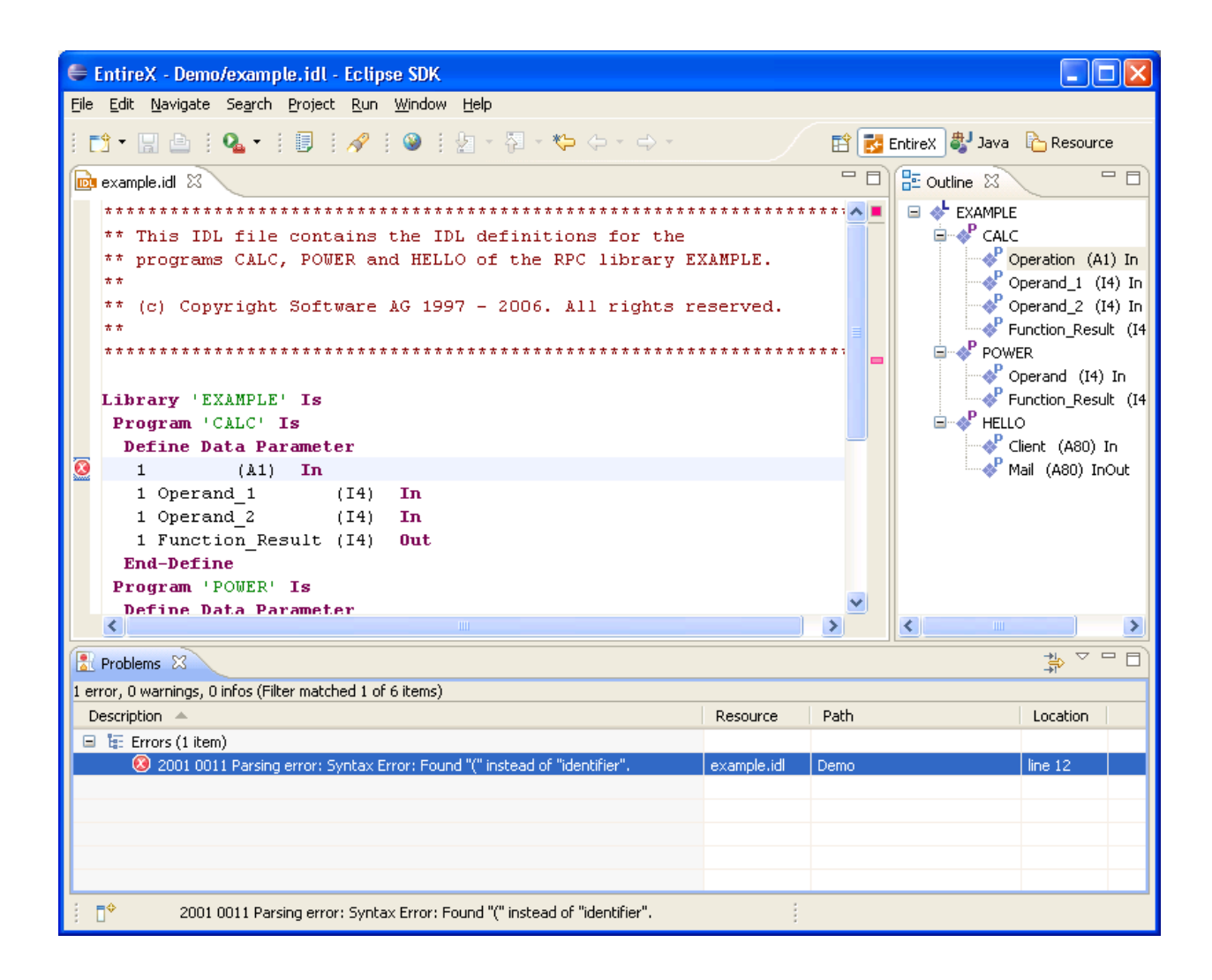

### <span id="page-26-0"></span>**Context Menu of the IDL Editor**

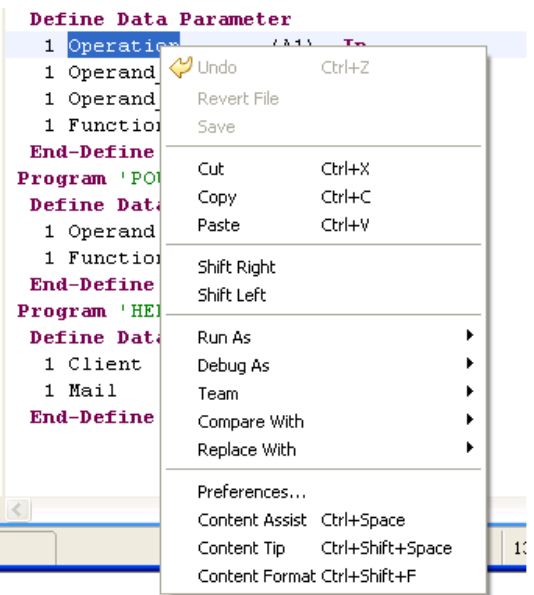

In addition to standard editor commands such as Undo, Revert File, Cut, Copy, Paste, Save etc., the context menu of the IDL Editor view offers two additional commands for shifting an element in the text: Shift Right to add a tab, and Shift Left to remove a tab.

### <span id="page-27-0"></span>**Editing an IDL File from the Outline View**

This example describes the operation of the IDL file outline context menu. These operations allow you to insert new IDL syntax elements without detailed knowledge of the syntax.

In this example we generate an IDL file by using the Software AG IDL File Wizard. The **Outline** view is opened (if it is not open already).

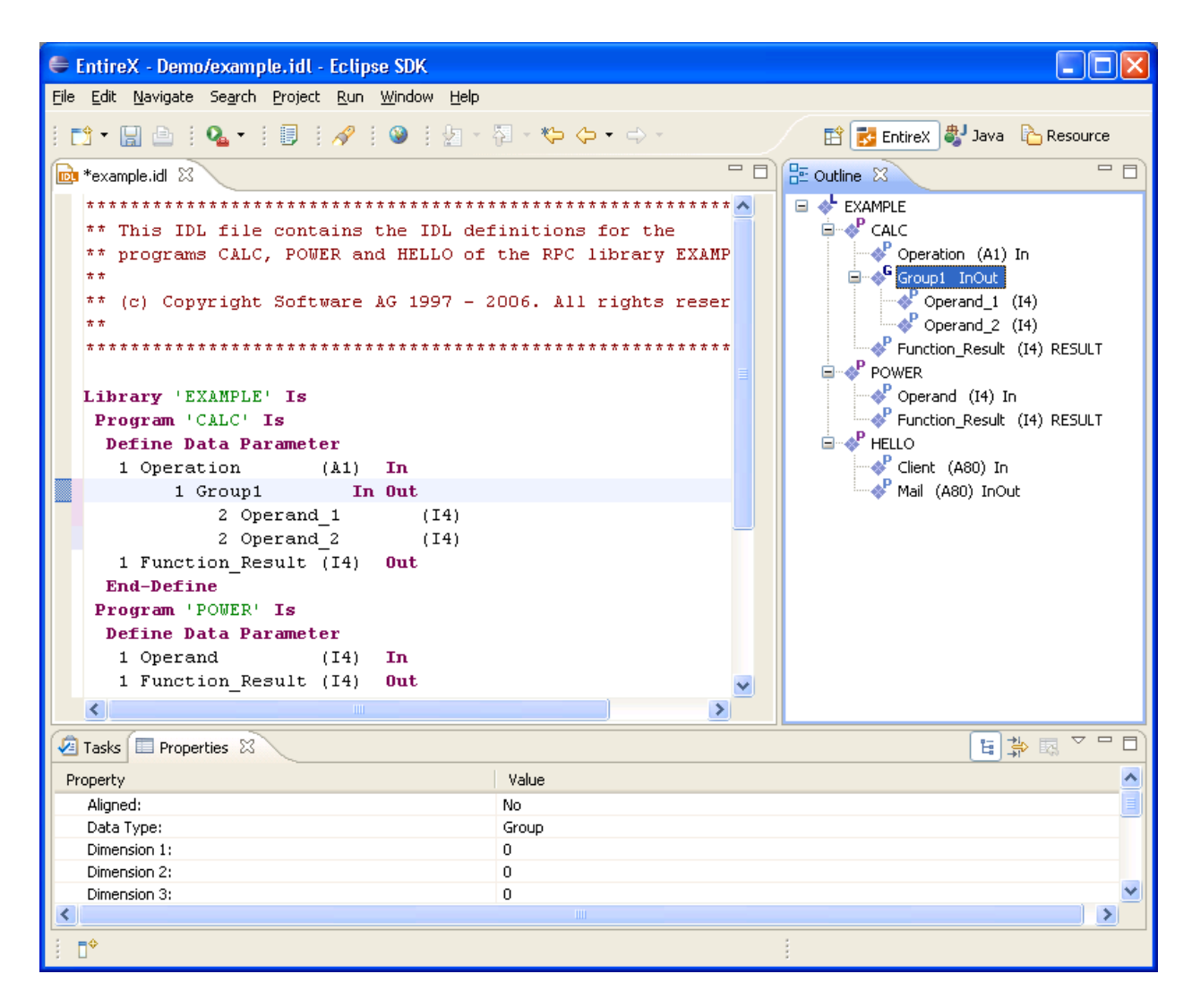

We can change the name of the library for example by selecting the library and choosing **Rename** in the context menu. The same applies to program and parameters.

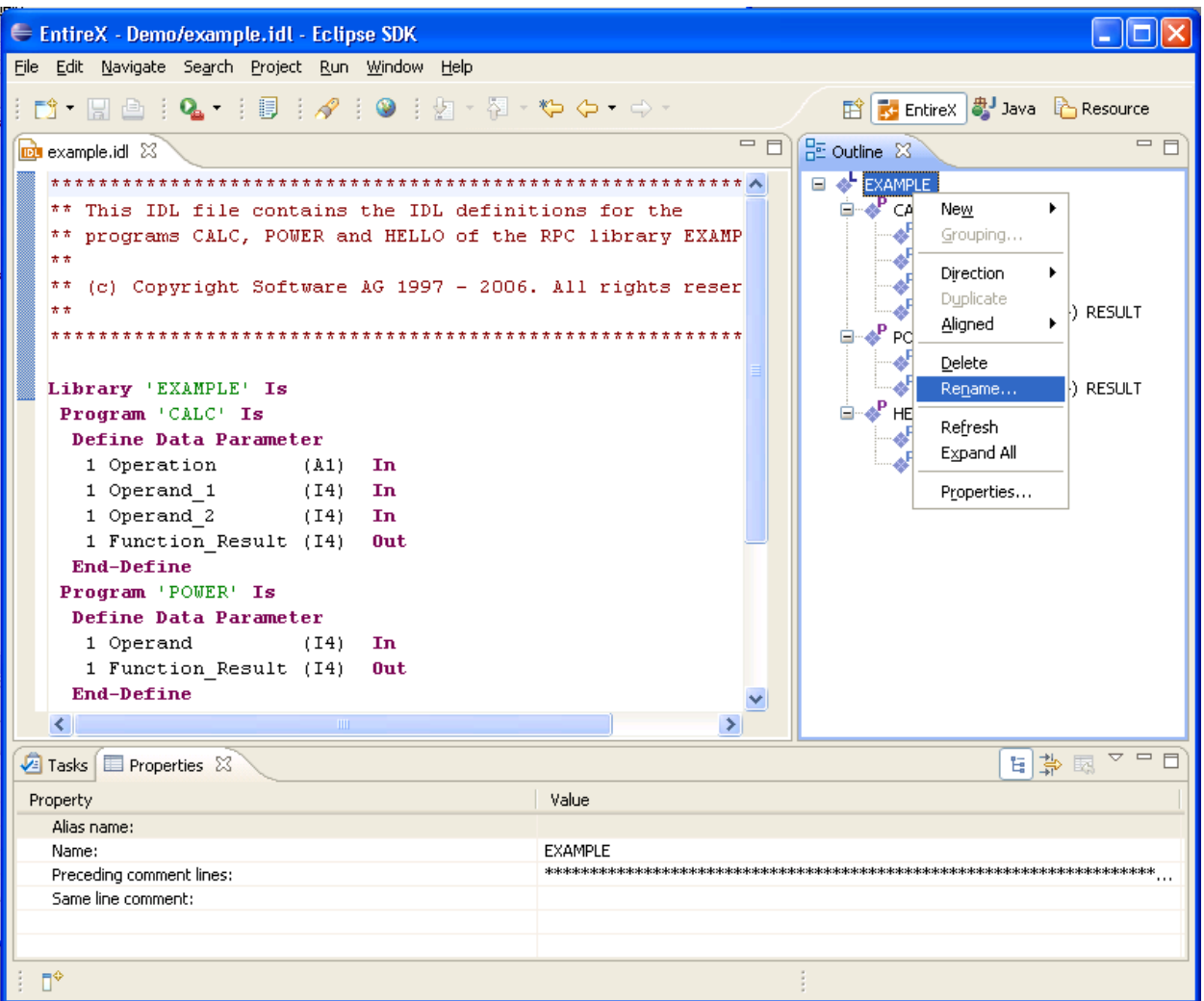

### **Adding a New Element**

Choose the **New...** submenu of the context menu. To add an additional library to the IDL file, choose **Library**.

A **Library Properties** dialog is displayed, where you can enter the name of the library, the alias and comments.

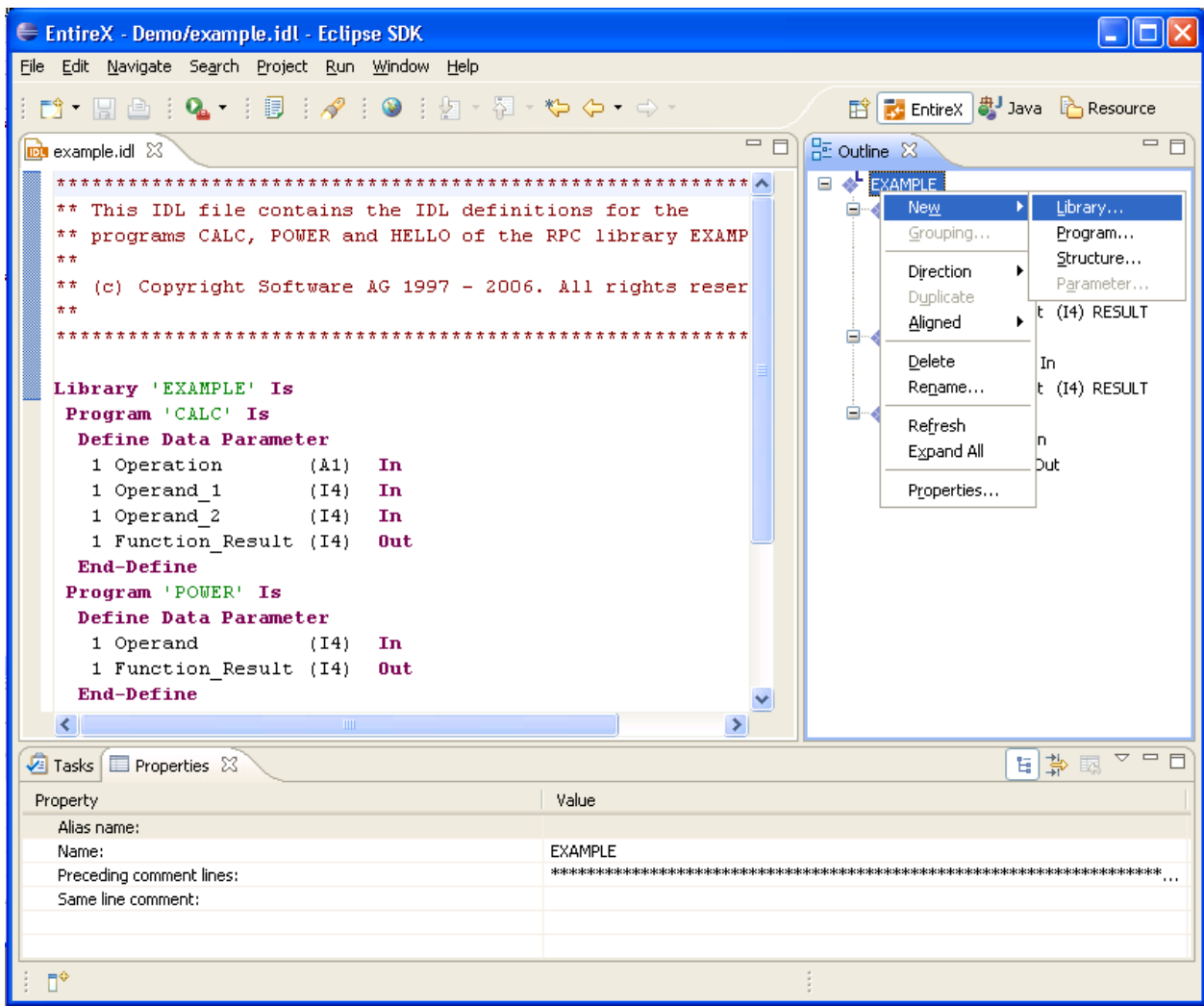

Select a parameter and choose **Properties** in the context menu. In the **Parameter properties** dialog you can set all required properties.

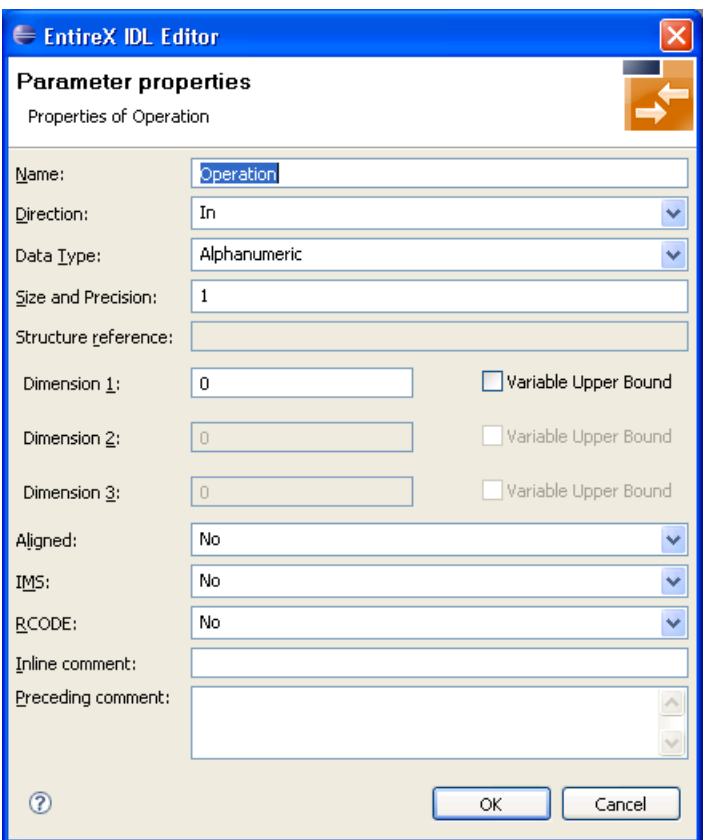

The properties of libraries, programs and structures are changed in a similar way.

#### **Grouping**

To group these two parameters, select both parameters and choose **Grouping** in the context menu. This inserts a new group into the program. The new group contains the two parameters.

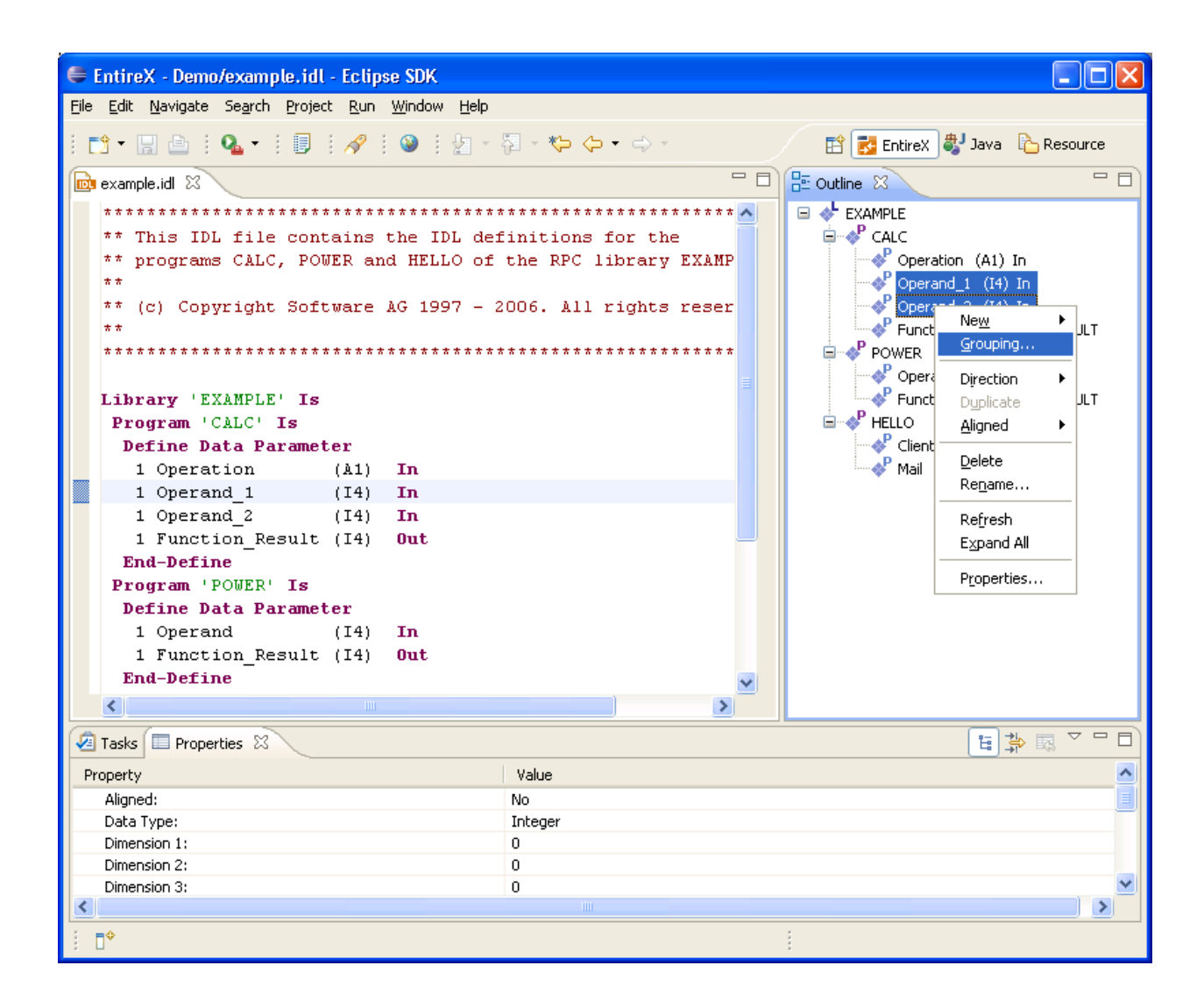

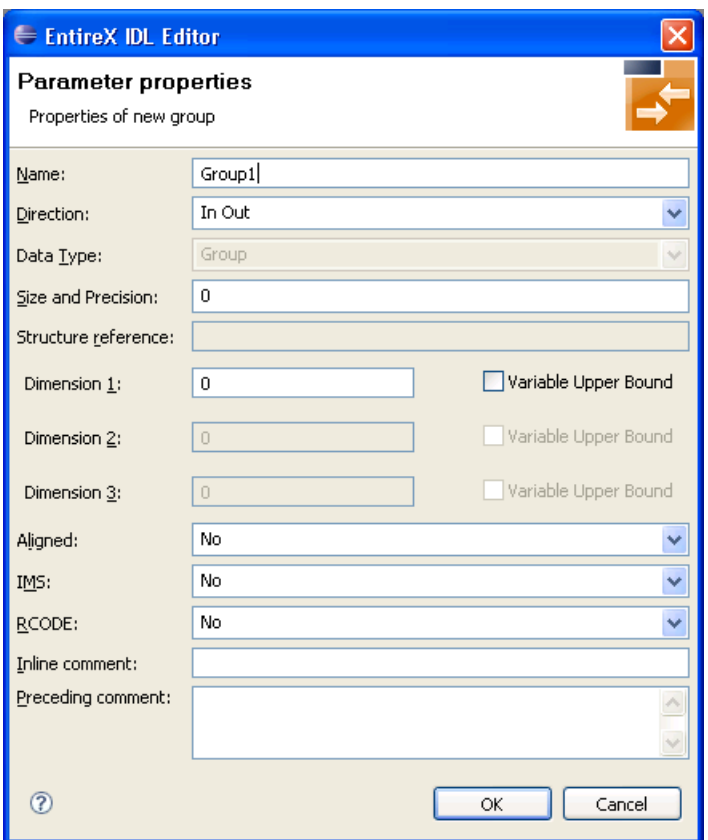

In the **Parameter Properties** dialog box you can enter all the settings required for this group.

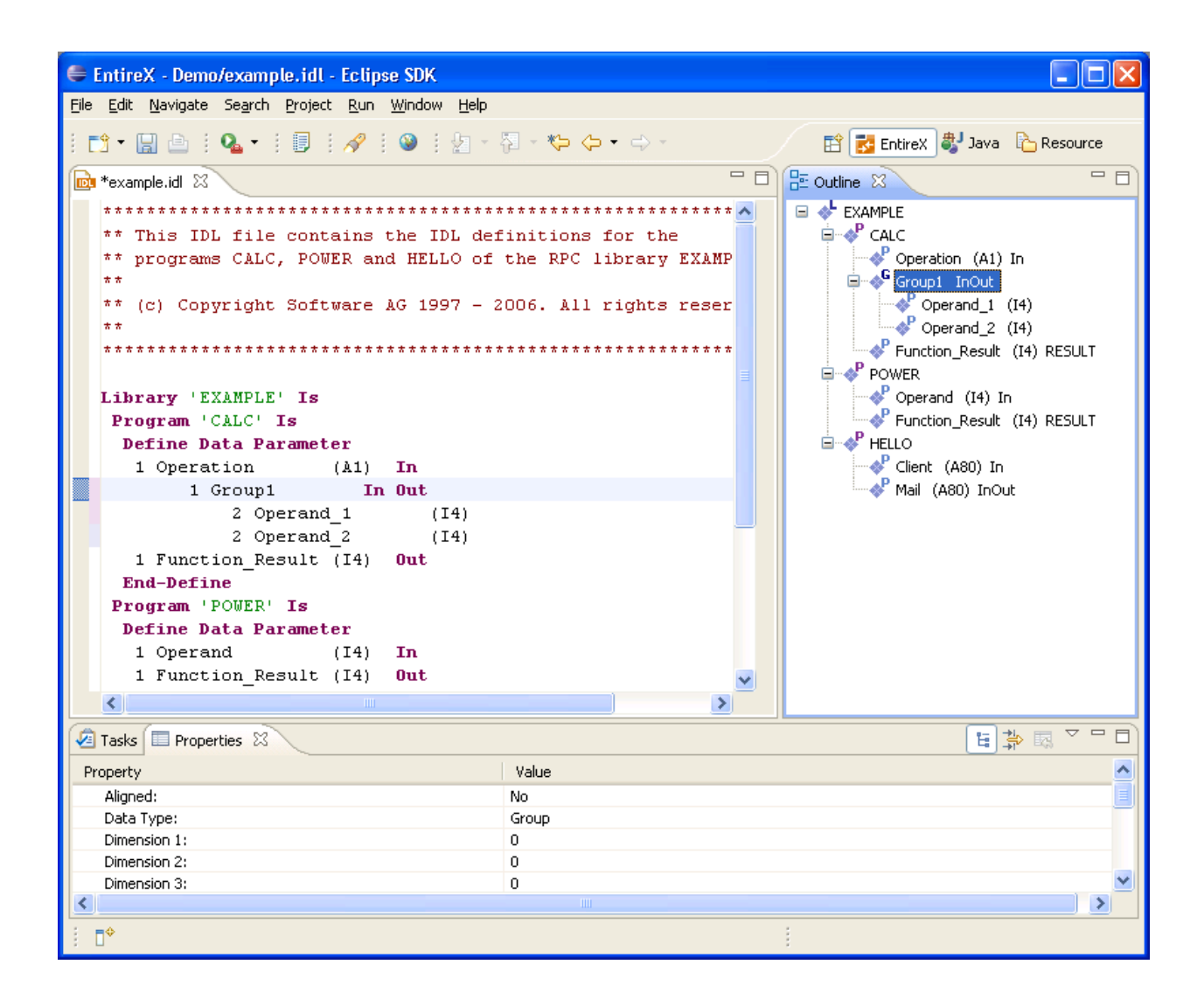

<span id="page-34-0"></span>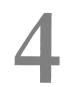

# **Software AG IDL File**

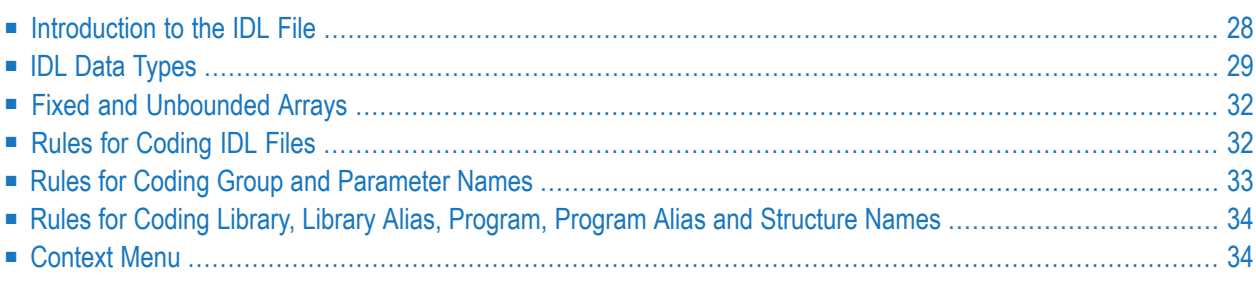

A Software AG IDL file contains definitions of the interface between client and server. The IDL file is used by Software AG wrappers to generate RPC clients, RPC servers and tester etc. on the basis of these definitions. The IDL file can be edited by the IDL Editor provided by plug-ins for Eclipse.

<span id="page-35-0"></span>This document contains a descriptive introduction to IDL files. The syntax of IDL files in a formal notation is given under *Software AG IDL [Grammar](#page-44-0)*.

### **Introduction to the IDL File**

The IDL's syntax looks similar to a Software AG Natural parameter data definition statement.

```
Library 'EXAMPLE' Is
Program 'CALC' Is
       Define Data Parameter
       1 Operator (A1) In
       1 Operand_1 (I4) In
       1 Operand_2 (I4) In
       1 Function_Result (I4) Out
       End-Define
```
The syntax is described in a formal notation under *Software AG IDL [Grammar](#page-44-0)*.
### <span id="page-36-0"></span>**IDL Data Types**

In the table below, the following metasymbols and informal terms are used for the IDL.

- The metasymbols "[" and "]" enclose optional lexical entities.
- The informal term *number* (or in some cases *number1.number2*) is a sequence of numeric characters, for example 123.

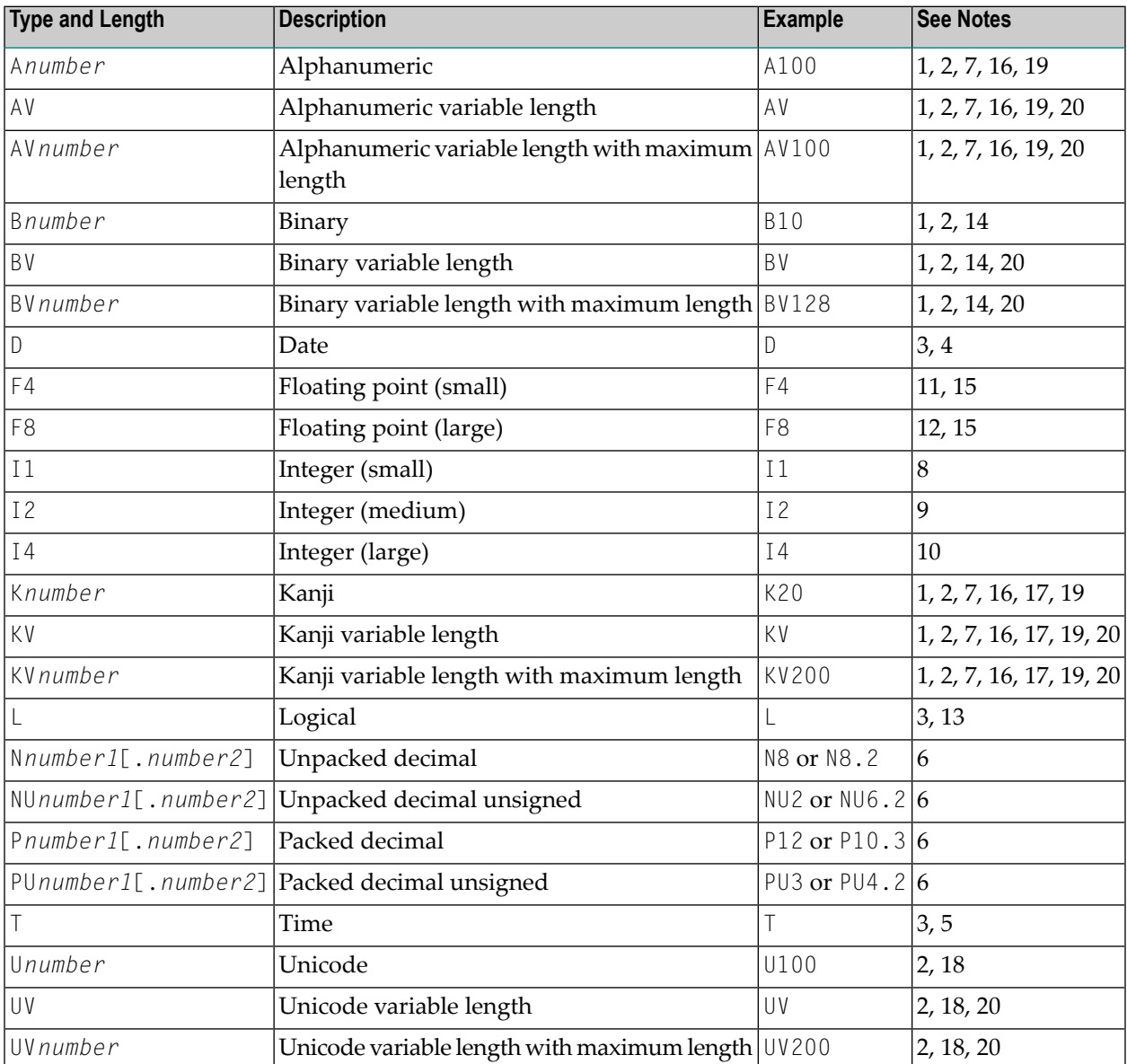

Note that equivalents of the data types are not necessarily supported in every target programming language environment. Also, value ranges of the mapped data type can differ. See *Mapping IDL*

*Data Types* in the respective Wrapper or language-specific documentation and also *Integration Server Data Types to IDL Mapping*.

#### **Notes:**

- 1. There is, however, an absolute limit (1 GB) which cannot be exceeded.
- 2. The maximum length you can specify depends on your hardware and software configuration (apart from this product).
- 3. The length is implicit and must not be specified.
- 4. The supported range is from 1.1.0001 up to 31.12.9999. Dates BC (before the birth of Christ) are not supported.

It is also possible to transfer 1.1.0000 as a value. This is a special value (because there is no year 0) and denotes "no date" is given. The no date value is the internal state of a  $#DATE$  variable (Natural type D) after a RESET #DATE is executed within Natural programs. The target language environment determines how 'no date' is handled.

See the notes under data type D in the section *Mapping Software AG IDL Data Types* to the target language environment C | Java | .NET.

- 5. The data type T has two different meanings:
	- A time-only meaning, which transfers a time without a date. The time-only meaning always uses the invalid date 1.1.000 for the date part. The time part has a value range from 00:00:00.0 to 23:59:59.9. This time-only meaning is not supported.
	- A timestamp meaning, consisting of a date and time.

The supported range is from 1.1.0001 0:00:00.0 up to 31.12.9999 23:59:59.9. Dates BC (before the birth of Christ) are not supported.

It is also possible to transfer 1.1.0000 0:00:00.0 as a value. This is a special value (because there is no year 0) and denotes "no time" is given. The "no time" value is the internal state of a  $#TIME$  (Natural type T) variable after a RESET  $#TIME$  is executed within Natural programs. The target language environment determines how "no time" is handled.

See the notes under data type T in the section *Mapping Software AG IDL Data Types* to the target language C | Java | .NET.

6. The term *number1*[.*number2*] describes the number as it is: The first number is the number of digits before the decimal point and the second number is the number of digits after the decimal point. The total number of digits (*number1*+*number2*) must not exceed 99. Depending on your target programming language, the total number of digits can be more restricted.

If you connect two endpoints, the total number of digits used must be lower or equal than the maxima of both endpoints. Forthe supported total number of digits for endpoints, see the notes under data types N, NU, P and PU in section *Mapping IDL Data Types* in the respective Wrapper or language-specific documentation.

- 7. The length is given in bytes, not in number of characters.
- 8. The valid integer range is from -128 up to +127.
- 9. The valid integer range is from -32768 up to +32767.
- 10. The valid integer range is from -2147483648 up to +2147483647.
- 11. The following term restricts the valid range which can be transferred from -n.nnnnnn+Enn up to +n.nnnnnn+Enn. A mantissa of 7 decimal digits and an exponent of 2 decimal digits.
- 12. The following term restricts the valid range which can be transferred from n.nnnnnnnnnnnnnnn+Enn up to +n.nnnnnnnnnnnnnnn+Enn. A mantissa of 16 decimal digits and an exponent of 2 decimal digits.
- 13. Valid values are TRUE and FALSE.
- 14. The length is given in bytes.
- 15. When using floating-point values, rounding errors can occur when converting to the target language environment. Thus, values from sender and receiver might differ slightly.
- 16. In environments that use *Multibyte or Double-byte Codepages*, *EBCDIC Stateful Codepages* or *Arabic Shaping*, alphanumeric data may increase or decrease during character conversion. Thus, to match the field length restriction given by the IDL types A and AV with maximum length, data must be truncated, otherwise unpredictable results will occur. See also *Rules for Data Length Changes due to Character Conversion* under *Introduction to Internationalization*. This feature is not supported on BS2000. It requires the following broker configuration:

Enable character conversion in the broker by setting the service-specific attribute CONVERSION to "SAGTRPC". See also *Configuring ICU Conversion* under *Configuring BrokerforInternationalization* in the platform-specific Administration documentation. More information can be found under *Internationalization with EntireX*.

17. In environments that use EBCDIC stateful codepages (Asian countries) encoded with escape technique (SI/SO bytes), the IDL types K and KV fields allow you to transfer double-byte data without SO and SI bytes. See also *EBCDIC Stateful Codepages* under *Introduction to Internationalization*. This feature is not supported on BS2000. It requires the following broker configuration:

Enable character conversion in the broker by setting the service-specific attribute CONVERSION to "SAGTRPC". See also *Configuring ICU Conversion* under *Configuring BrokerforInternationalization* in the platform-specific Administration documentation. More information can be found under *Internationalization with EntireX*.

18. The length is given in 2-byte Unicode code units following the Unicode standard. UTF-16. The maximum length is restricted to 805306367 2-byte code units.

Depending on your target environment and target programming language, the mapping may follow a different Unicode standard, for example UTF-32.

19. If *SAGTRPC User Exit* is used as the character conversion approach, the handling of the different IDL types depends on the implementation of the SAGTRPC user exit. This is your responsibility

as user. See *Writing SAGTRPC User Exits* under *Configuring Broker for Internationalization* in the platform-specific Administration documentation.

20. Variable-length (e.g. AV, AV*n*) fields are transferred in the RPC data stream in the length specified. A defined maximum in the IDL file limits the number of elements that can be transferred.

Variable-length fields with maximum (e.g. AV*n*) are important for connections to endpoints that have no concept of variable-length data, such as COBOL (see *Software AG IDL to COBOL Mapping*) and PL/I (see *Software AG IDL to PL/I Mapping*).

### **Fixed and Unbounded Arrays**

A fixed array is transferred in the RPC data stream with all its elements.

With an unbounded array, the current number of elements and their contents are transferred in the RPC data stream. A defined maximum in the IDL file limits the number of elements that can be transferred.

For the formal syntax of arrays, refer to *[array-definition](#page-55-0)* under *Software AG IDL [Grammar](#page-44-0)*.

Unbounded arrays with a maximum are important for connections to COBOL, which supports a similar concept with the OCCURS DEPENDING ON clause. See *COBOL Tables with Variable Size - DEPENDING ON Clause* under *COBOL to IDL Mapping* in the IDL Extractorfor COBOL documentation.

### **Rules for Coding IDL Files**

- 1. Statements and their lexical entities can begin in any column and are separated by any number of whitespace characters: blank, new line carriage return, horizontal tab, and form feed.
- 2. The maximum line length allowed in an IDL file is 256 characters.
- 3. Comments can be entered in the following ways:
	- If the entire line is to be used for a user comment, enter an asterisk or a slash and an asterisk in columns 1 and 2 of the line:

USER COMMENT USER COMMENT

■ If only the latter part of a line is to be used for a user comment, enter an asterisk or slash asterisk.

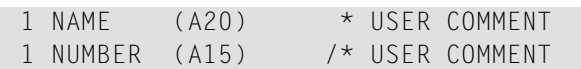

### <span id="page-40-0"></span>**Rules for Coding Group and Parameter Names**

The following rules apply to group and parameter names:

- 1. Names can be defined with the following characters:
	- characters: a to z
	- characters: A to Z
	- $\blacksquare$  digits: 0 to 9 (a digit must not be the first character)
	- special characters:  $\frac{1}{2}$  # & @ + / £ æ Æ ø Ø å Å

Other characters are not allowed.

- 2. Names must adhere to the rules of the target programming language, for example to permitted special characters or reserved keywords.
- 3. They cannot be defined as the following reserved names:

ALIGNED, DATA, DEFINE, END-DEFINE, IMS, IN, INOUT, IS, LIBRARY, OUT, PARAMETER, PROGRAM, STRUCT.

4. Names must be unique and must not conflict with those of the target programming language. See the following portion of an IDL file:

```
Define Data Parameter
1 AA (I4)
1 long (I4)
End-define
```
and the output generated with the *C Wrapper*:

short int AA; long long; /\*erroneous\*/

The declaration of long is passed unchecked and the interface objects will be generated. As you can see, this is not valid C syntax.

### <span id="page-41-0"></span>**Rules for Coding Library, Library Alias, Program, Program Alias and Structure Names**

The following rules apply to library, library alias, program, program alias and structure names:

- 1. Names are restricted by length. Library, library alias, program and program alias are restricted to a maximum length of 128 characters. A structure name is restricted to a maximum length of 31 characters.
- 2. Names must adhere to the rules of the target programming language, for example regarding permitted special characters or reserved keywords.
- 3. Names should not start with the prefix "SAG". The prefix "SAG" is used within the delivered IDL files. See *Change RPC Password by Wrappers and RPC Clients* and *Command and Info Services IDLs* for more information.
- 4. Names must be unique and different within the IDL file after adapting them to lowercase or uppercase characters. You cannot use the same name for a library, library alias, program, program alias and structure.

Example: The following names are not allowed within an IDL file:

- MYLIBRARY and MyLibrary
- CALC and Calc
- MYSTRUCTURE and mystructure

### **Context Menu**

The context menu for IDL files in the Designer has the most commonly used target environments - COBOL, Integration Server, Natural and Web Services - on the first menu level. Under **Other** you can specify additional supported targets such as C or Java, start the IDL Tester or refactor the IDL file. See example for COBOL below:

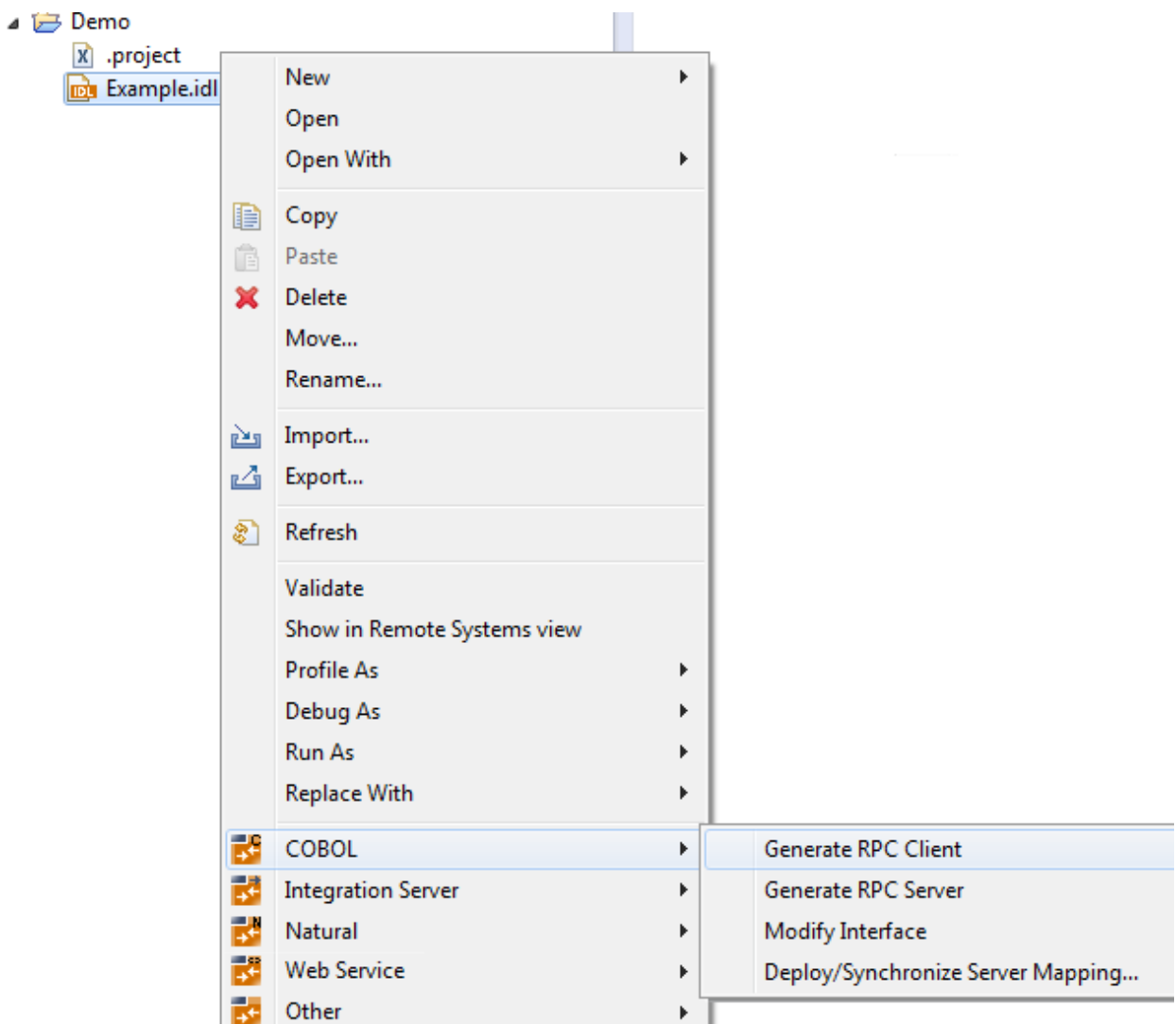

# <span id="page-44-0"></span>5

## Software AG IDL Grammar

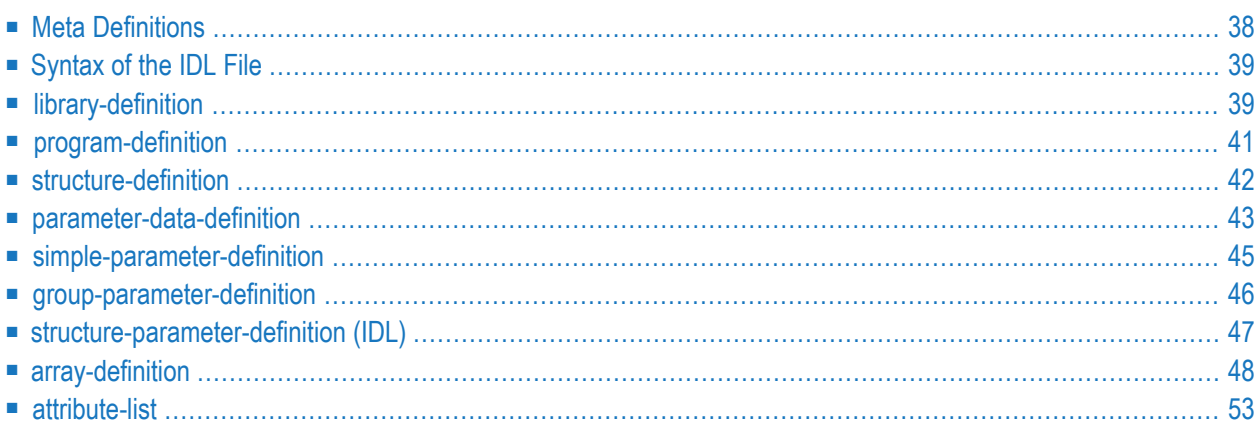

A Software AG IDL file contains definitions of the interface between client and server. The IDL file is used by Software AG wrappers to generate RPC clients, RPC servers and tester etc. on the basis of these definitions. The IDL file can be edited by the IDL Editor provided by plug-ins for Eclipse.

<span id="page-45-0"></span>This chapter explains the syntax of IDL files in a formal notation. A more descriptive introduction to IDL files is given in the chapter *[Software](#page-34-0) AG IDL File*. This chapter covers the following topics:

### **Meta Definitions**

The following metasymbols are used to define the IDL:

- The metasymbols "[" and "]"enclose optional lexical entities.
- The metasymbols "{" and "}" enclose optional lexical entities which may be repeated a number of times.
- The metasymbol "::=" separates the lexical entity to be defined (on the left) from the definition (on the right).
- The metasymbol "|" separates lexical entities on the definition side (on the right) meaning all terms are valid to define the lexical entity to be defined (on the left).

The following basic terms are used to describe the IDL:

- The informal term number is a sequence of numeric digits e.g. 123.
- The informal term string is a sequence of characters. It can contain any character except enclosing apostrophes.

Examples are: 'DARMSTADT' '#FRANKFURT' '&MUNICH'.

- Any terms in uppercase, special characters such as apostrophe, colon (other than the metasymbols above) are terminal lexical entities and must be entered as is.
- The term identifier is built by a sequence of characters from a defined list:
	- characters: a to z
	- characters: A to Z
	- digits:  $0$  to  $9$  (a digit must not be the first character)
	- special characters:  $\frac{6}{5}$  # & @ + / £ æ Æ ø Ø å Å

See also *Rules for Coding Group and Parameter Names* under *[Software](#page-34-0) AG IDL File*.

### <span id="page-46-0"></span>**Syntax of the IDL File**

#### **Syntax**

Software AG IDL  $|::=$  library-definition { library-definition }

#### **Description**

- The IDL may contain any number of library-definitions.
- <span id="page-46-1"></span>■ One library-definition must be contained in an IDL file.

### **library-definition**

A library-definition is the grouping of servers (remote procedures).

#### **Syntax**

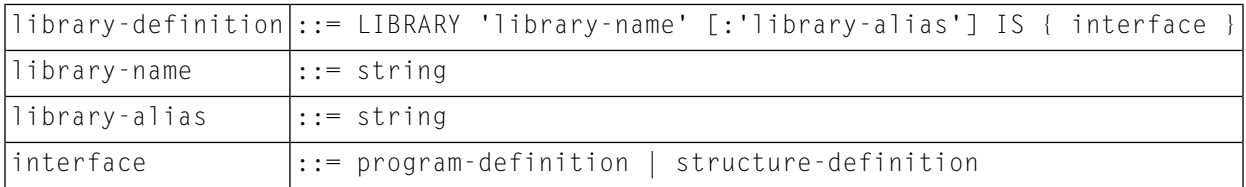

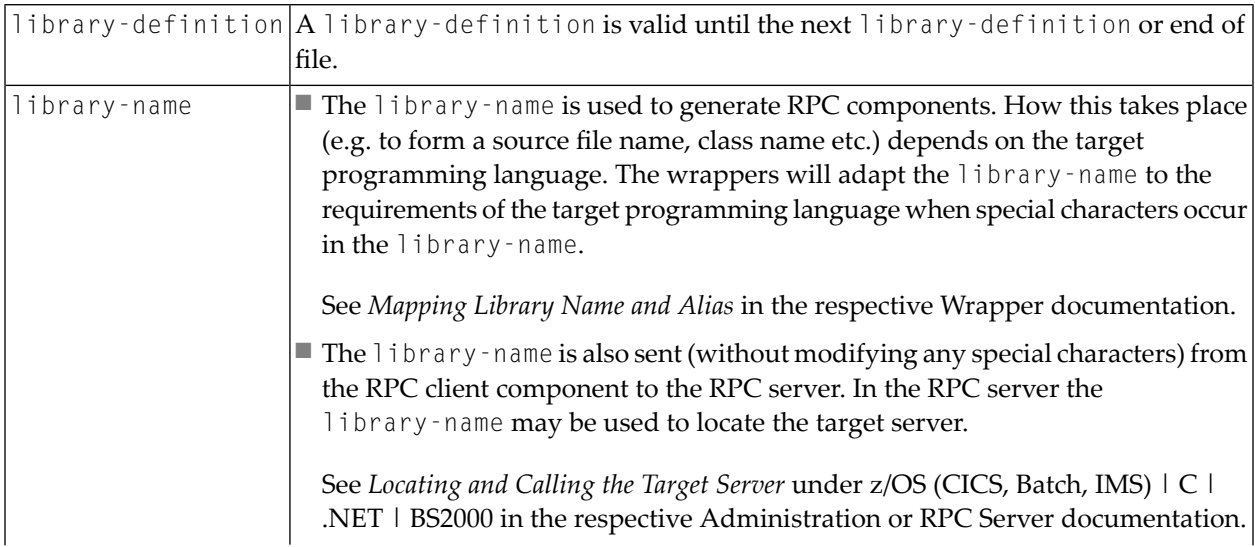

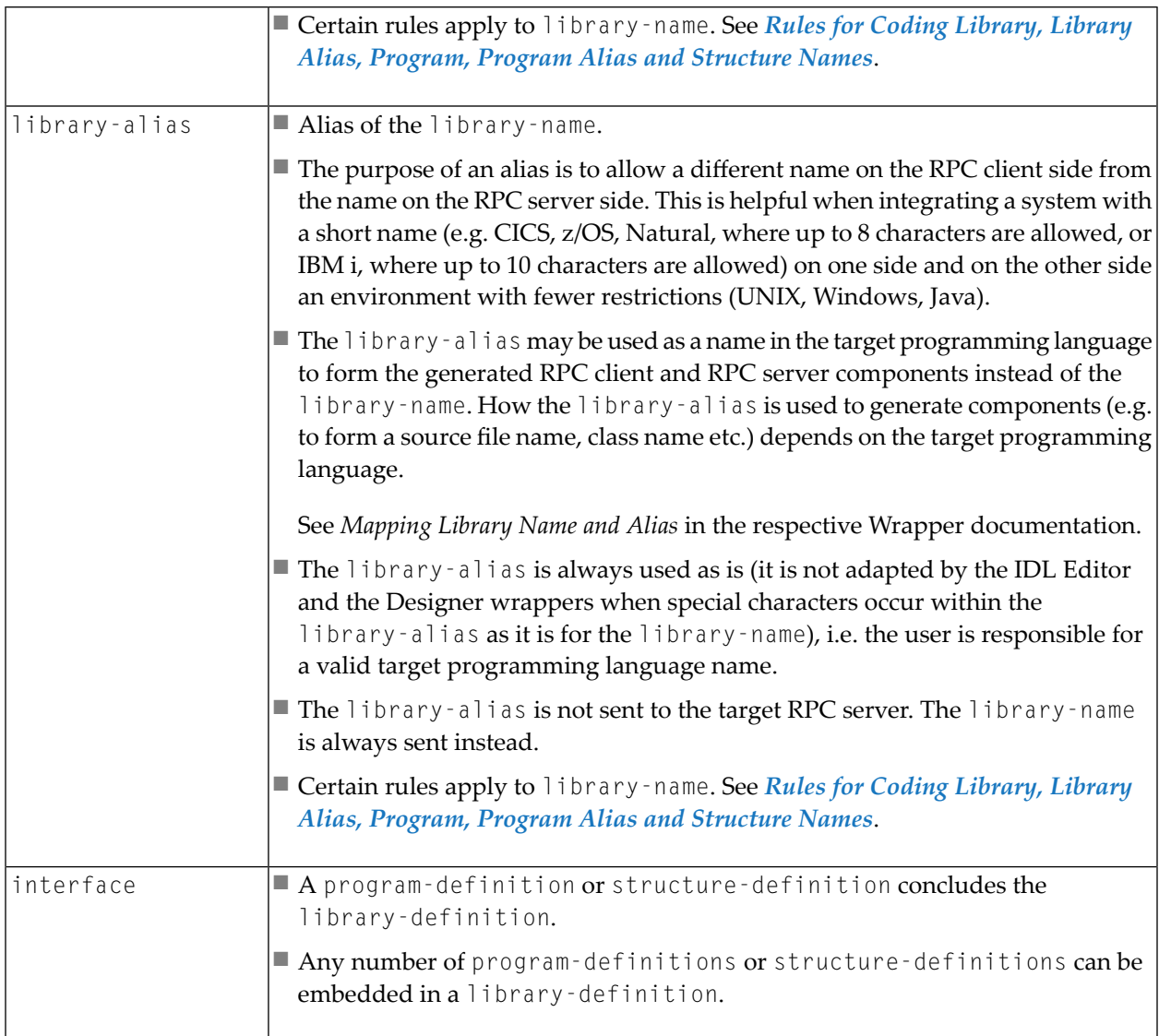

### **Example (without alias usage)**

Library 'ServerLibrary' Is ..

#### **Example (with alias usage)**

Library 'ServerLibrary': 'AliasServerLibrary' Is ..

### <span id="page-48-0"></span>**program-definition**

A program-definition describes the parameters of servers (remote procedures).

#### **Syntax**

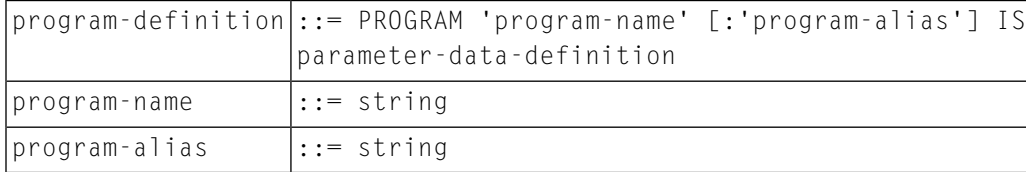

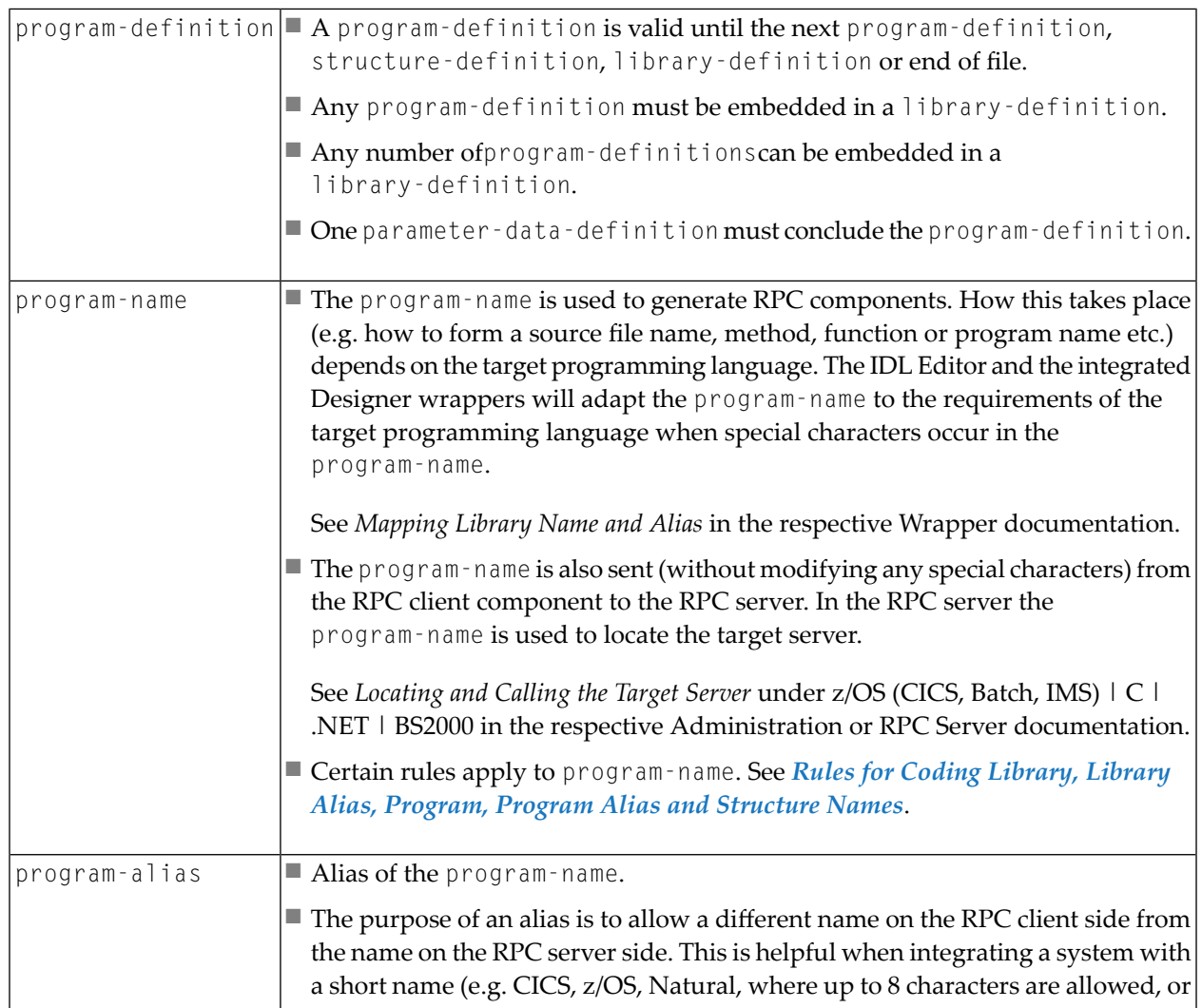

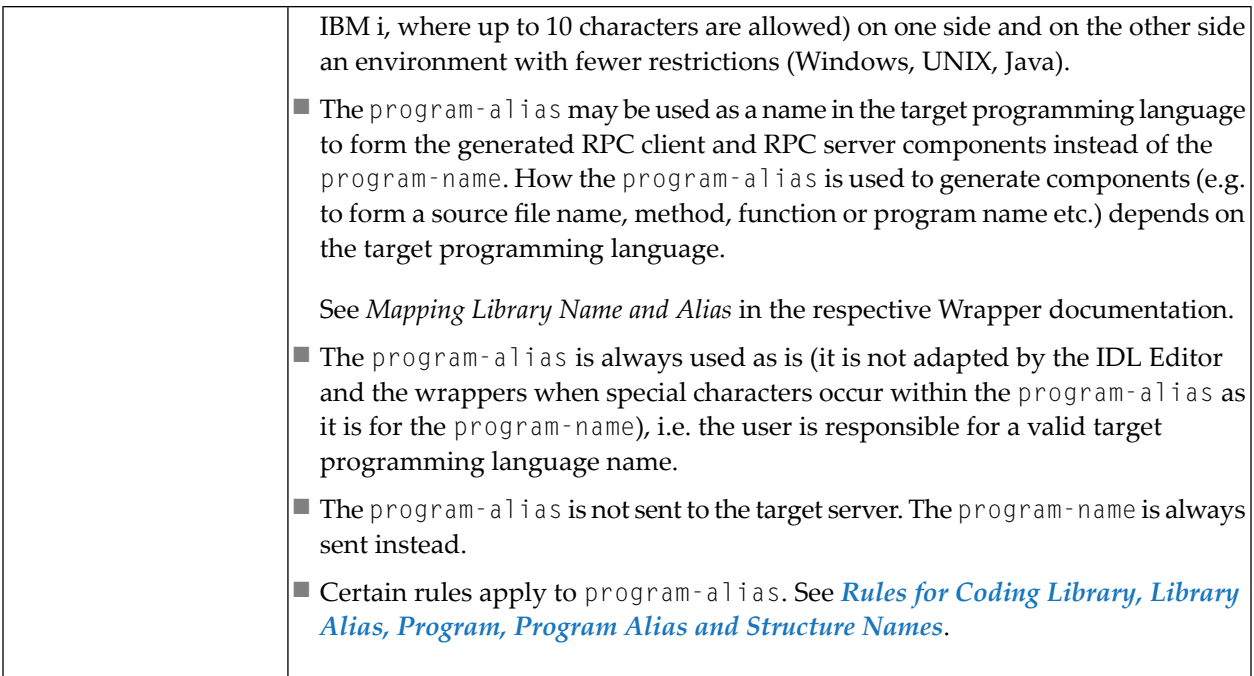

#### **Example (without alias usage):**

```
Library 'ServerLibrary' Is
    Program 'ServerName' Is ..
```
#### **Example (with alias usage):**

```
Library 'ServerLibrary': 'AliasServerLibrary' Is
       Program 'ServerName' : 'AliasServerName' Is ..
```
### **structure-definition**

A structure-definition describes a user-defined type for reusability, referenced in a *[structure-parameter-definition](#page-54-0) (IDL)*.

#### **Syntax**

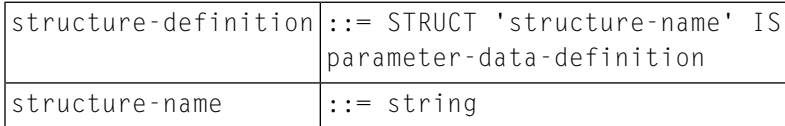

#### **Description**

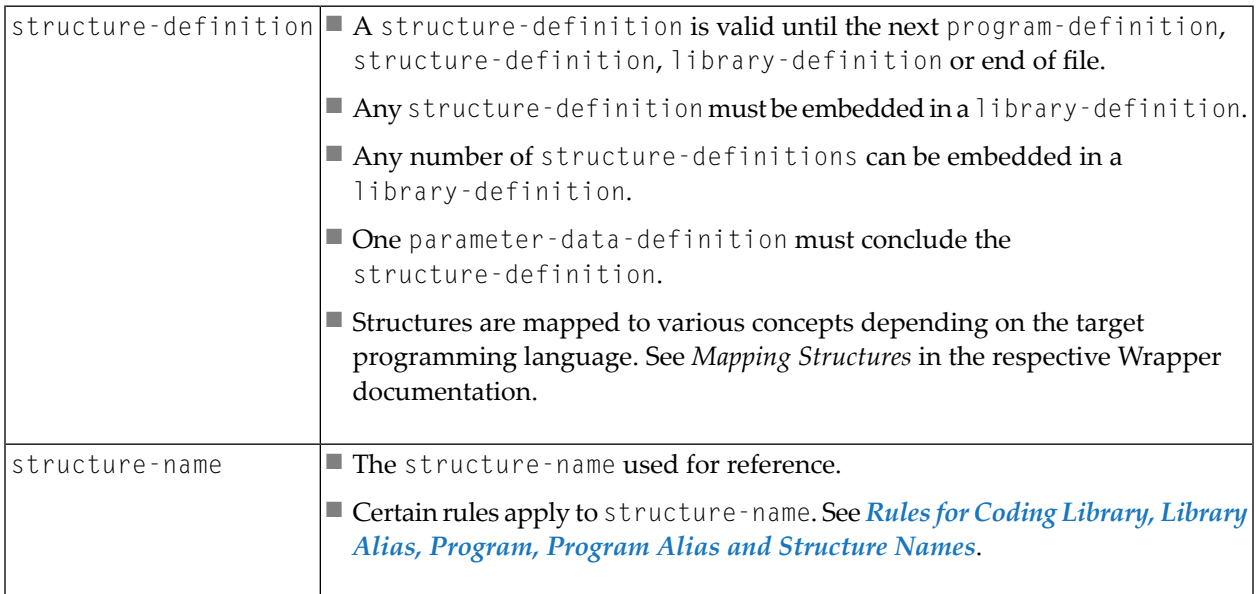

#### **Example**

```
Library 'ServerLibrary': 'AliasServerLibrary' Is
Struct 'Person' Is ..
```
### **parameter-data-definition**

The parameter-data-definition describes the parameters of a server when it is embedded in a program-definition. It describes a user-defined type when it is embedded in a structure-definition.

### **Syntax**

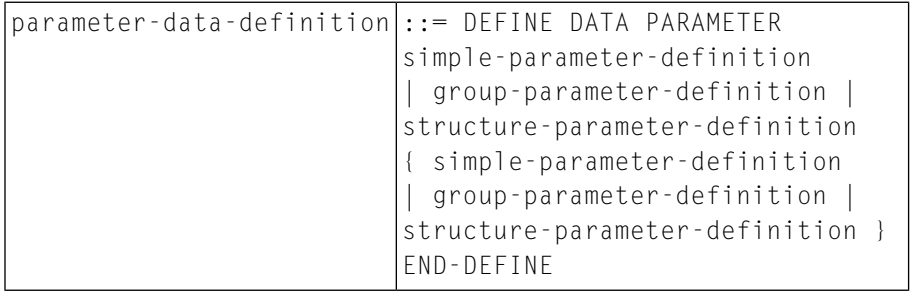

### **Description**

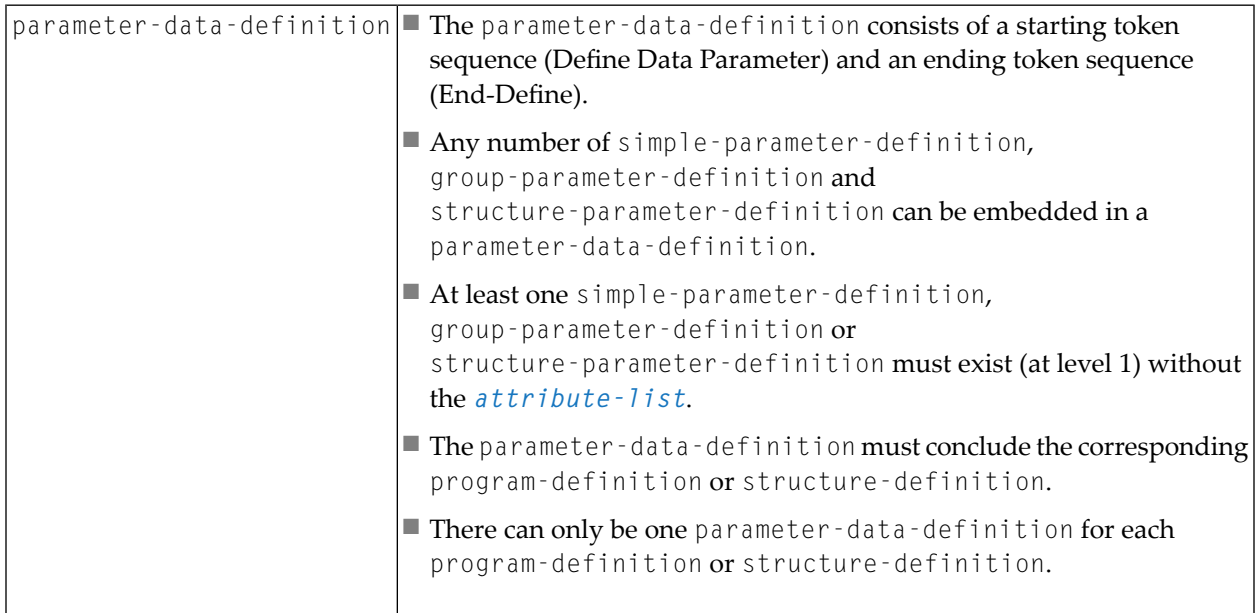

#### **Example of a Program:**

```
Library 'ServerLibrary' Is
        Program 'ServerName' Is ..
                Define Data Parameter
                ...
                End-Define
```
#### **Example of a Structure:**

```
Library 'ServerLibrary': 'AliasServerLibrary' Is
         Struct 'Person' Is ..
                Define Data Parameter
                ...
                End-Define
```
### <span id="page-52-0"></span>**simple-parameter-definition**

The construct simple-parameter-definition describes the syntax of a simple parameter, i.e. not a group (groups are described in a group-parameter-definition), not a reference to a structure (referencing a structure is described in *[structure-parameter-definition](#page-54-0) (IDL)*).

#### **Syntax**

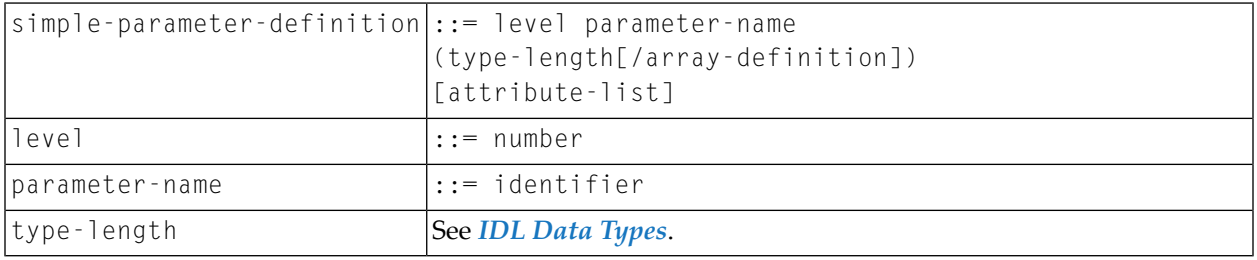

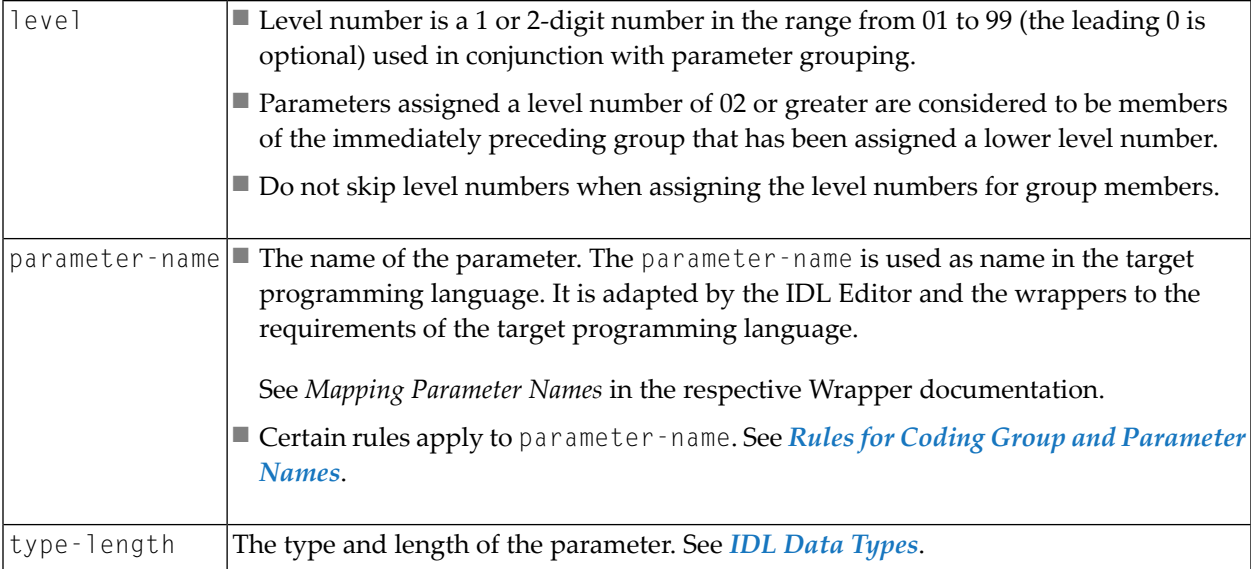

### **Example**

```
...
 1 PERSON-ID (N10)
1 PERSON-NAME (A100)
...
```
### <span id="page-53-0"></span>**group-parameter-definition**

The construct group-parameter-definition describes the syntax of a group.

#### **Syntax**

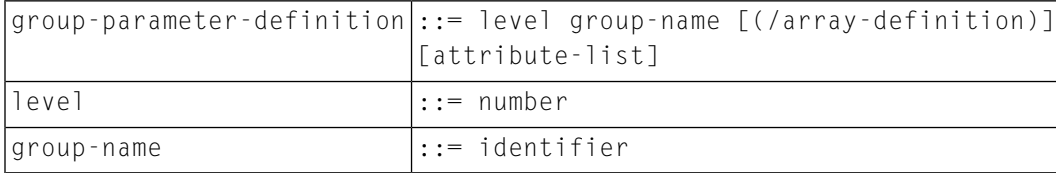

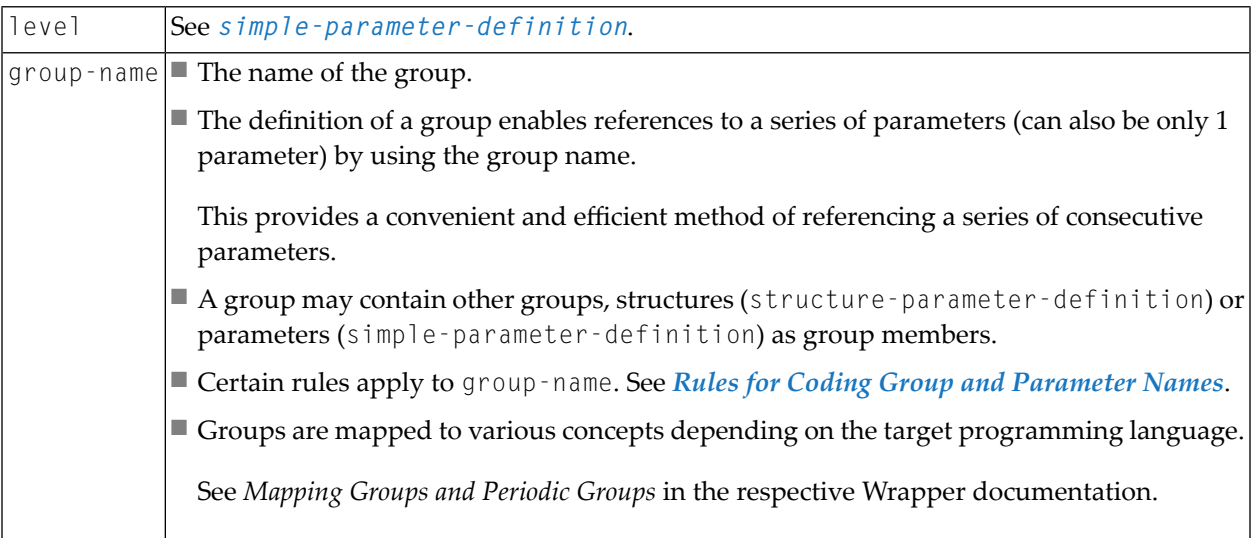

#### **Example**

```
...
1 PERSON /* this is the group */
2 PERSON-ID (N10) /* this is a group member */
2 PERSON-NAME (A100) /* this is also a group member */
...
```
### <span id="page-54-0"></span>**structure-parameter-definition (IDL)**

The construct structure-parameter-definition describes the syntax of a reference to a structure.

#### **Syntax**

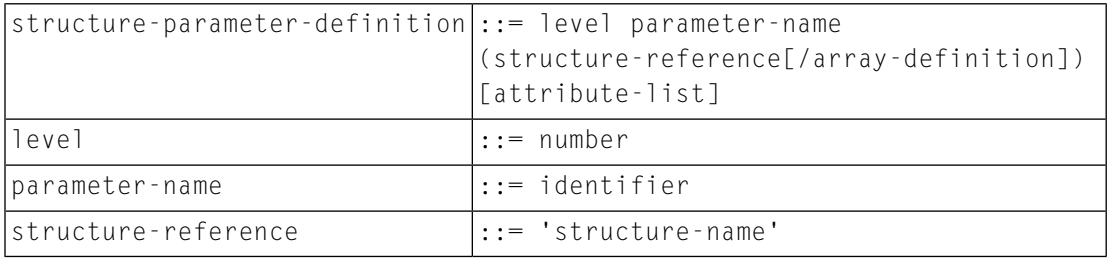

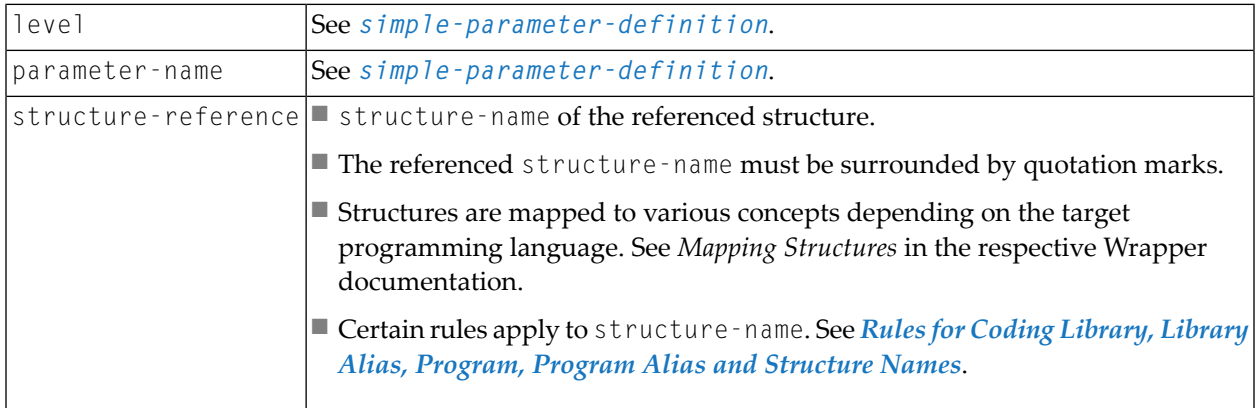

#### **Example**

```
STRUCT 'Person' Is /* this defines the structure person */
Define Data Parameter
1 PERSON
2 PERSON-ID (N10)
2 PERSON-NAME (A100)
End-Define
...
1 FATHER ('Person') /* this references the structure */
1 MOTHER ('Person') /* this references the structure */
1 CHILDS ('Person'/10) /* this references the structure */
...
```
### <span id="page-55-0"></span>**array-definition**

Arrays can have either fixed upper bounds or variable upper bounds, so-called unbounded arrays.

#### **Syntax**

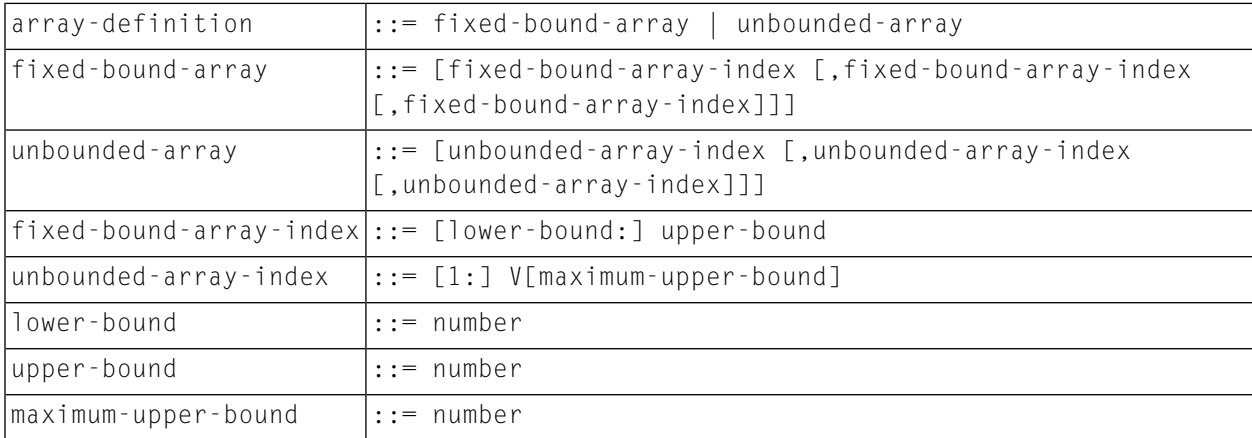

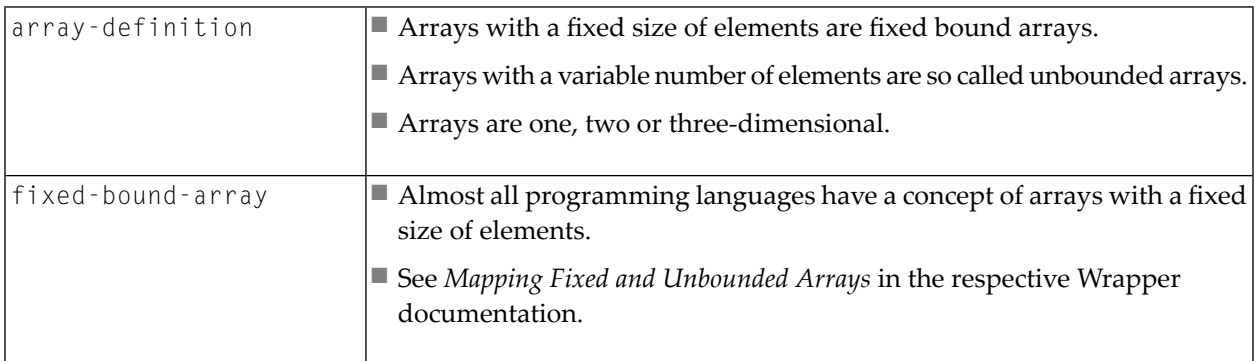

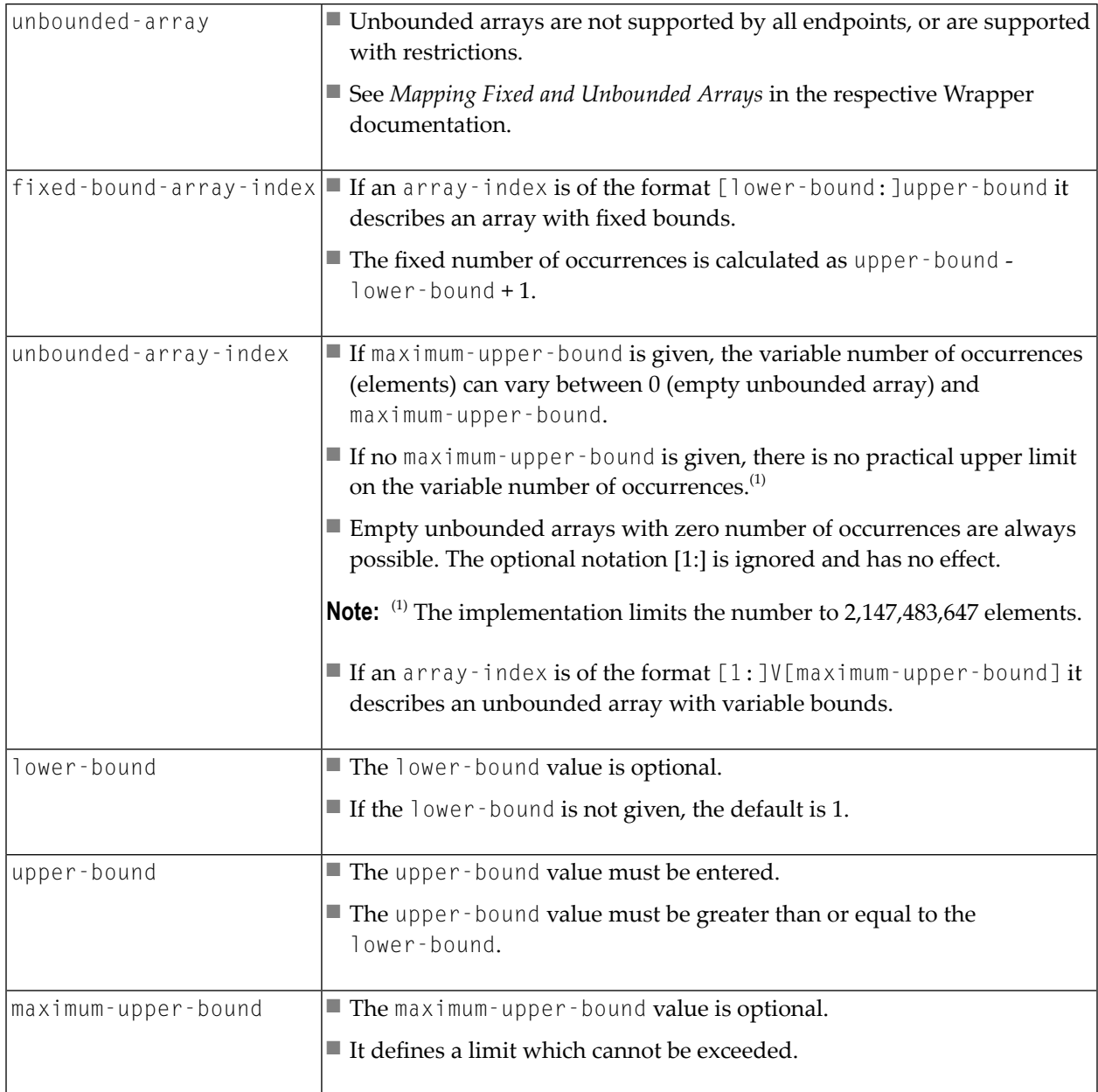

#### **Example of Arrays with Fixed Bounds**

```
...
1 NAMES (A100/10) /* 1 dimensional array */
1 TUPLES (A100/10,10) /* 2 dimensional array */
1 TRIPLES (I1/1:20,1:20,1:20) /* 3 dimensional array */
...
```
#### **Example of Arrays with Variable Upper-bounds**

```
...
1 NAMES (A100/V) /* 1 dimensional array */
1 TUPLES (A100/V,V) /* 2 dimensional array */
1 TRIPLES (I1/1:V,1:V,1:V) /* 3 dimensional array */
...
```
**Example of Arrays with Variable Upper-bounds and Maximum**

```
...
1 NAMES (A100/V10) /* 1 dimensional array */
1 TUPLES (A100/V10,V10) /* 2 dimensional array */
1 TRIPLES (I1/1:V20,1:V20,1:V20) /* 3 dimensional array */
...
```
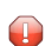

**Caution:** Mixed arrays with fixed upper bounds and variable upper bounds are not supported. (I2/1:V,20,V) is not permitted. (I2/V10,30) is not permitted.

#### **Three-dimensional Array with Fixed Bounds**

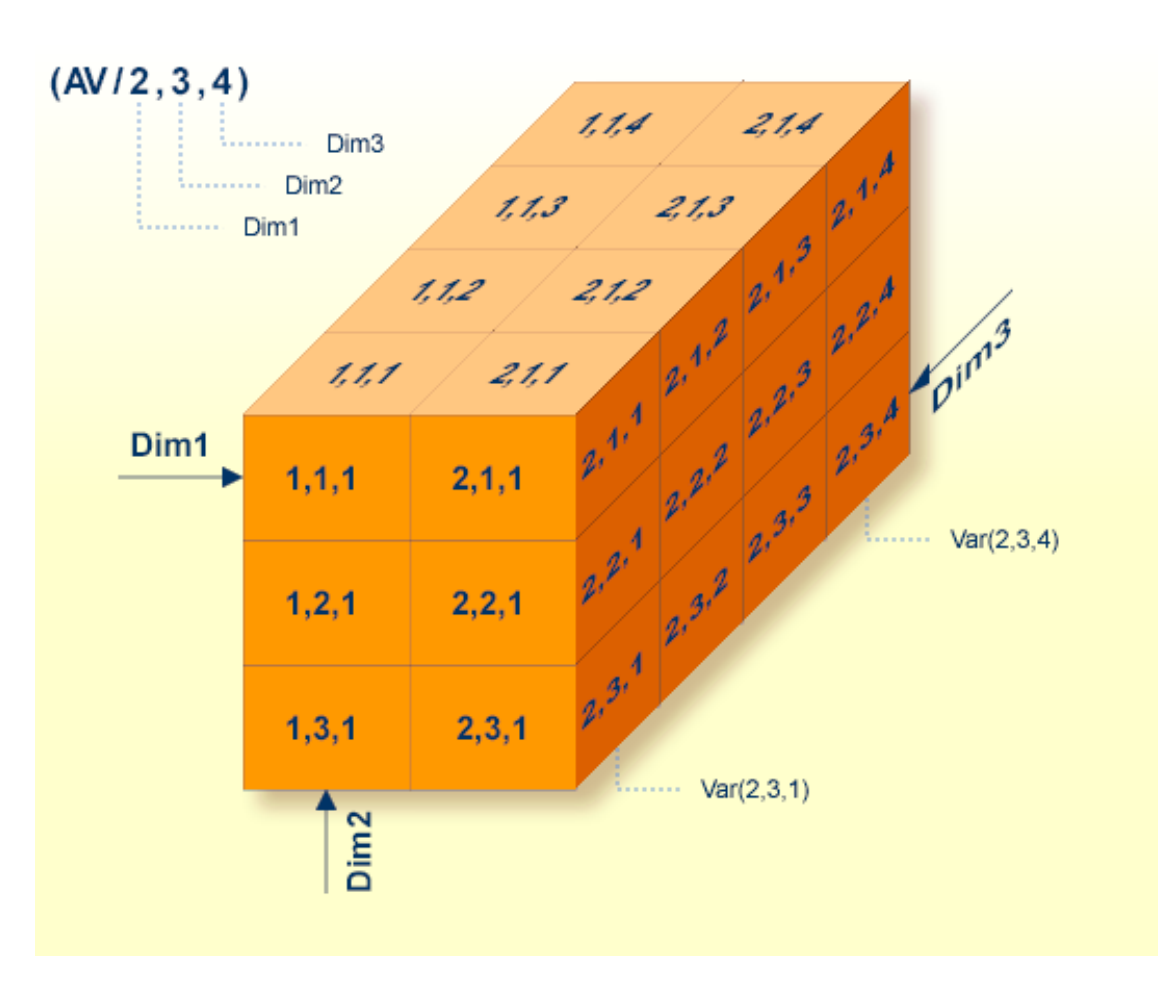

#### **Three-dimensional Array with Variable Upper Bounds**

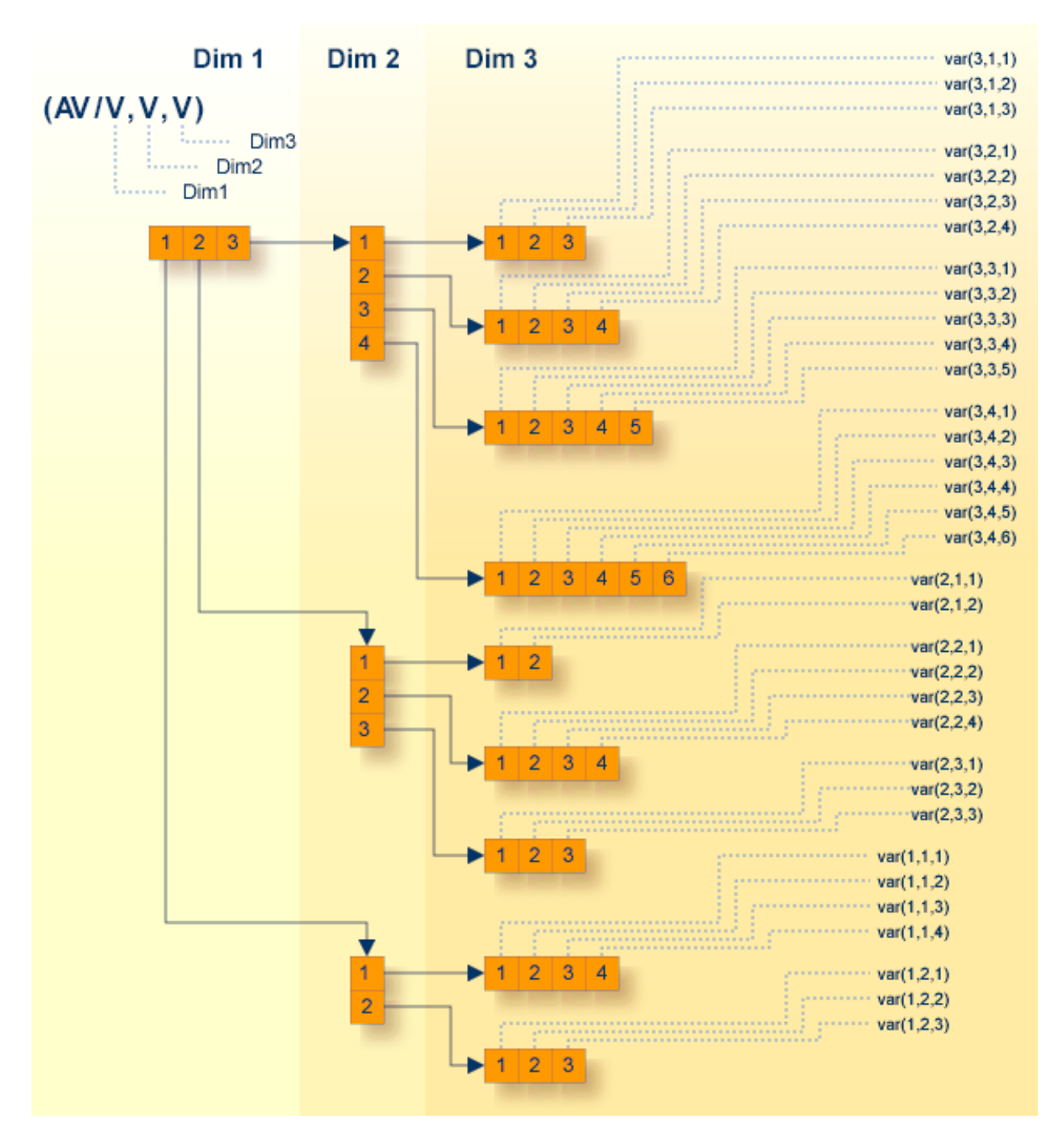

In the illustration above, the vectors of the second dimension have different lengths. The first vector has a length of 4, the second a length of 3 and the third a length of 2. The same is true for the third dimension with vector length of (3,4,5,6) (2,4,3) and (4,3).

- **Note:** This type of unbounded array is not possible if you are using COBOL as the endpoint. In COBOL, all vectors in a dimension have the same length. A 2-dimensional array forms a rectangle and a 3-dimensional array forms a cuboid.
- For the COBOL Wrapper, see *Mapping Fixed and Unbounded Arrays*.
- <span id="page-60-0"></span>■ For the IDL Extractor for COBOL, see *COBOL Tables with Variable Size - DEPENDING ON Clause*.

### **attribute-list**

Attributes describe further parameter properties to correctly map the parameter to the target platform or to optimize the parameter transfer.

#### **Syntax**

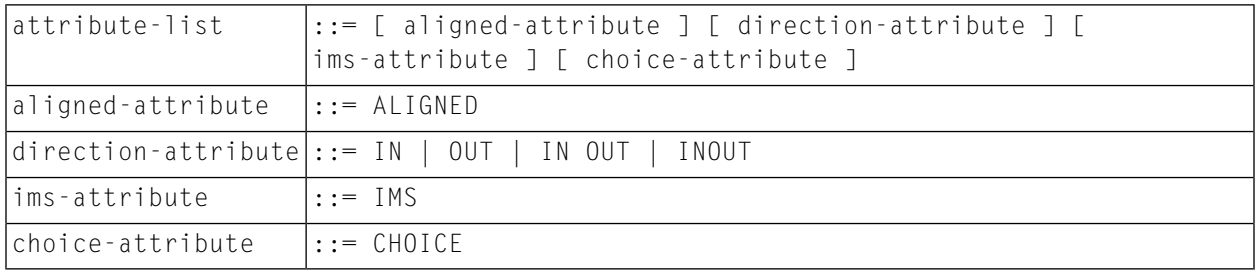

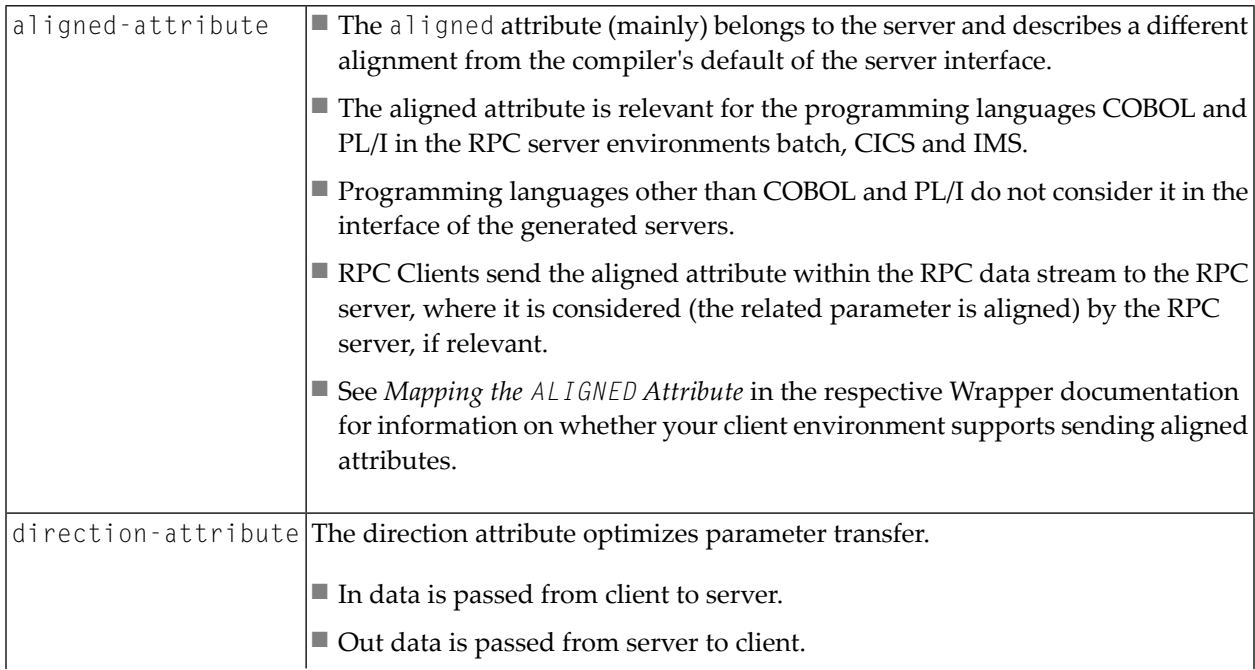

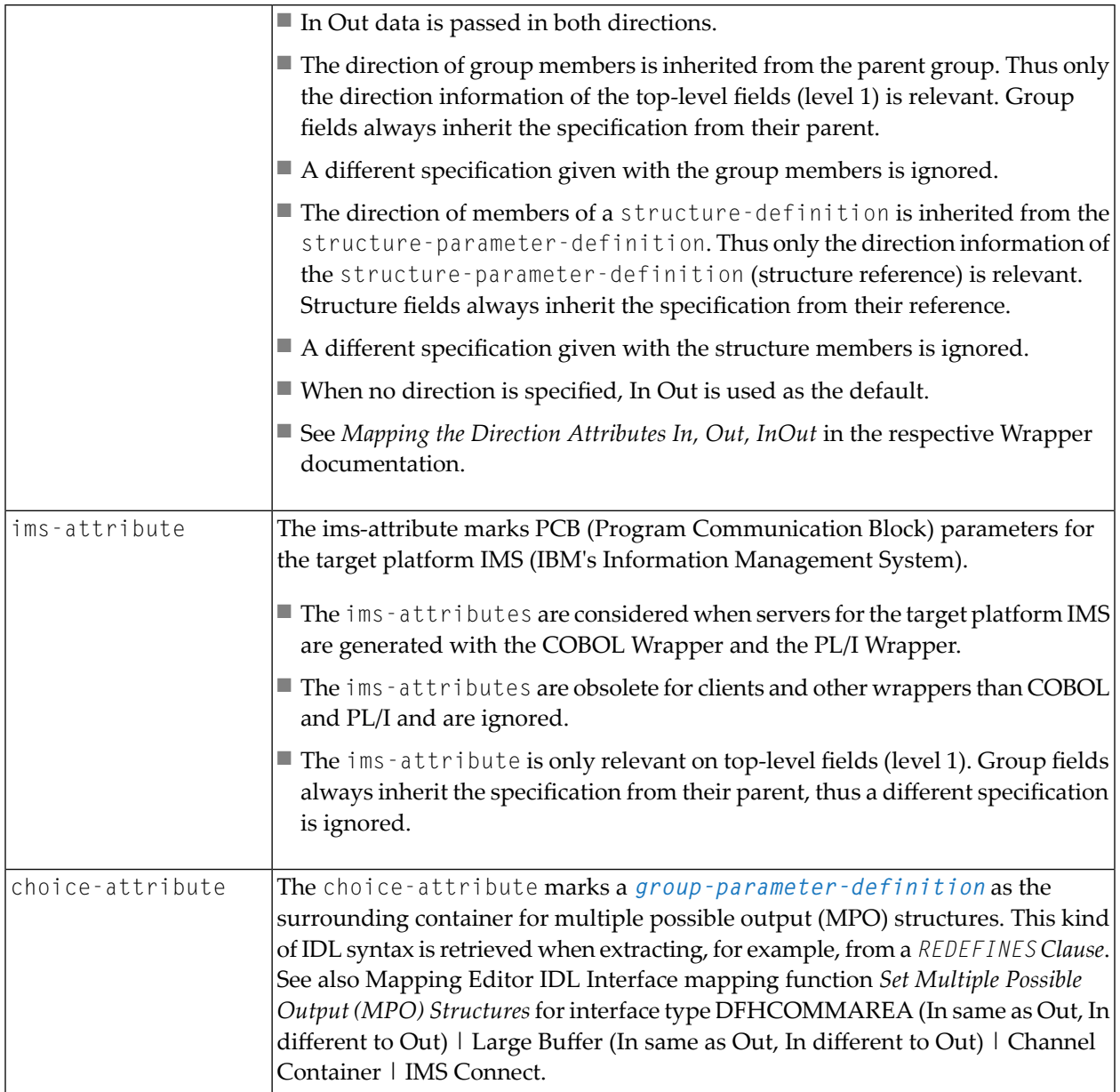

### **Example of aligned-attribute**

1 PERSON\_ID (NU12) ALIGNED

#### **Example of direction-attribute**

```
...
1 PERSON_ID (NU12) IN
1 PERSON_NAME (A100) OUT
...
```
#### **Example of ims-attribute**

```
...
1 PERSON_ID (NU12) IN OUT
1 PERSON_NAME (A100) IN OUT
1 DBPCB IMS
 2 DBNAME (A8)
  2 SEG-LEVEL-NO (A2)
  2 DBSTATUS (A2)
  2 FILLER (A20)
...
```
#### **Example of choice-attribute**

```
...
1 OUTPUT 0ut
 2 PAYMENT-TYPE (A2)
 2 PAYMENT-DATA-MPO Choice
  3 PAYMENT-DATA (/V1)
  4 PAYMENT-DATA (AV256)
  3 PAYMENT-DATA-VOUCHER (/V1)
  4 VOUCHER-ORIGIN (AV128)
  4 VOUCHER-SERIES (AV128)
  3 PAYMENT-DATA-CREDITCARD (/V1)
  4 CREDITCARD-NUMBER (NU18)
  4 CREDITCARD-CODE (NU12)
   4 CREDITCARD-VALIDITY (AV8)
```
...

### 6 The Software AG IDL Compiler

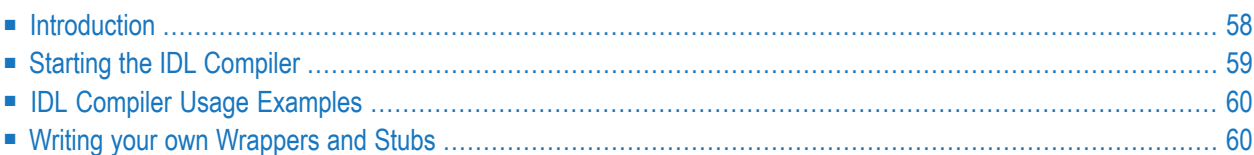

The Software AG IDL Compiler generates interface objects, skeletons and wrappers. It uses a Software AG IDL file and a template file that controls the generated output.

### <span id="page-65-0"></span>**Introduction**

The IDL Compiler is used to generate stubs, skeletons and wrappers from two specific input files:

- the IDL file (extension .idl), which describes the interface between client and server.
- the template file (extension .tpl), which controls the generated output files and their contents. In principle the template describes the target programming language.

The IDL Compiler first reads through the IDL file and builds tables and structures that form an internal representation of the interface. If there is a related server mapping file, it is also read implicitly (see *Server Mapping Files for Natural*). The IDL Compiler then loops through this internal representation and uses the template file to generate its output, the source code for the target programming language.

The following wrappers use the IDL Compiler as their generation tool:

- *DCOM Wrapper*
- *C Wrapper*
- *.NET Wrapper*
- *COBOL Wrapper*
- *PL/I Wrapper*

The IDL Compiler and the template files for the target programming languages above are fully integrated in the Designer. For automation purposes, the IDL Compiler can also be started at the command prompt.

### <span id="page-66-0"></span>**Starting the IDL Compiler**

#### **To start the IDL Compiler**

■ At a command prompt, enter

```
Java -classpath "%ProgramFiles%\software
ag\entirex\classes\exxidlcompiler.jar;$EXXDIR\..\common\lib\saglic.jar"
"-Dsagcommon=%CommonProgramFiles%\Software AG"
com\softwareag\entirex\idlcompiler\TplParser -t template file [-Doption=value]
[-Fbasename] [-Ppreprocessor variable] [-ooutput-directory] [-Ttrace-level]
[-deprecated] -idl idlfile.idl
```
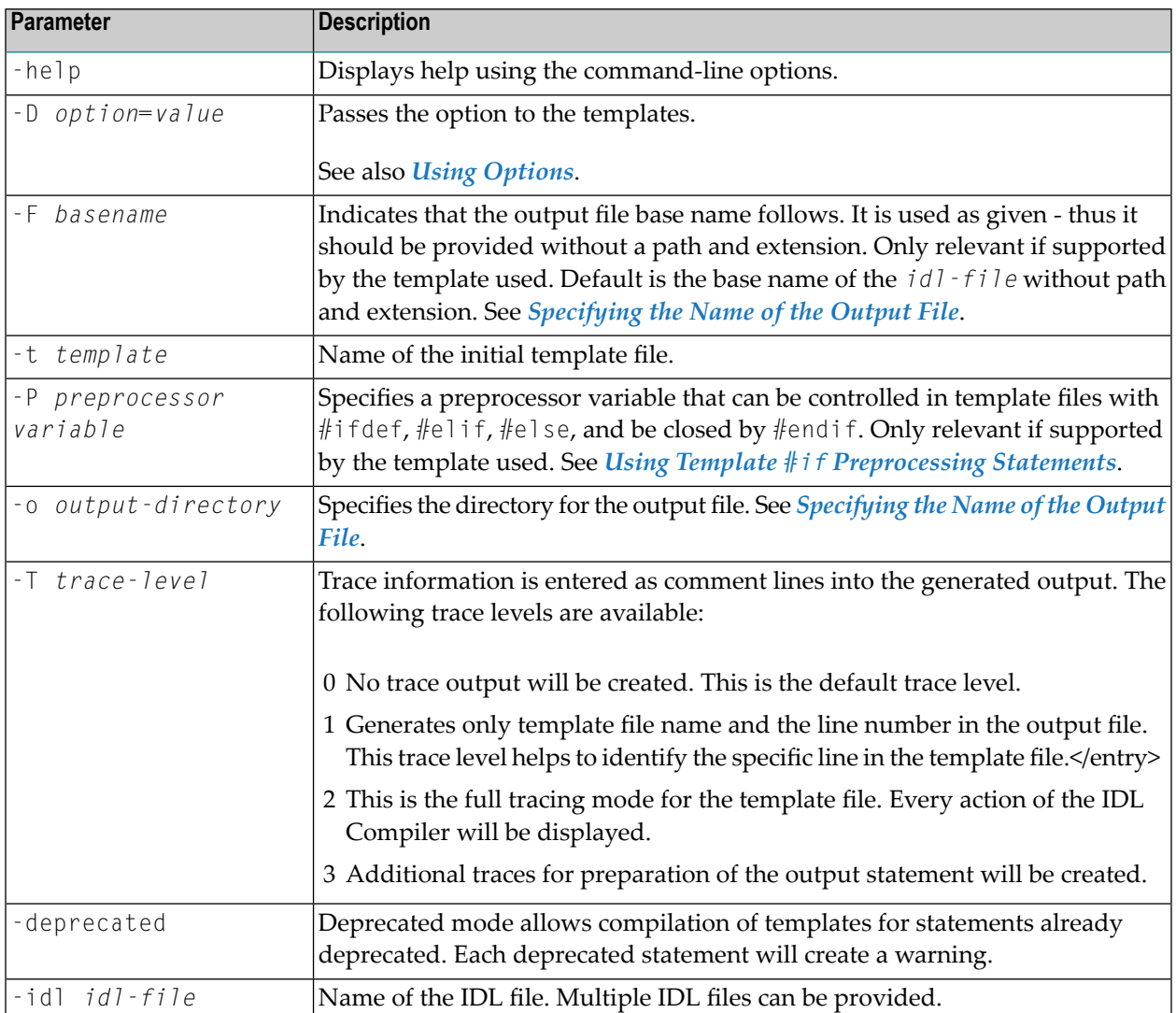

### <span id="page-67-0"></span>**IDL Compiler Usage Examples**

#### **Calling the IDL Compiler under UNIX**

The following applies to the UNIX Bourne, Korn and C shell.

```
$JAVA_HOME/java -Dsagcommon=/<Install_Dir>/EntireX/common/conf -Dentirex.home=$EXXDIR
-classpath $EXXDIR/classes/exxidlcompiler.jar:$EXXDIR/../common/lib/saglic.jar
com/softwareag/entirex/idlcompiler/TplParser -t $EXXDIR/template/client.tpl -idl
aaclient.idl
```
An *erxidl.bsh* shell script file is provided with a preconfigured invocation of the IDL Compiler. In addition, the "-deprecated" mode is set as default in this shell script file.

erxidl.bsh -t ...\EntireX\template\client.tpl -idl aaclient.idl

#### **Calling the IDL Compiler under Windows**

```
java -classpath "%ProgramFiles%\software
ag\entirex\classes\exxidlcompiler.jar;$EXXDIR\..\common\lib\saglic.jar"
"-Dsagcommon=%CommonProgramFiles%\Software AG"
com\softwareag\entirex\idlcompiler\TplParser -t ...\EntireX\template\client.tpl
-idl aaclient.idl
```
An *erxidl.bat* batch file forthe Windows command shell is provided with a preconfigured invocation of the IDL Compiler. In addition, the "-deprecated" mode is set as default in this batch file.

<span id="page-67-1"></span>erxidl -t ...\EntireX\template\client.tpl -idl aaclient.idl

### **Writing your own Wrappers and Stubs**

Additional programming languages can be adopted with user-written templates (see *[Writing](#page-68-0) Template Files for Software AG IDL [Compiler](#page-68-0)*). The syntax for IDL template files in a formal notation is presented in the section *[Grammar](#page-80-0) for IDL Template Files*.

Integration with the IDL Editor can be accomplished using the plug-in technique provided (see Custom Wrappers).

# <span id="page-68-0"></span> $\overline{7}$

## Writing Template Files for Software AG IDL Compiler

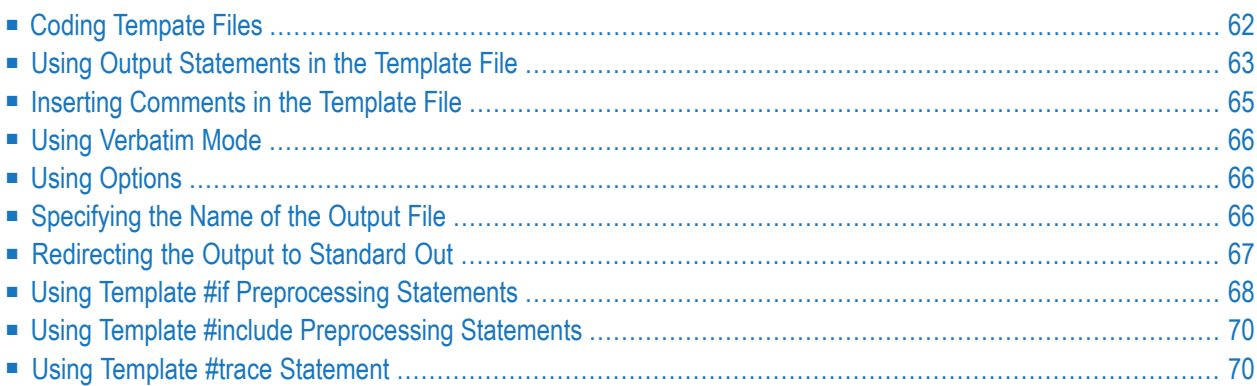

An IDL template file contains the rules that the Software AG IDL Compiler uses - together with the IDL file - to generate interface objects, skeletons and wrappers for a programming language. EntireX provides several templates for various programming languages.

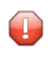

**Caution:** The information in this section is intended for users who wish to write their own template files. Do not change the delivered template files.

<span id="page-69-0"></span>This document provides an introduction on how to write template files. The syntax forIDL Template Files in a formal notation is presented in the document *[Grammar](#page-80-0) for IDL Template Files*.

### **Coding Tempate Files**

It is the combination of control and output statements (see *[control\\_statement](#page-86-0)*, *[output\\_statement](#page-113-0)* and *Using Output [Statements](#page-70-0) in the Template File*) that provides the full definition of the target programming-language source code.

Usually a template file has *[definition-statement](#page-87-0)* grouped together at the beginning; these are followed by loop\_statements:

```
; type definitions
%using A "char %name%index"
....
; loop libraries
%library
{
          ....
          ; loop programs
          %program
          {
                   ....
                   ; loop parameters
                   %name
                   {
                            ....
                   }
           }
}
```
### <span id="page-70-0"></span>**Using Output Statements in the Template File**

Output statements (see *[output\\_statement](#page-113-0)*) provide the actual templates of the target-language source code. Output statements are text strings enclosed in double quotes.

These text strings may contain *[output\\_substitution\\_sequence](#page-114-0)*, *[output\\_formatting\\_sequence](#page-112-0)*, *[output\\_escape\\_sequence](#page-111-0)* and *[output\\_of\\_variable](#page-113-1)*.

#### **Substitution Sequences**

Substitution sequences are identified by a preceding % and are substituted by their actual contents during generation.

Example: "This is a text string. The library name is %library. \n"

The IDL Compiler provides substitution sequences for the current library name, program name, parameter name, type, etc. Some substitution sequences can only be accessed in their corresponding loop statement. For example a %program substitution sequence is only valid within an active program loop (see *[loop\\_over\\_programs](#page-102-0)*). See *[output\\_substitution\\_sequence](#page-114-0)* for a list of valid substitution sequences and description.

#### **Formatting Sequences**

Formatting sequences are identified by a preceding \

Example: "\n is a Formatting sequence"

See *[output\\_formatting\\_sequence](#page-112-0)* for a list of valid formatting sequences.

#### **Escape Sequences**

Escape sequences are identified by a preceding  $\setminus \setminus$ 

The escape character is used to change the meaning of special characters ( $\&$ , ? and  $\#$  etc.) back to their normal meaning. Special characters are used to access variables (see *[output\\_of\\_variable](#page-113-1)*).

Example:"\\&".

See also *[output\\_escape\\_sequence](#page-111-0)* and *Using [Verbatim](#page-73-2) Mode*.

#### **Variables**

The output of variables is forced when the special characters  $\&$ , ? or # occur before the variable name (see *[variable\\_name](#page-123-0)*) in output statements (see *Using Output [Statements](#page-70-0) in the Template [File](#page-70-0)*)

Example: "?A is the output of a variable"

See also *[output\\_of\\_variable](#page-113-1)*

#### **Generating Programming-language-specific Type Definitions**

The substitution sequence %type is usually used in a parameter loop (loop\_over\_parameters) to generate programming-language-specific type definitions. Before the parameter loop all IDL data types (with *[definition-of-base-type-template](#page-88-0)* statements) and the dimension information (with *[definition-of-index-template](#page-91-0)* statements) must be specified.

#### **Example**

IDL data type I2 can be specified as follows in a C program:

```
%using %index "" "[%1_index]" "[%1_index][%2_index]"
"[%1_index][%2_index][%3_index]"
%using I2 "short %name%index;"
```
%using %index is the control\_statement for the dimension information (*[definition-of-index-template](#page-91-0)*). How the following strings are used depends on the dimension of the parameter. The first empty string is used for scalar parameters, the second for 1-dimensional parameters, the third for 2-dimensional parameters and the fourth for 3-dimensional parameters.

%using I2 is the control\_statement for the IDL data type I2 (see

*[definition-of-base-type-template](#page-88-0)*), "short %name%index" is the output\_statement for this data type. %name and %index are substitution sequences. %name will be replaced by the variable name and %index will be replaced by any dimension information.

If an input IDL file contained the following parameter definitions:

```
1 Field-1 (I2)
1 Field-2 (I2/1:8)
1 Field-3 (I2/1:4,4:7)
```
then, based on the above template specifications, allreferences to the %type substitution sequences in any output\_statement would be replaced by
```
short Field_1;
short Field_2[8];
short Field_3[4][4];
```
#### **Generating Programming-language-specific Names**

Special characters within some substitution sequences e.g. %library, %program and %name can be changed during generation to provide valid names forthe target programming language. The IDL Compiler supports generation of names for the programming languages C, C# and COBOL (see *[output\\_control\\_lower\\_upper](#page-107-0)* and *[output\\_control\\_sanitize](#page-108-0)*).

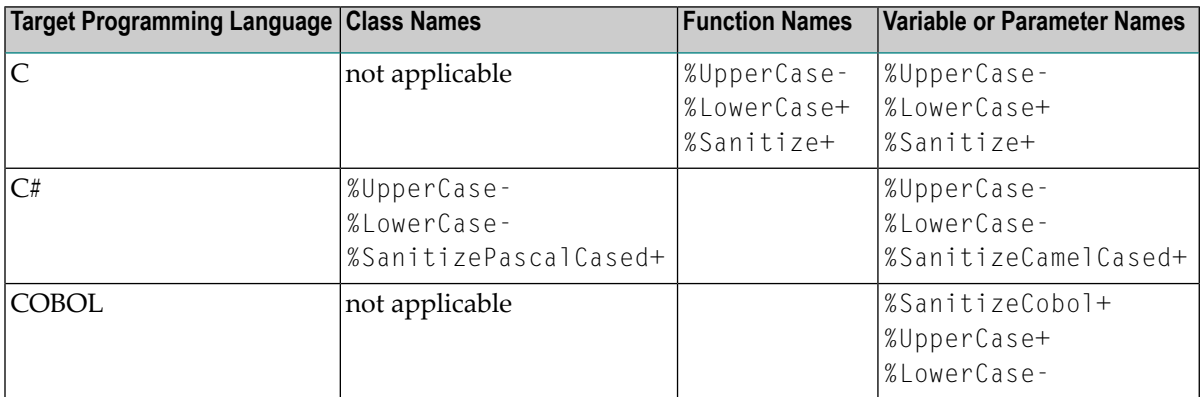

The default programming language when you do not code any output\_control\_lower\_upper and output\_control\_sanitize statements in your template is C.

# **Inserting Comments in the Template File**

#### **Comments**

- $\blacksquare$  are identified by a ";" in a line and
- $\blacksquare$  are terminated by the end of line.

#### For example:

```
; This is a comment
              ; So is this.
"output text followed by a comment" ; here is the comment
```
Whereas this is an output statement:

"an output text with a semicolon ;"

# **Using Verbatim Mode**

If your output is going to contain many special characters, you may enter verbatim mode. Then all characters are written to the output as typed. The only sequences recognized in this mode are the escape sequences (see *[output\\_escape\\_sequence](#page-111-0)*).

#### **To enter verbatim mode**

Use the command %verbose+ (see *[output\\_control\\_verbose](#page-111-1)*).

<span id="page-73-0"></span>Example: In verbatim mode, you enter "&" to insert an ampersand.

# **Using Options**

The IDL Compiler supports options within templates.

You can pass them with the parameter  $\neg$  to the IDL [Compiler](#page-66-0) (see *Starting the IDL Compiler*).

Options

- can be used in output statements (see *[output\\_of\\_variable](#page-113-0)*)
- can be used in logical condition criteria (see *[compare\\_strings](#page-85-0)*) in %if (see *[if\\_statement](#page-99-0)*) and %while (see *[loop\\_of\\_while](#page-103-0)*) statements
- are case-sensitive, i.e. hugo and HUGO are distinct options

# **Specifying the Name of the Output File**

The name of the output file is controlled by the %file statement.

If the %Format substitution sequence in a file (%file) statement is used, the base name can be provided with the IDL Compiler parameter -F (see *Starting the IDL [Compiler](#page-66-0)*).

If no base name is provided with the -F IDL Compiler parameter, the base name of the IDL file without path and extension is used as the default of the substitution sequence *%Format*.

See the following excerpt from a template file:

%file "C%F.c"

When the IDL Compiler is called with

```
■ erxidl -t client.tpl .. \MyDirectory\example.idl
```
an output file with the default base name *Cexample.c* of the IDL file is created

```
■ erxidl -t client.tpl -Ftest example.idl
```
an output file with the name *Ctest.c* is created

See also the IDL [Compiler](#page-66-0) option  $\cdot \circ$  (see *Starting the IDL Compiler*) on how to specify the directory for the output file.

# **Redirecting the Output to Standard Out**

The output can be redirected to standard out with an environment variable (see *Using [Options](#page-73-0)*), e.g. NOOPEN. This is optional.

See the following excerpt from a template file:

```
%if "$(NOOPEN)" <> "1" %file "C%library.c" ;
```
When the IDL Compiler is called with

```
■ erxidl -t client.tpl -D NOOPEN=1 example.idl
```
the output is redirected to standard out

■ erxidl -t client.tpl example.idl

the output is directed to the file *Cexample.c* as specified in the template.

# **Using Template #if Preprocessing Statements**

The IDL Compiler supports #ifdef, #elif, #else and #endif preprocessing statements similar to the C compiler preprocessor.

You can use preprocessor variables with the option -D (see *Starting the IDL [Compiler](#page-66-0)*).

Additional rules for #if preprocessing statements are:

- If  $#$ elif is used, it must follow  $#$ ifdef.
- If #else is used it must follow either #ifdef of #elif.
- $\blacksquare$  #endif must always close the #ifdef statement.
- Embedded preprocessor statements or logical concatenation of definitions are not allowed.

See the following excerpt from a template file:

```
#ifdef Definition_1
               "/* codes of -PDefinition_1 */\n"
               %name
               {
               :
               }
       #elif Definition_2
               "/* codes of -PDefinition_2 */\n"
               %name
               {
               :
               }
       #else
               "/* codes of neither Definition_1 nor Definition_2 */\n"
               %name
               {
               :
               }
       #endif
```
When the IDL Compiler is called with

```
■ erxidl -t template_file -PDefinition_1
```
the template statements "/\* codes of -PDefinition\_1 \*/\n" between the #ifdef and first #elif statement are interpreted.

```
■ erxidl -t template_file -PDefinition_2
```
the template statements "/\* codes of -PDefinition\_2 \*/\n" between the first #elif and second #elif statement are interpreted.

```
■ erxidl -t template_file
```
the template statements "/\* codes of neither Definition\_1 nor Definition\_2 \*/\n" between the #else and #endif statement are interpreted.

See the following preprocessing statements with invalid syntax:

```
..
#ifdef (MY_VERSION) ; brackets are not allowed
#endif
#ifdef MY_VERSION || HIS_VERSION ; logical OR is not allowed
..
#endif
#ifdef (MY_VERSION)
..
#ifdef (MY_NEW_VERSION) ; embedded #ifdef is not allowed
```
# **Using Template #include Preprocessing Statements**

The IDL Compiler supports #include preprocessing statements similar to the C compiler preprocessor. All statements in the included template file are simply embedded.

To find included template files, use the IDL Compiler option -I and add a list of directories that form a search path (see *Starting the IDL [Compiler](#page-66-0)*).

- First the IDL Compiler searches for templates in the directory of the initial template.
- When no template is found in the directory of the initial template, all directories specified with -I are searched in the order of occurrence

Additional rules for #include preprocessing statements are:

- A maximum of 32 templates can be included in a generation process.
- An included template file can include further template files.
- Recursive inclusion of template files is not permitted.
- All variables can be accessed in all included template files as well as in the starting (root) template.

The compiler searches for included templates.

See the following excerpt from a template file:

#include "template.tpl"

# **Using Template #trace Statement**

The IDL Compiler supports the #trace*tracelevel* statement to enable and disable template tracing within a certain block of the template. The usage of *tracelevel* is the same as the command-line option "-T".

See also compiler option "-T" under *Starting the IDL [Compiler](#page-66-0)* for trace level values.

```
#trace 2 ; enable tracing on trace level 2
%compute i "0"
%while "&i" < "10"
{
 %compute i "&i + 1"
}
#trace 0 ; disable
```
# 8

# **Grammar for IDL Template Files**

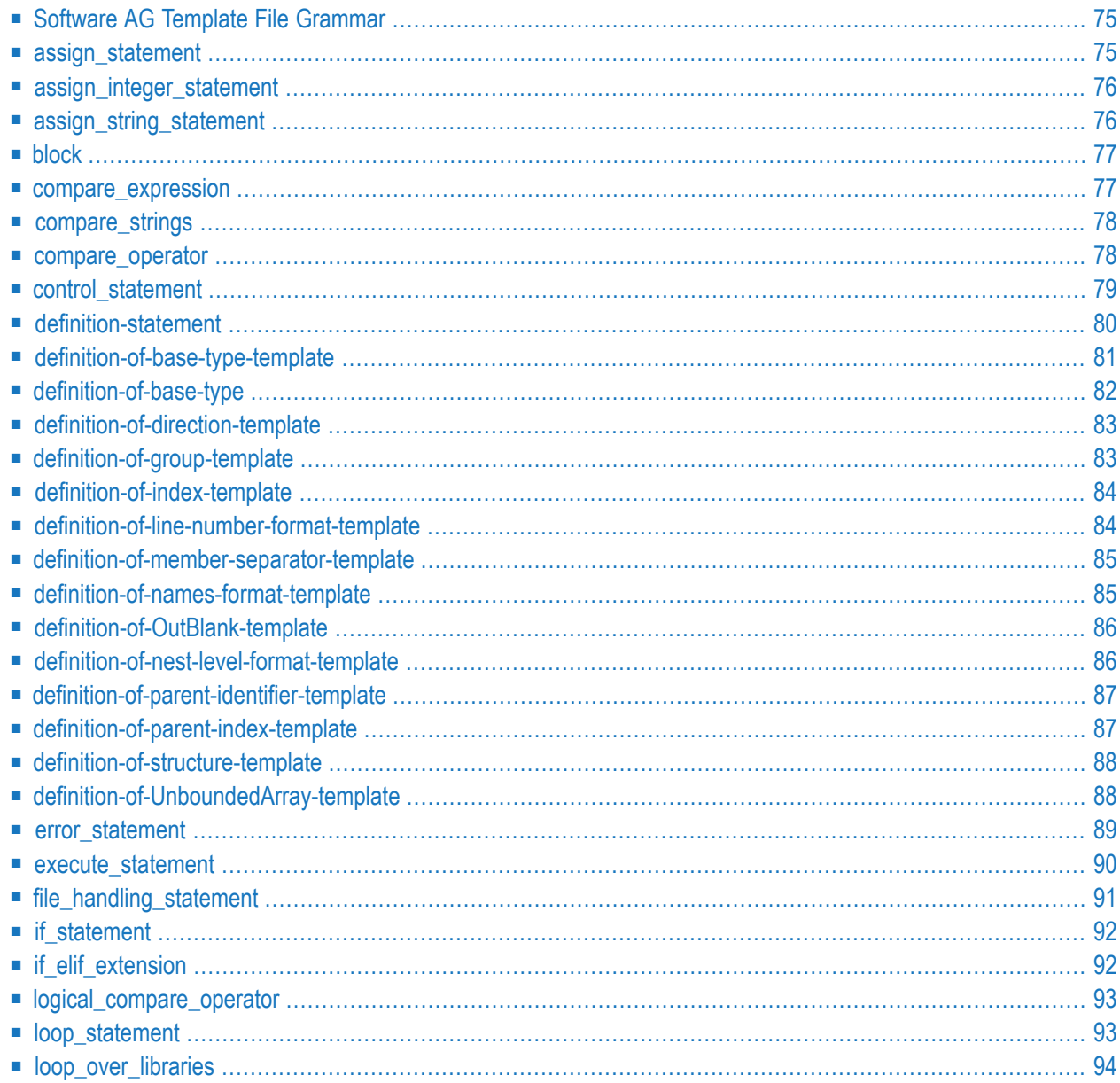

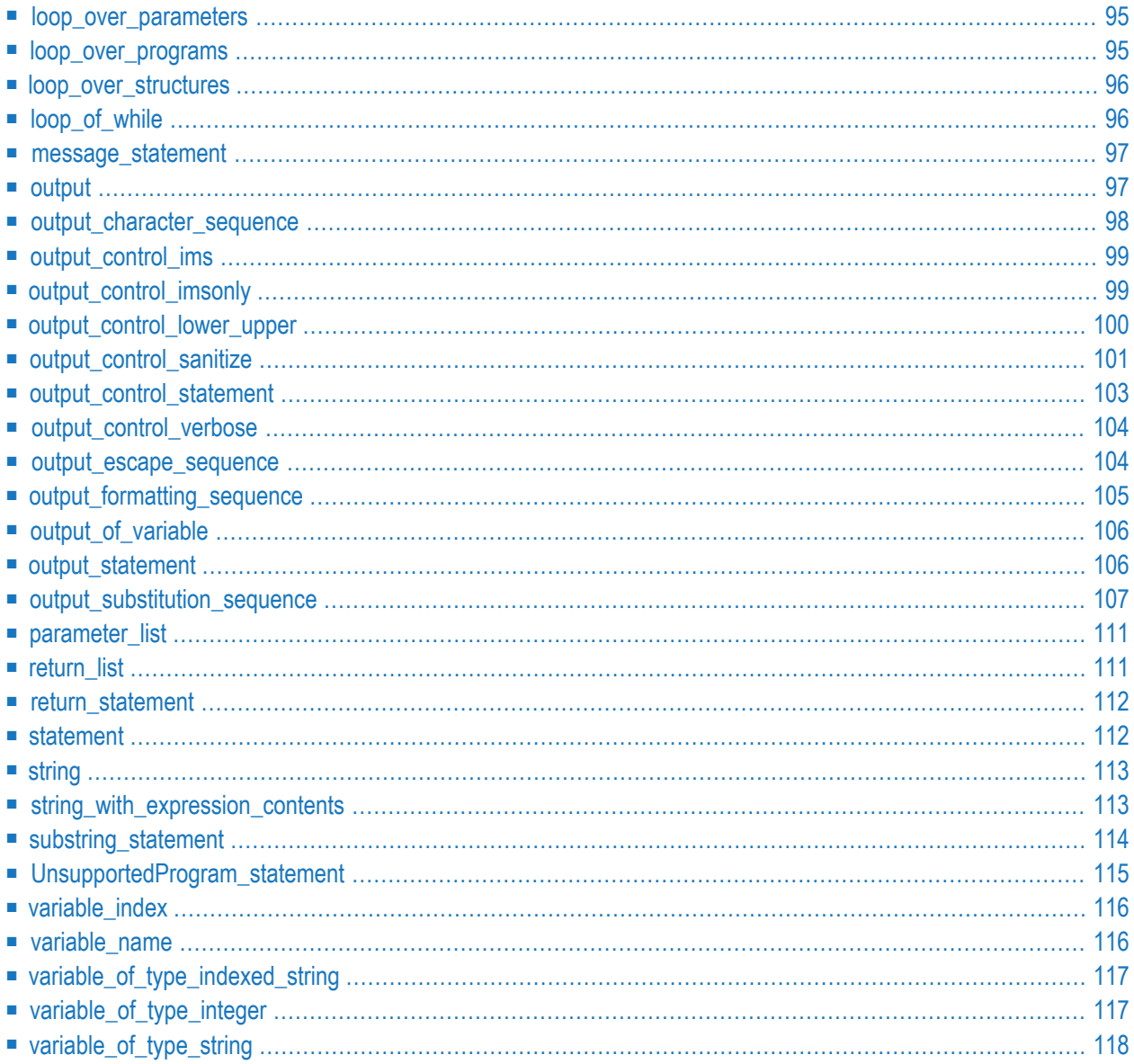

An IDL template file contains the rules that the Software AG IDL Compiler uses - together with the IDL file - to generate interface objects, skeletons and wrappers for a programming language. EntireX provides several templates for various programming languages.

 $\bigoplus$ 

**Caution:** The information in this section is intended for users who wish to write their own template files. Do not change the delivered template files.

<span id="page-82-0"></span>This document explains the syntax of the template files in a formal notation. For an introduction on how to write template files, see *Writing Template Files for Software AG IDL [Compiler](#page-68-0)*.

# **Software AG Template File Grammar**

#### **Syntax**

{ statement }

#### **Description**

A template contains the rules which the IDL Compiler uses with the IDL file. The template is the lexical entity to start with.

#### <span id="page-82-1"></span>**Example**

See under the lexical entity *[statement](#page-119-1)*.

# **assign\_statement**

#### **Syntax**

assign\_string\_statement | assign\_integer\_statement

### **Description**

These statements are used

- to assign strings to *[variable\\_of\\_type\\_string](#page-125-0)* and *[variable\\_of\\_type\\_indexed\\_string](#page-124-0)*,
- to compute values and assign them to *[variable\\_of\\_type\\_integer](#page-124-1)*.

#### **Example**

<span id="page-83-0"></span>See the lexical entities *[assign\\_string\\_statement](#page-83-1)* or *[assign\\_integer\\_statement](#page-83-0)*.

# **assign\_integer\_statement**

#### **Syntax**

%compute variable\_of\_type\_integer string\_with\_expression\_contents

#### **Description**

Compute the expression in *[string\\_with\\_expression\\_contents](#page-120-1)* and assign the result to *[variable\\_of\\_type\\_integer](#page-124-1)*.

#### <span id="page-83-1"></span>**Example**

%compute a "&b \* (%before + %after) / %eLength"

# **assign\_string\_statement**

#### **Syntax**

```
%assign variable_of_type_string string |
%assign variable_of_type_indexed_string string
```
#### **Description**

Assign the string contents to *[variable\\_of\\_type\\_string](#page-125-0)* or *[variable\\_of\\_type\\_indexed\\_string](#page-124-0)*

#### **Example**

<span id="page-84-0"></span>%assign A "Assign this string to variable A" %assign A[5] "Assign this string to occurrence 5 of variable A"

# **block**

#### **Syntax**

'{' statement [ block ] '}'

#### **Description**

A block is a sequence of statements.

#### **Example**

<span id="page-84-1"></span>See the lexical entity *[statement](#page-119-1)*.

# **compare\_expression**

#### **Syntax**

compare\_strings [logical\_compare\_operator compare\_strings]

#### **Description**

The *[logical\\_compare\\_operator](#page-100-0)* performs a logical operation of two compare\_strings. See the description of logical\_compare\_operator and compare\_strings for specific information.

```
%if "&i" > "3" && "&k" < "20"
{
"the variable i is greater than three AND the variable k is less than twenty"
}
%if "&i" = "1" || "&i" > "3"
{
"the variable i is one OR is greater than three"
}
```
# <span id="page-85-0"></span>**compare\_strings**

### **Syntax**

string [ compare\_operator ] string

### **Description**

Compare two strings for a logical condition. The condition can be TRUE or FALSE.

#### **Example**

<span id="page-85-1"></span>See lexical entity *[compare\\_operator](#page-85-1)*.

# **compare\_operator**

#### **Syntax**

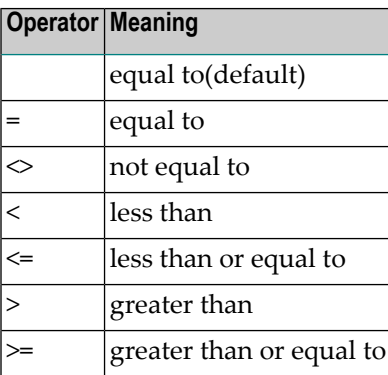

#### **Description**

The logical operators are used in the lexical entity *[compare\\_strings](#page-85-0)*.

#### **Example**

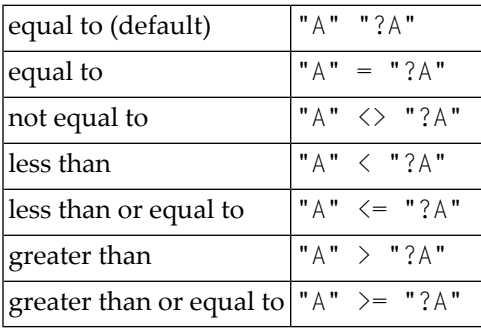

# <span id="page-86-0"></span>**control\_statement**

#### **Syntax**

```
assign_statement | definition-statement | file_handling_statement | if_statement \leftrightarrow| loop_statement |
output_control_statement
```
#### **Description**

control\_statements determine the processing logic of a template. They do not create output.

#### **Example**

See lexical entities:

- *[assign\\_statement](#page-82-1)*
- *[definition-statement](#page-87-0)*
- *[file\\_handling\\_statement](#page-98-0)*
- *[if\\_statement](#page-99-0)*
- *[loop\\_statement](#page-100-1)*
- *[output\\_control\\_statement](#page-110-0)*

# <span id="page-87-0"></span>**definition-statement**

### **Syntax**

```
definition-of-base-type-template |
definition-of-direction-template |
definition-of-group-template |
definition-of-index-template |
definition-of-line-number-format-template |
definition-of-member-separator-template |
definition-of-names-format-template |
definition-of-nest-level-format-template |
definition-of-parent-identifier-template |
definition-of-parent-index-template |
definition-of-structure-template |
definition-of-UnboundedArray-template.
```
#### **Description**

definition\_statements give directives to the IDL Compiler. They do not create output.

#### **Example**

See lexical entities:

- *[definition-of-base-type-template](#page-88-0)*
- *[definition-of-direction-template](#page-90-0)*
- *[definition-of-group-template](#page-90-1)*
- *[definition-of-index-template](#page-91-0)*
- *[definition-of-line-number-format-template](#page-91-1)*
- *[definition-of-member-separator-template](#page-92-0)*
- *[definition-of-names-format-template](#page-92-1)*
- *[definition-of-nest-level-format-template](#page-93-1)*
- *[definition-of-parent-identifier-template](#page-94-0)*
- *[definition-of-parent-index-template](#page-94-1)*
- *[definition-of-structure-template](#page-95-0)*
- *[definition-of-UnboundedArray-template](#page-95-1)*

# <span id="page-88-0"></span>**definition-of-base-type-template**

### **Syntax**

%using definition-of-base-type output-statement

### **Description**

All references to the output\_substitution\_sequence %type in a loop\_over\_parameters are in the output as specified in *[output\\_statement](#page-113-1)*. Default output-statement is "" (empty).

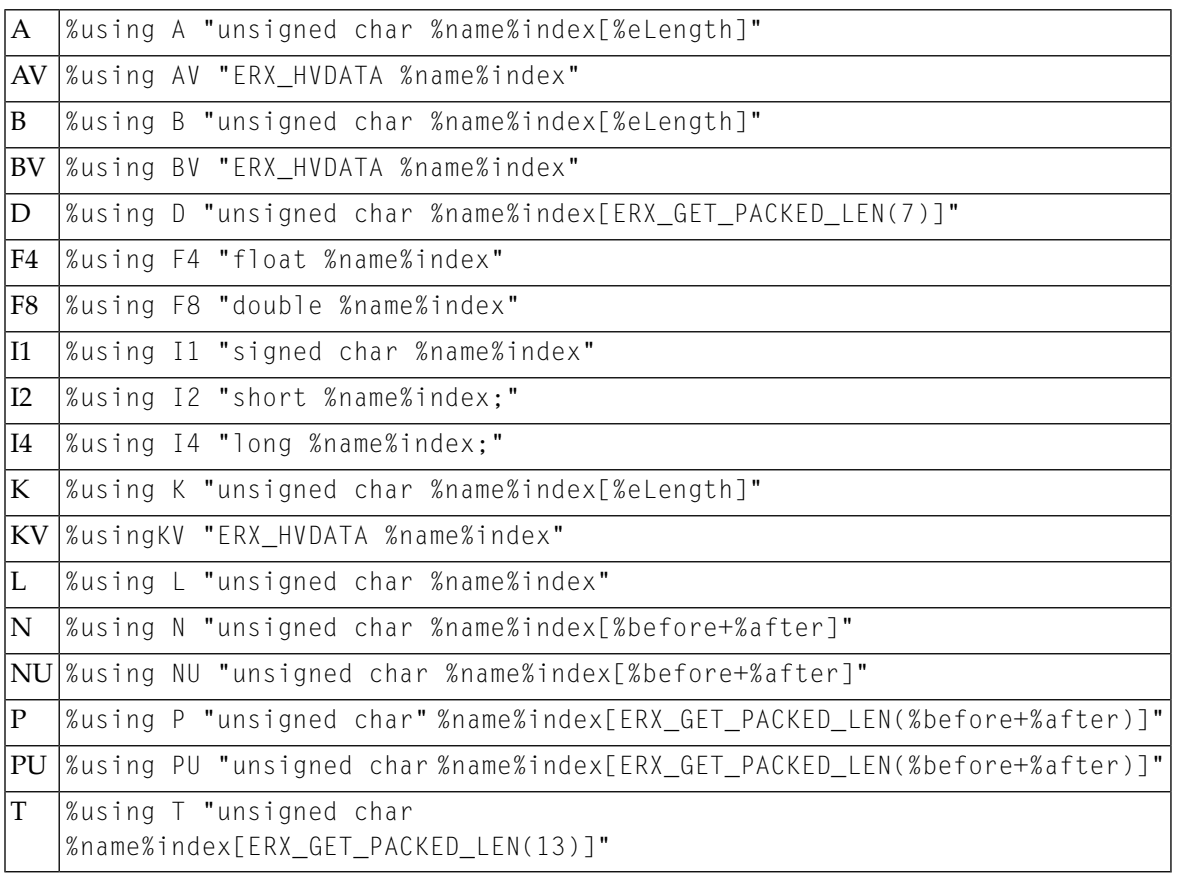

# <span id="page-89-0"></span>**definition-of-base-type**

# **Syntax**

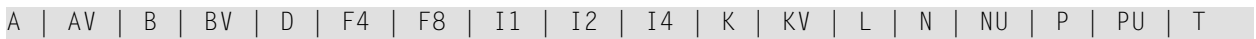

# **Description**

For a description of the definition-of-base-type see *IDL Data [Types](#page-36-0)*.

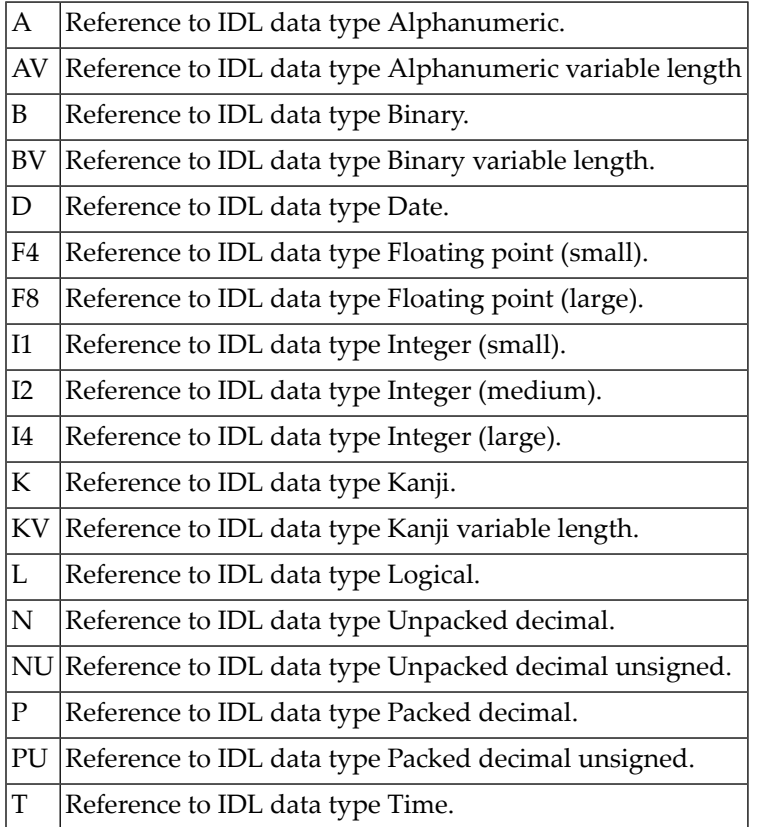

# <span id="page-90-0"></span>**definition-of-direction-template**

## **Syntax**

%using %direction output-statement output-statement output-statement

### **Description**

All references to the output\_substitution\_sequence %direction in a loop\_over\_parameters are in the output as specified in output-statement. If a parameter is of direction IN, the first output-statement will be used, the second output-statement will be used for direction OUT and the third for INOUT (see *[attribute-list](#page-60-0)*). Default output-statement is "" "" "" (empty).

## **Example**

<span id="page-90-1"></span>%using %direction "In" "Out" "In Out"

# **definition-of-group-template**

### **Syntax**

%using G output-statement output-statement

### **Description**

If the parameter is a group (see *[group-parameter-definition](#page-53-0)*) in a loop\_over\_parameters, all references to the output\_substitution\_sequence %type will be written into the output as specified in the output-statements. The first output-statement is the group prefix, typically the data type of the target programming language. The second output-statement is the group suffix which usually indicates the end of the group. Default output-statement is "" (empty).

```
%using G "struct {" "%outBlank} %name;"
```
# **definition-of-index-template**

#### **Syntax**

%using %index output-statement output-statement output-statement output-statement

### **Description**

All references to the output\_substitution\_sequence %index in a loop\_over\_parameters will be written into the output as specified in the output-statements. According to the IDL (see *[array-definition](#page-55-0)*), up to 3 dimensions are supported. The first output-statement is for scalar parameters, the second output-statement for 1-dimensional arrays, the third output-statement for 2-dimensional arrays and the fourth output-statement for 3-dimensional arrays. Default output-statement is "" (empty).

#### **Example**

```
%using %index "" "[%1_index]" "[%2_index][%1_index]"
        "[%3_index][%2_index][%1_index]"
```
# **definition-of-line-number-format-template**

### **Syntax**

%using %NumberLine output-statement

#### **Description**

All references to the output\_substitution\_sequence %LibCount, %ProgCount and %NameCount are written into the output as specified in the output-statements. The output-statement uses the C printf format notation. Default output-statement is %u.

<span id="page-92-0"></span>%using %NumberLine "%.4u"

# **definition-of-member-separator-template**

#### **Syntax**

%using %member output-statement

### **Description**

Specify a template for a fully qualified name of parameters. All references to the output\_substitution\_sequence %member in a loop\_over\_parameters are written into the output as specified in the output-statements. The IDL Compiler builds an internal tree hierarchy of parameters, structures and groups. If a parameter has a parent, it will be inserted before the fully qualified name. If a parameter has no parent, the output-statement will not be used. Default output-statement is "" (empty).

### **Example**

<span id="page-92-1"></span>%using %member "%name%Index."

# **definition-of-names-format-template**

## **Syntax**

%using %Format output-statement

### **Description**

Specify a template for library, program or parameter name strings. All references to the output\_substitution\_sequence %OutputLevel in a loop\_over\_parameters are written into the output as specified in the output-statements. The output-statement uses the C printf format notation. Default output-statement is %s.

<span id="page-93-0"></span>%using %Format "%s.ext"

# **definition-of-OutBlank-template**

#### **Syntax**

%using %outBlank output-statement

#### **Description**

The output-statement definition replaces the blank (default), which will be used with the %outBlank statement. The statement will not be interpreted and will be used as it is. You cannot write an expression (string\_with\_expression\_contents) or a variable (variable\_of\_type\_string string) in this output statement. See the table entry *[definition-of-OutBlank-template](#page-93-0)* in the section *[output\\_substitution\\_sequence](#page-114-0)* for further information.

### **Example**

<span id="page-93-1"></span>%using %outBlank "\t"

# **definition-of-nest-level-format-template**

### **Syntax**

%using %OutputLevel output-statement

### **Description**

Specify a template for nesting level strings. The nesting level is the depth where a parameter is specified. All references to the output\_substitution\_sequence %OutputLevel in a loop\_over\_parameters are written into the output as specified in the output-statements. The output-statement uses the C printf format notation. Default output-statement is %using.

<span id="page-94-0"></span>%using %OutputLevel "%u"

# **definition-of-parent-identifier-template**

#### **Syntax**

%using %Xparent output-statement output-statement

### **Description**

Specify a template for the parent. All references to the output\_substitution\_sequence %Xparent in a loop\_over\_parameters are written into the output as specified in the output-statements. If a parameter has no parent and the second output-statement is not empty, the second output-statement is used, otherwise, the first. The first output-statement uses the C printf format notation. Default is "%u" "" (second statement is empty).

## **Example**

<span id="page-94-1"></span>%using %Xparent "%d" "ERX\_NO\_PARENT\_V2"

# **definition-of-parent-index-template**

### **Syntax**

%using %Index output-statement output-statement output-statement output-statement

### **Description**

Specify a template for a parameter's parent index. The IDL Compiler builds an internal tree hierarchy of parameters, structures and groups. A parameter's immediate parent in this hierarchy can be an array. All references to the output\_substitution\_sequence %Index in a loop\_over\_parameters are written into the output source code as specified in the output-statements. The output-statement describes the syntax for defining arrays of up to 3 dimensions as defined by the IDL (see *[array-definition](#page-55-0)*). The Output\_substitution\_sequence %Index (uppercase I) is very similar to the output\_substitution\_sequence %index (defined with *[definition-of-index-template](#page-91-0)*), but is useful only for building member names using output\_substitution\_sequence %member. Default output-statement is "" (empty).

```
%using %Index "" "[0]" "[0][0]" "[0][0][0]"
```
<span id="page-95-0"></span>%using %member "%Index."

# **definition-of-structure-template**

### **Syntax**

%using S output-statement

#### **Description**

If the parameter is a structure (see *[structure-parameter-definition](#page-54-0) (IDL)*) in a a loop\_over\_parameters, all references to the output\_substitution\_sequence %type will be written into the output as specified in the output-statements. "INCLUDE AS GROUP" specified as the output-statement will embed all parameters (see *[parameter-data-definition](#page-50-0)*) of the structure as if they were a group.

#### <span id="page-95-1"></span>**Example**

%using S "INCLUDE AS GROUP"

# **definition-of-UnboundedArray-template**

#### **Syntax**

```
%using UnboundedArray output-statement
%using UnboundedArray ""
```
## **Description**

If the parameter is an unbounded array (see *[array-definition](#page-55-0)*) in a loop\_over\_parameters, all references to the output\_substitution\_sequence %type will be written into the output as specified in the output-statements statement, i.e. the settings of the *[definition-of-base-type](#page-89-0)* are overwritten. The first form overwrites the settings of the definition-of-base-type. The second form switches back to the definition-of-base-type settings.

# **Example**

<span id="page-96-0"></span>%using UnboundedArray "ERX\_HARRAY"

# **error\_statement**

### **Syntax**

%error output\_character\_sequence

### **Description**

Use the error\_statement to exit your template with an error message. The execution of the template will be stopped at this statement and the error message will be given to the caller. The %error statement can be used in the main template and in subtemplates as well. The execution of the whole template compiling process will be stopped regardless of the type of template it is used in.

```
%if "$(TARGET)" <> "COBOL" && "$(TARGET)" <> "BATCH"
{
  %error "TARGET not supported."
}
```
# <span id="page-97-0"></span>**execute\_statement**

## **Syntax**

%execute output-statement [(parameter\_list)] [return (return\_list)]

#### **Description**

Use the %execute statement to include another template file in the current template file like a subprogram. You can outsource often-used code to an external template file. The executed template file uses a NEW CLEAN environment context. Only the %library, %program, %x\_struct, %name, %LibCount, %ProgCount and %NameCount are known in the executed template file. No other variables or IDL parameters (output\_substitution\_sequence) are defined in the executed template file. You *must* for example have a *%name loop* (loop\_over\_parameters) to have access to an IDL parameter (output\_substitution\_sequence). All changes in the executed files will be lost after calling the include file and will have no effect in the calling template.

The %execute statement can be called with a list of parameters (parameter\_list). The parameter\_list needs to be set in brackets. This list of parameters will be copied into the variables in the executed file in the following order: ?A, ?B, ?C, ..., for example a list of parameters in the %execute statement ("AA" "BB" "CC" "DD"). These parameters will be available in the following variables: "?A" => "AA", "?B" => "BB", "?C" => "CC", "?D" => "DD".

The %execute statement can have a "return" statement to return a list of parameters (return\_list), as well. This *[return\\_list](#page-118-1)* has to be returned with the *[return\\_statement](#page-119-0)*. The count of the expected and the returned parameter must be the same and the type of the parameters must match. For example, if the expected return parameter is a *[variable\\_of\\_type\\_string](#page-125-0)*, the return parameter type must be a variable\_of\_type\_string and if the expected return parameter is a *[variable\\_of\\_type\\_integer](#page-124-1)*, the return parameter type must be a variable\_of\_type\_integer.

```
%execute "subprog.tpl" ("?A" "&i" "10")
%execute "subprog.tpl" ("?Z" "%OutputLevel" "subprog" "10") return ("?C" "&f")
```

```
File main.tpl
%assign A "Test variable A"
%assign B "Test variable B"
%assign C "Length of A and B is"
%compute i "#A" ; length of the variable A
%compute j "#B" ; length of the variable B
%execute "calc.tpl" ("?C" "&i" "&j") return ("?Z")
"?Z\n" ; print the returned variable
; the output should be "Length of A and B is 30"
File calc.tpl
; the execute parameters are in the following variables
\therefore ?A => the ?C of the main template = "Length of A and B is"
; ?B => the &i of the main template = "15"
; ?C => the &j of the main template = "15"
% compute a "?B + ?C"
%assign T "?A &a"
%return ("?T")
```
# <span id="page-98-0"></span>**file\_handling\_statement**

#### **Syntax**

```
%file [output-statement]
```
#### **Description**

Use the %file statement to direct the output to a specific file. Only one file can be open at a time. If no file is open, all output goes to STDOUT by default. If output-statement is left blank, the file currently open is closed. All open files are implicitly closed if either a new open file statement is encountered or the IDL Compiler terminates.

```
%file "%library.MAK" ; open a file
....
%file "" ; close the file
```
# <span id="page-99-0"></span>**if\_statement**

## **Syntax**

```
%if compare_expression statement [if-elif-extension] [%else statement]
```
### **Description**

If *[compare\\_expression](#page-84-1)* is TRUE, then interpret statement. If compare\_expression is FALSE and if there is an if-elif-extension, interpret the if-elif-extension.

If all compare\_expressions in all if-elif-extensions are FALSE and if there is an else block, interpret the statement in the else block.

### **Example**

```
%if "%type%index" ""
     "\n"
%elif "%index" ""
     "(%type)\n"
%else
     "(%type%index)\n"
```
# **if\_elif\_extension**

### **Syntax**

```
%elif compare_expression statement [if-elif-extension]
```
### **Description**

If *[compare\\_expression](#page-84-1)* is TRUE, then interpret the statement. If compare\_expression is FALSE and if there is an if-elif-extension, interpret the if-elif-extension.

<span id="page-100-0"></span>See lexical entity *[if\\_statement](#page-99-0)*.

# **logical\_compare\_operator**

### **Syntax**

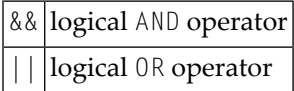

#### **Description**

The logical operators perform logical AND (&&) and logical OR ( | | ) operations. The logical AND operator has a higher priority than the logical OR operator.

### **Example**

<span id="page-100-1"></span>See the lexical entity *[compare\\_expression](#page-84-1)*.

# **loop\_statement**

### **Syntax**

```
loop_over_libraries | loop_over_parameters | loop_over_programs | ↩
loop_over_structures | loop_of_while
```
#### **Description**

Loop sequences instruct the IDL Compiler to loop through all occurrences of libraries (see *[library-definition](#page-46-0)*), programs (see *[program-definition](#page-48-0)*), structures (see *[structure-definition](#page-49-0)*) and parameters (see *[parameter-data-definition](#page-50-0)*).

See lexical entities:

- *[loop\\_over\\_libraries](#page-101-0)*
- *[loop\\_over\\_parameters](#page-102-0)*
- *[loop\\_over\\_programs](#page-102-1)*
- *[loop\\_over\\_structures](#page-103-1)*
- <span id="page-101-0"></span>■ *[loop\\_of\\_while](#page-103-0)*

# **loop\_over\_libraries**

#### **Syntax**

%library statement

#### **Description**

This loop statement instructs the IDL Compiler to loop through all occurrences of libraries (see *[library-definition](#page-46-0)*).

### **Example**

# %library

{ .... }

# <span id="page-102-0"></span>**loop\_over\_parameters**

#### **Syntax**

%name statement

#### **Description**

This loop statement instructs the IDL Compiler to loop through all occurrences of parameters (see *[parameter-data-definition](#page-50-0)*). A loop over parameters must be placed in a *[loop\\_over\\_programs](#page-102-1)* or *[loop\\_over\\_structures](#page-103-1)*.

#### **Example**

```
%name
{
    ....
}
```
# **loop\_over\_programs**

#### **Syntax**

%program statement

#### **Description**

This loop statement instructs the IDL Compiler to loop through all occurrences of programs (see *[program-definition](#page-48-0)*). A loop over programs must be placed in a *[loop\\_over\\_libraries](#page-101-0)*.

#### **Example**

{

}

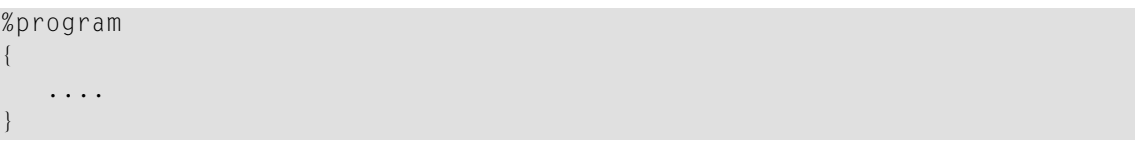

# <span id="page-103-1"></span>**loop\_over\_structures**

### **Syntax**

%x\_struct statement

#### **Description**

This loop statement instructs the IDL Compiler to loop through all occurrences of structures (see *[structure-definition](#page-49-0)*). A loop over structures must be placed in a *[loop\\_over\\_libraries](#page-101-0)* or *[loop\\_over\\_programs](#page-102-1)*. In a *[loop\\_over\\_libraries](#page-101-0)* all structures in the library (see *[library-definition](#page-46-0)*) are accessed. In a loop\_over\_programs all structures in the current program (see *[program-definition](#page-48-0)*) are accessed.

### **Example**

<span id="page-103-0"></span>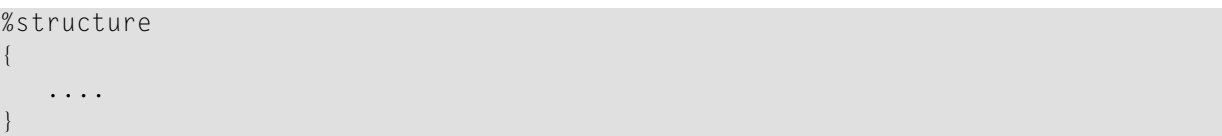

# **loop\_of\_while**

### **Syntax**

%while compare\_expression statement

#### **Description**

Loop while *[compare\\_strings](#page-85-0)* is TRUE.

```
%compute i "0"
%while "&i" < "10"
{
   ....
 %compute i "&i + 1"
}
```
# <span id="page-104-0"></span>**message\_statement**

#### **Syntax**

```
%message output_character_sequence
```
#### **Description**

Use the message\_statement to notify the template user with a message. The output\_character\_sequence will report as the message on the console.

#### **Example**

```
%if "%eLength" > "32766"
{
 %message "Maximum length for %type usually 32766"
}
```
# **output**

### **Syntax**

```
output_character_sequence | output_escape_sequence | output_formatting_sequence| ↩
output_of_variable |
output_substitution_sequence
```
#### **Description**

See lexical entities:

- *[output\\_character\\_sequence](#page-105-0)*
- *[output\\_escape\\_sequence](#page-111-0)*
- *[output\\_formatting\\_sequence](#page-112-0)*
- *output of variable*
- *[output\\_substitution\\_sequence](#page-114-0)*

### **Example**

See lexical entities:

- *[output\\_character\\_sequence](#page-105-0)*
- *[output\\_escape\\_sequence](#page-111-0)*
- *[output\\_formatting\\_sequence](#page-112-0)*
- *[output\\_of\\_variable](#page-113-0)*
- <span id="page-105-0"></span>■ *[output\\_substitution\\_sequence](#page-114-0)*

# **output\_character\_sequence**

#### **Description**

Simple sequences of characters not matching other output such as *[output\\_escape\\_sequence](#page-111-0)*, *[output\\_formatting\\_sequence](#page-112-0)*, *[output\\_of\\_variable](#page-113-0)* or *[output\\_substitution\\_sequence](#page-114-0)* form a character sequence.

### **Example**

"This is a character sequences in an output statement."

# <span id="page-106-0"></span>**output\_control\_ims**

### **Syntax**

```
%IMS+ | %IMS- | %IMS
```
### **Description**

The IMS flag. If this flag is set, the parameter in the loop\_over\_parameters, that are marked with the IMS attribute in the IDL file will also be taken into consideration. If this flag is off, all parameters that are marked with the IMS attribute will be ignored. If  $+$  or  $-$  are not specified, the flag will be toggled. The default is off.

### **Example**

%IMS+ %library { %program { %name { "%name" } } }

# <span id="page-106-1"></span>**output\_control\_imsonly**

## **Syntax**

%IMSONLY+ | % IMSONLY - | % IMSONLY

### **Description**

The IMSONLY flag. If this flag is set, parameters in the loop\_over\_parameters that are not marked with the IMS attribute in the IDL file will be ignored. If this flag is off, the loop\_over\_parameters will work as usual. If  $+$  or  $-$  are not specified, the flag will be toggled. The default is off.

### **Example**

```
%IMSONLY+
%library
{
   %program
   \{%name
       {
          "%name - this parameter has an ims attribute"
      }
   }
}
```
# <span id="page-107-0"></span>**output\_control\_lower\_upper**

### **Syntax**

(Defaults are underlined.)

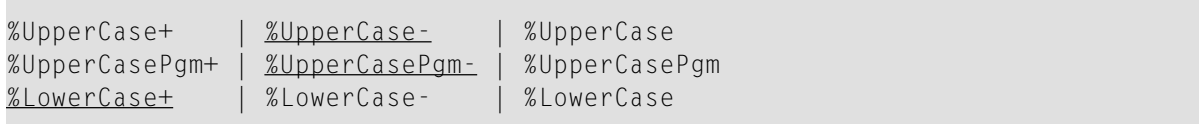

### **Description**

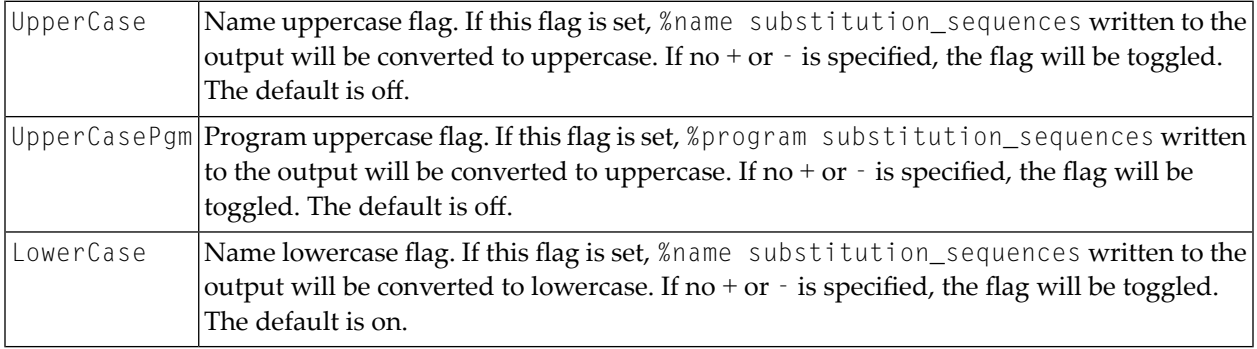
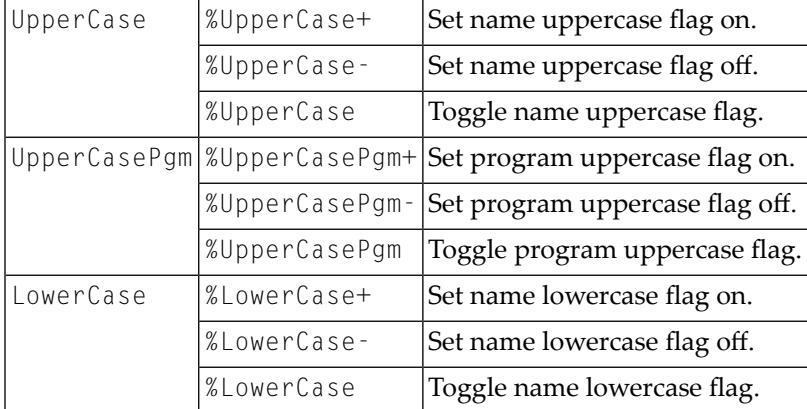

# <span id="page-108-0"></span>**output\_control\_sanitize**

### **Syntax**

#### (Defaults are underlined.)

```
%Sanitize+ | %Sanitize- | %Sanitize %SanitizeCamelCased+ | %SanitizeCamelCased- |
%SanitizeCamelCased %SanitizeCobol+ | %SanitizeCobol- | %SanitizeCobol ↩
%SanitizePascalCased+ |
%SanitizePascalCased- | %SanitizePascalCased
```
### **Description**

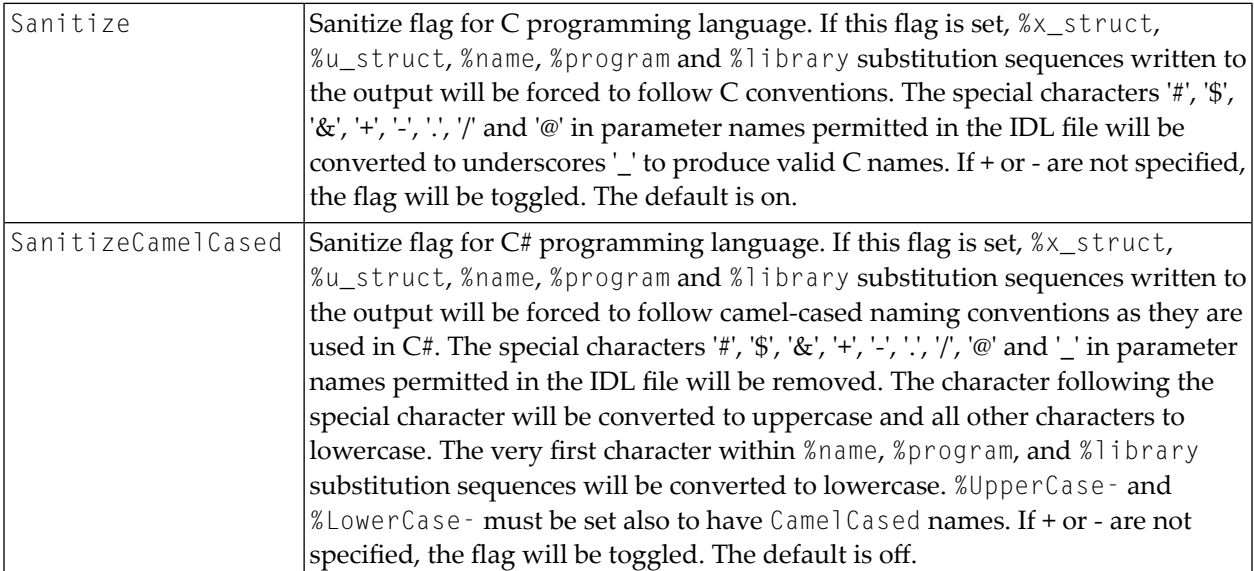

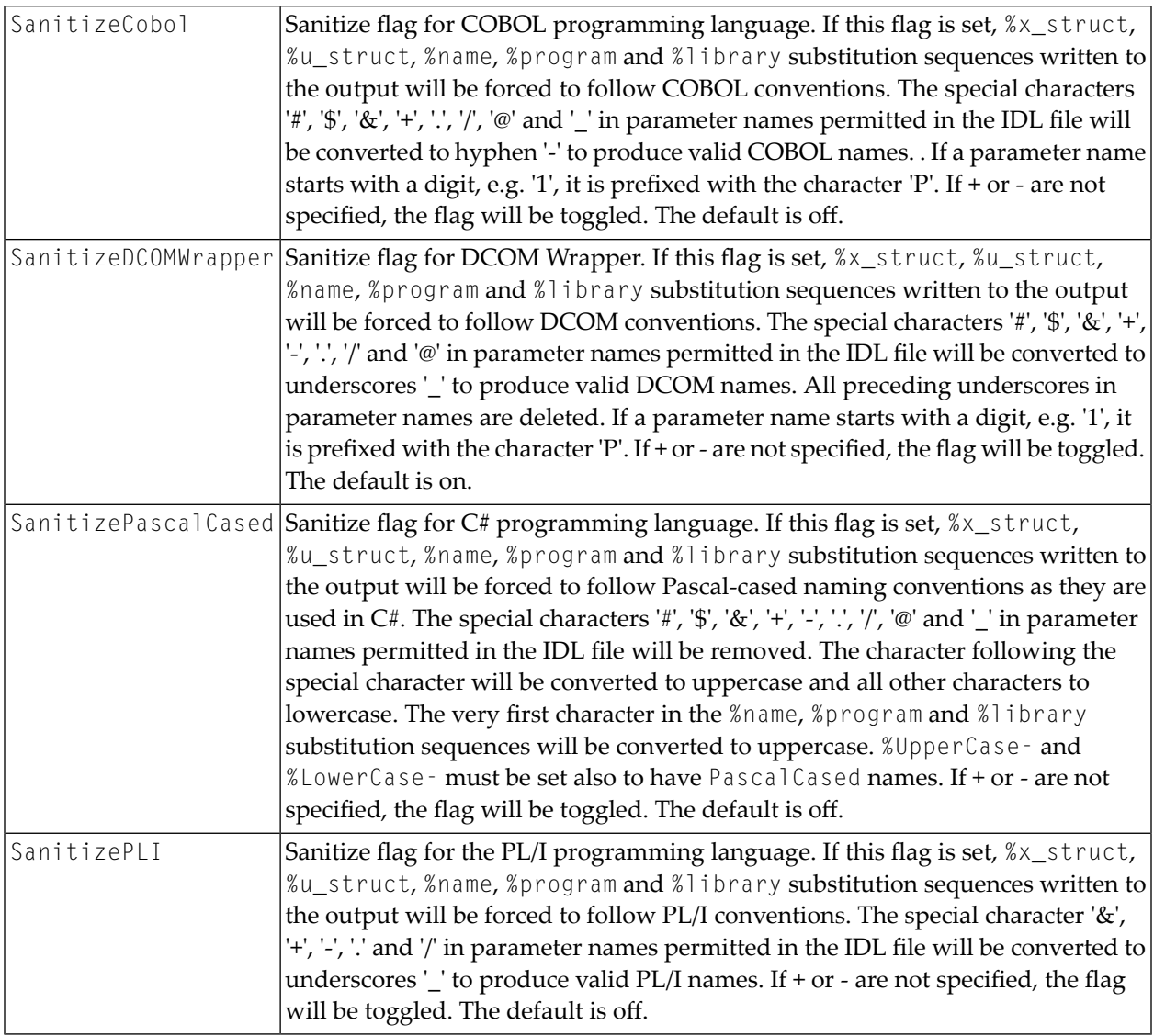

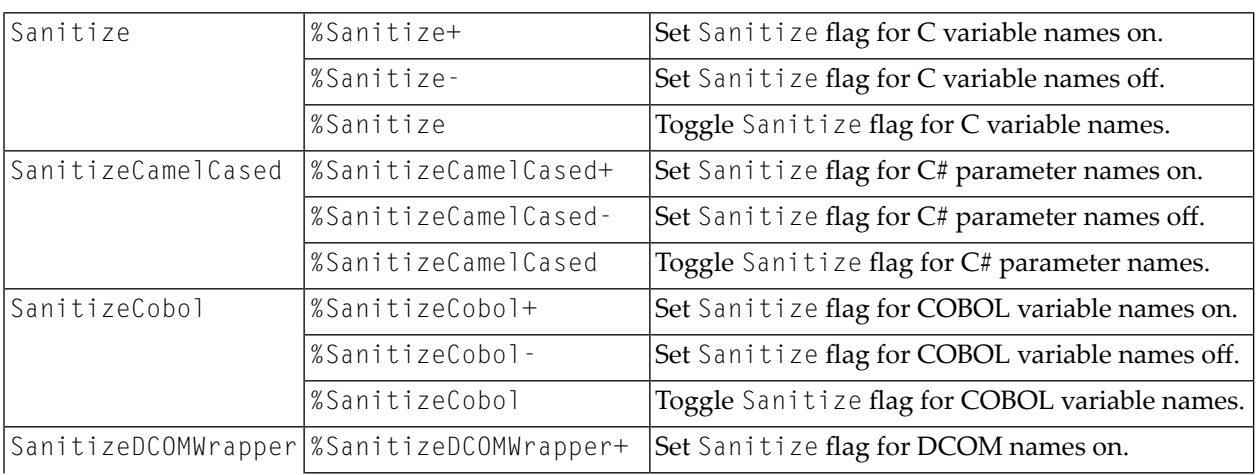

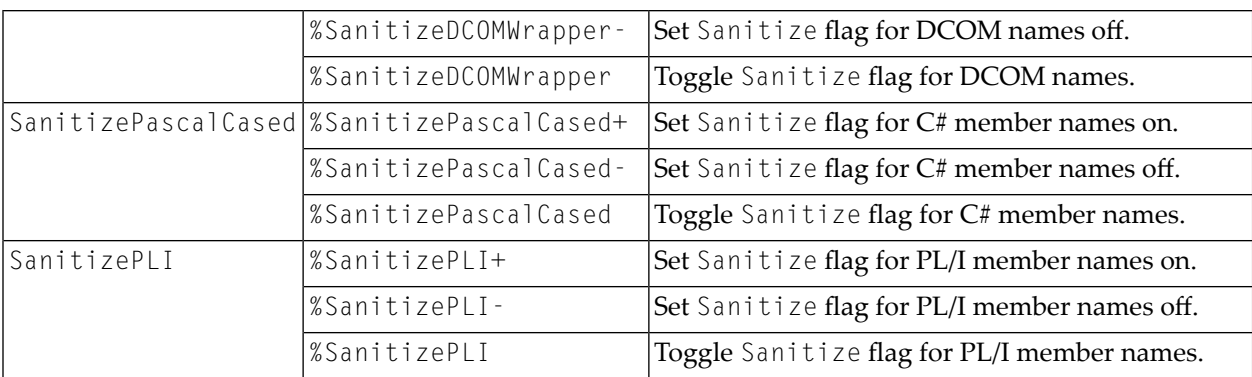

## <span id="page-110-0"></span>**output\_control\_statement**

#### **Syntax**

```
output_control_lower_upper | output_control_sanitize |
       output_control_verbose
```
#### **Description**

Use the flags to force upper/lowercase conversions, C, C# or COBOL language conventions or, for example, for comments to be written into the output. The default setting when you do not code any output\_control\_statements are forced to follow the C programming language convention.

#### **Example**

See under the lexical entities:

- *[output\\_control\\_lower\\_upper](#page-107-0)*
- *[output\\_control\\_sanitize](#page-108-0)*
- *[output\\_control\\_verbose](#page-111-0)*

## <span id="page-111-0"></span>**output\_control\_verbose**

### **Syntax**

%verbose+ | %verbose- | %verbose

#### **Description**

Verbose flag. If this flag is set, template file output-statements will be written to the output without being interpreted, e.g. the substitution\_sequences are output as is and not replaced by their meaning. If + or - are not specified, the flag will be toggled. The default is off.

#### **Example**

```
%verbose+
"/* This is file %program.c */"
"/* Please do not modify this file */"
%verbose
```
## **output\_escape\_sequence**

#### **Syntax**

 $\setminus$ 

### **Description**

The escape character is used to change the meaning of the special characters  $\&$ , ? and # back to their normal meaning. Special characters access variables using the *[output\\_of\\_variable](#page-113-0)* lexical entity. With escape characters it is possible to insert a plain & by typing :  $\setminus \&$ .

```
"This string contains an ampersand \\&."
```
## **output\_formatting\_sequence**

### **Syntax**

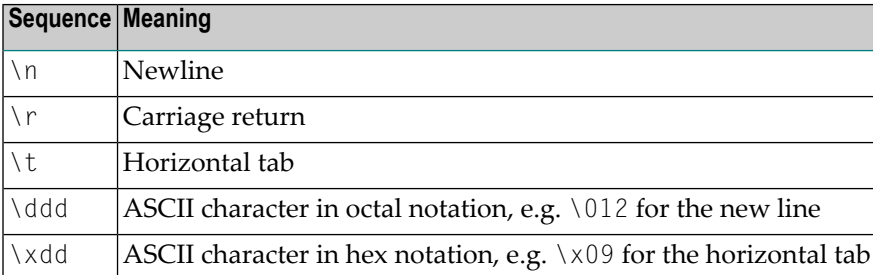

### **Description**

Formatting sequences are output control characters such as newline, backspace, etc. For characters in hexadecimal notation, the IDL Compiler ignores all leading zeros. It establishes the end of the hex-specified escape character when it encounters either the first non-hex character or more than two hex characters not including leading zeros. In the latter case, it reports an error and ignores all characters beyond the second one.

### **Example**

"This string ends on this line.\n"

## <span id="page-113-0"></span>**output\_of\_variable**

## **Syntax**

```
??variable_of_type_indexed_string | ## variable_of_type_indexed_string
         | &variable_of_type_integer | ?variable_of_type_string | ↩
#variable_of_type_string | $(...)
```
### **Description**

This form of accessing variables can be used in output\_statements. If it is used, the variable content is written to the output.

#### **Example**

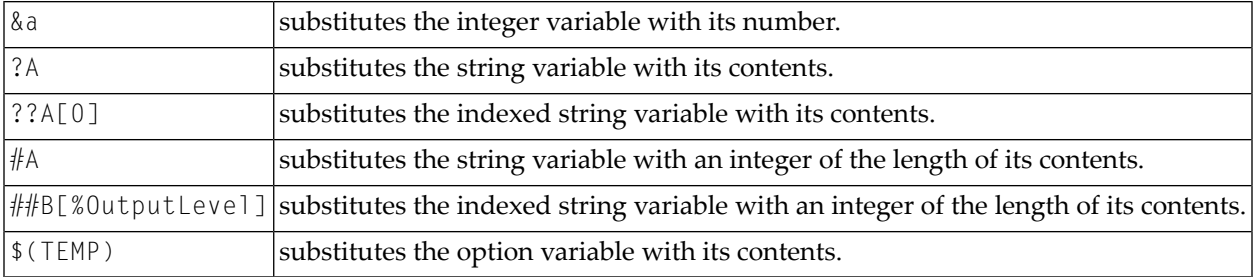

## <span id="page-113-1"></span>**output\_statement**

#### **Syntax**

'"' { output } '"'

### **Description**

output is a string consisting of an *[output\\_character\\_sequence](#page-105-0)*, *[output\\_escape\\_sequence](#page-111-1)*, *[output\\_formatting\\_sequence](#page-112-0)*, *[output\\_of\\_variable](#page-113-0)* or an *[output\\_substitution\\_sequence](#page-114-0)* in any order.

<span id="page-114-0"></span>"This is simple output."

# **output\_substitution\_sequence**

## **Syntax**

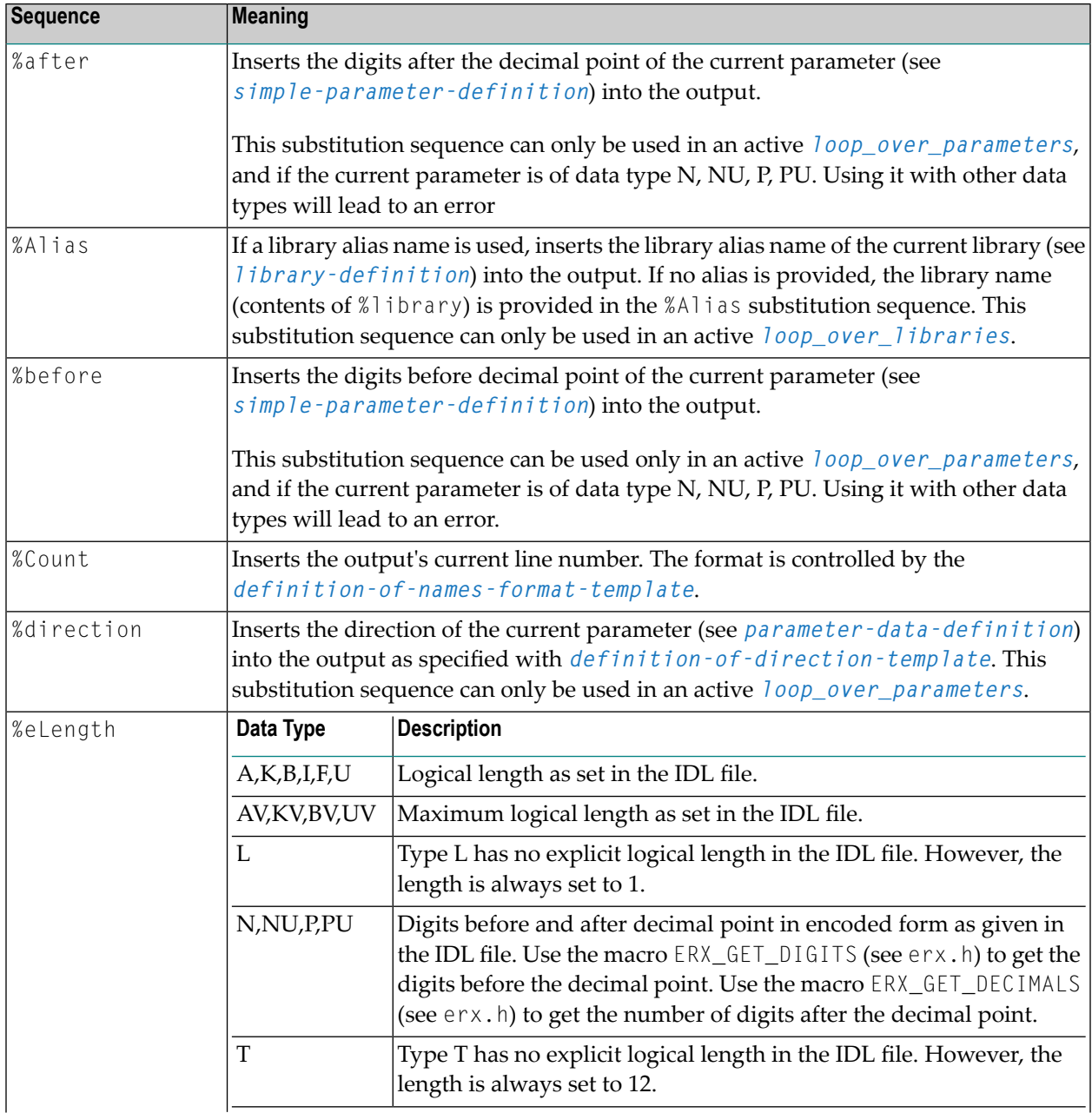

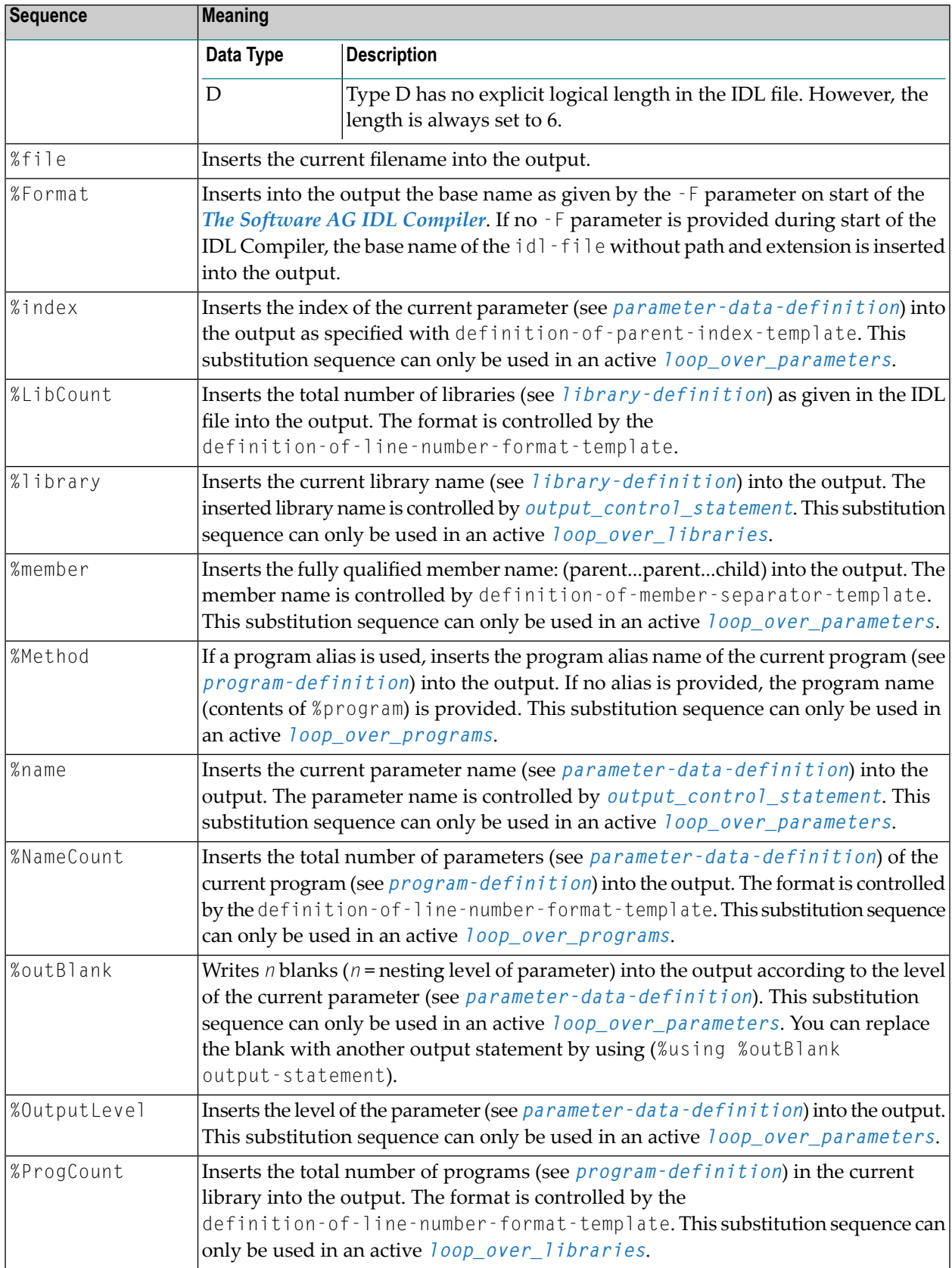

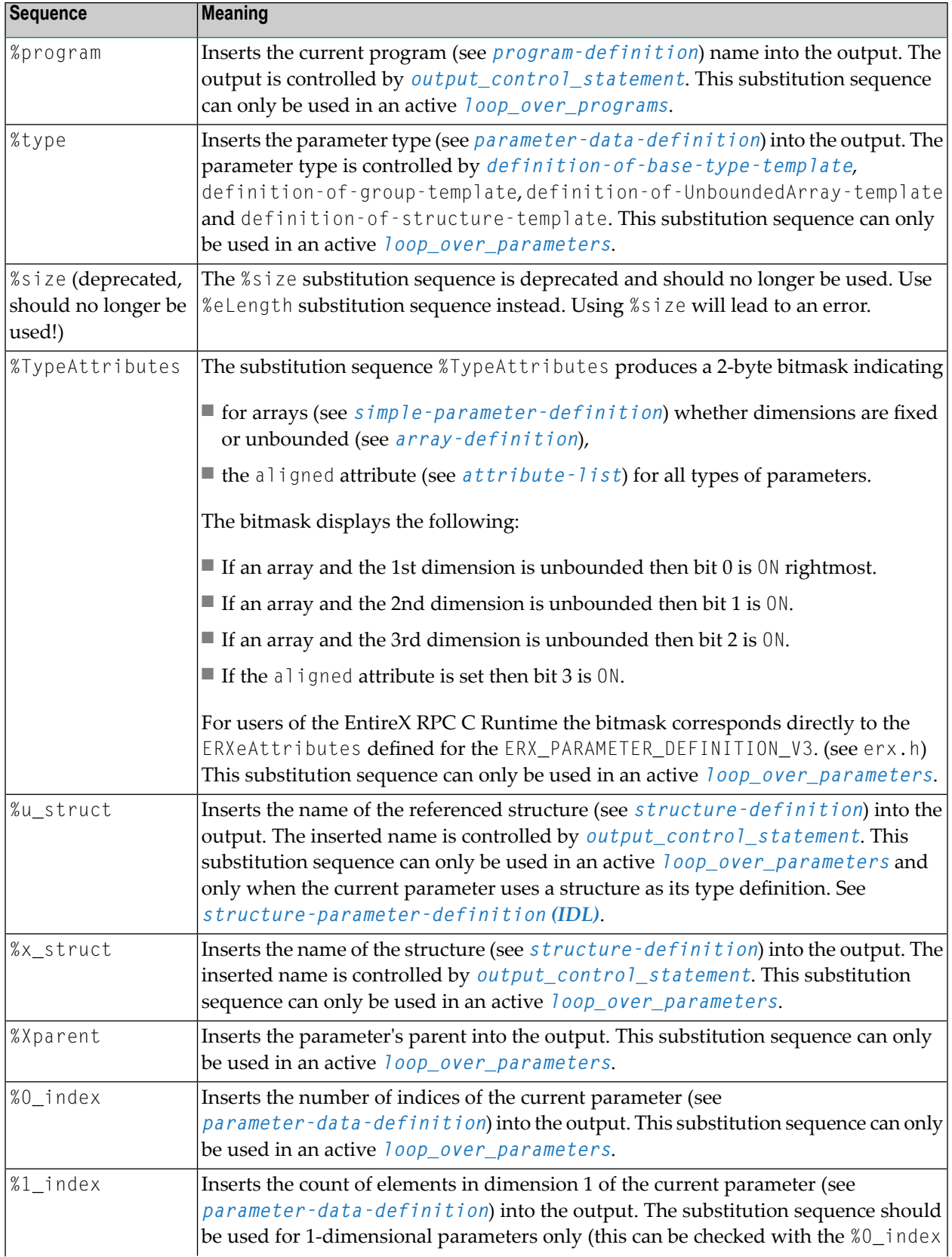

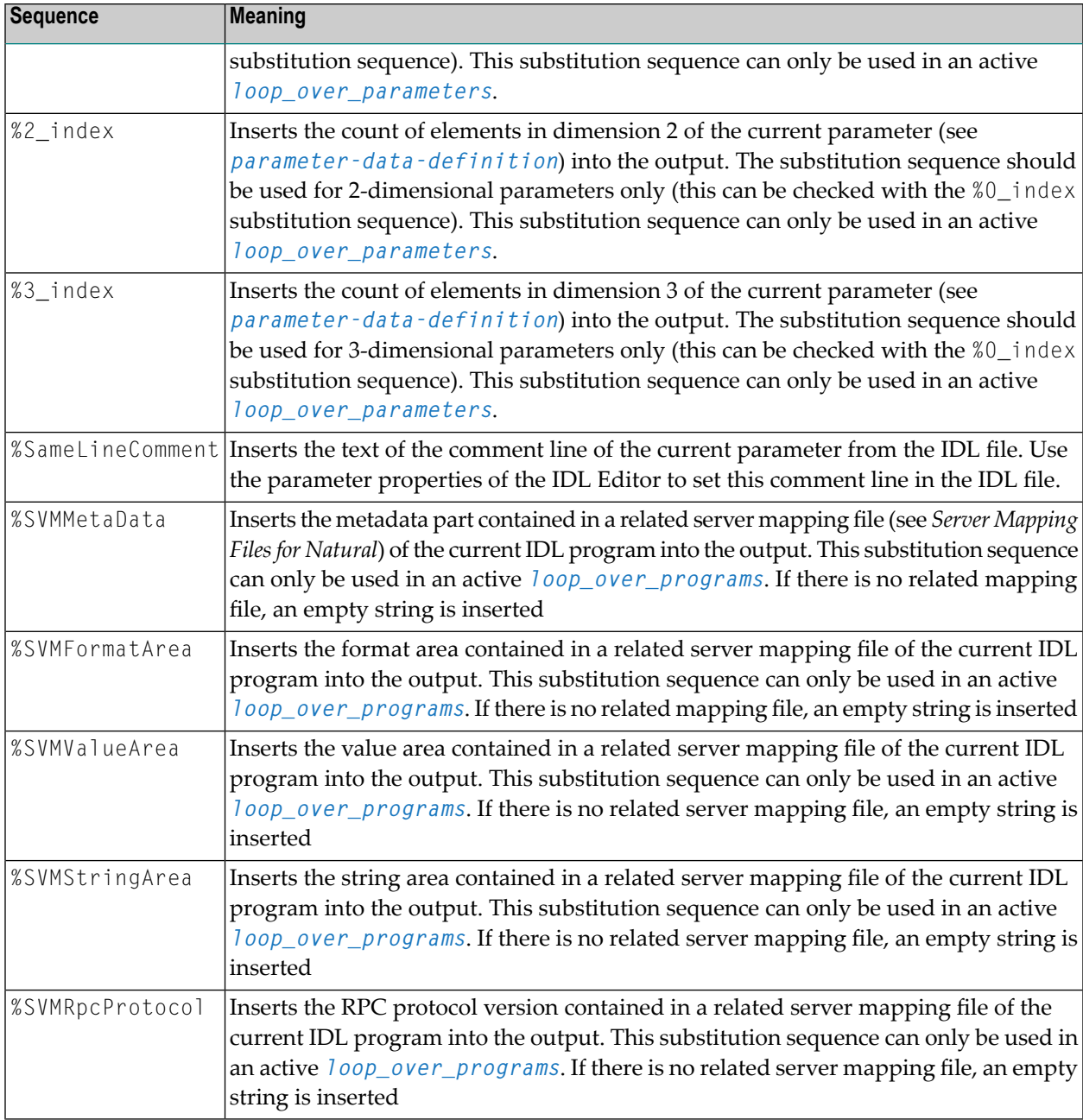

## **Description**

Substitution sequences are substituted by their actual contents during generation.

"This is a substitution sequence containing the library: %library."

## **parameter\_list**

#### **Syntax**

(parameter\_list)

#### **Description**

The parameter\_list is an unnumbered count of parameters. This list of parameters needs to be set in brackets. Each parameter needs to be set in quotation marks and will be interpreted before using. Parameters will be separated by blanks. The parameter\_list can be defined as an empty list, in which case the return\_list needs to be defined only with the brackets "()".

#### **Example**

("param" "10" "?A" "&i" "%0\_index" "%OutputLevel")

## **return\_list**

#### **Syntax**

(return\_list)

#### **Description**

The return\_list is an unnumbered count of parameters. This list of return parameters needs to be set in brackets. Each return parameter needs to be set in quotation marks. Parameters will be separated by blanks. Only variable\_of\_type\_string and variable\_of\_type\_integer are allowed in this list. variable\_of\_type\_indexed\_string is not allowed. It is also not allowed to use any constant string. The return\_list can be defined as an empty list, in which case the return\_list needs to be defined only with the brackets "()".

("?A" "?Z" "&i" "&n")

## **return\_statement**

#### **Syntax**

%return (parameter\_list)

#### **Description**

The return\_statement will be used to return "return parameters" from an executed subtemplate. No statements after the return\_statement will be executed. The subtemplate will return to the main template with this statement. If the return\_statement has been placed in the main template, the execution of the template will be stopped as normal at this point.

### **Example**

%return ("param" "10" "?A" "&i" "%0\_index" "%OutputLevel")

## **statement**

### **Syntax**

```
block | control_statement | output_statement
```
#### **Description**

These are the 3 basic types of statements used in a template. A block is a sequence of statements. Output\_statements create the output. Control\_statements determine the processing logic.

<span id="page-120-0"></span>See under the lexical entities *[control\\_statement](#page-86-0)* and *[output\\_statement](#page-113-1)*.

## **string**

#### **Syntax**

'"' { output } '"'

#### **Description**

Any kind of output can be used to form a string. A string is used to form the condition criteria in a *[compare\\_strings](#page-85-0)* lexical entity used e.g. in *[if\\_statement](#page-99-0)* and *[loop\\_of\\_while](#page-103-0)*. A string is not written to the output.

#### **Example**

<span id="page-120-1"></span>"String with contents of variable \$A"

## **string\_with\_expression\_contents**

#### **Syntax**

```
'"' { output } '"'
```
#### **Description**

Any kind of output can be used to form String\_with\_expression\_contents. However, this kind of string must adhere to the rules of an expression. A string\_with\_expression\_rules is not written to the output.

Supported mathematical operations are:

+ addition

- subtraction

- \* multiplication
- / division

mod modulo operation; computes the remainder after dividing its first operand by its second

Supported bit operations are:

and bitwise AND operation or bitwise OR operation xor bitwise XOR operation

Precedence of operators:

 $*, /, \%$  $+$ ,  $$ xor, and, or

You may control the precedence of the operation with brackets.

### **Example**

```
%compute a "%OutputLevel + 1"
%compute b "%OutputLevel * 10"
%compute c "%TypeAttribute mod 3"
% compute d "(%TypeAttribute and 7) \star 10"
%compute e "%TypeAttribute or 1"
%compute f "%TypeAttribute xor 3"
```
## **substring\_statement**

### **Syntax**

%substring variable\_of\_type\_string string from\_position length | %substring variable\_of\_type\_indexed\_string string from\_position length |

### **Description**

Extract from the source variable *[string](#page-120-0)* the substring from\_position up to the length to *[variable\\_of\\_type\\_string](#page-125-0)* or *[variable\\_of\\_type\\_indexed\\_string](#page-124-0)*.

The parameters from\_position and length are of *[variable\\_of\\_type\\_integer](#page-124-1)*. It is *not* possible to use a *[string\\_with\\_expression\\_contents](#page-120-1)* forfrom\_position and length. For length, the constant all or ALL can be used to extract the rest of the source string starting from from position. The first position of the source string is 0.

If length is longer than the length of the substring to extract, the available substring from from\_position to the end of the string will be assigned (same as using the constant "all" for length). If the from\_position is been higher as the length of the string, an empty string will be assigned. If the value of from\_position or length is lower than 0, an error will occur.

%compute f "0" %compute l "32 + 10" %substring A "These are all characters before position 42 and these are all  $\leftrightarrow$ characters after position 42" "&f" "&l" %compute f "&f + &l" %compute l "100" %substring A[1] "These are all characters before position 42 and these are all  $\leftrightarrow$ characters after position 42" "&f" "&l"

After execution, the variable A contains the string "These are all characters before position 42" and variable A[1] contains the string " and this are all characters after position 42".

## **UnsupportedProgram\_statement**

#### **Syntax**

%UnsupportedProgram output\_character\_sequence

#### **Description**

Use the UnsupportedProgram\_statement to notify the IDL Compiler that the current program in the current library is not supported and needs to be ignored in further processing. The template writer can inform the template user of the reason why this program is not supported with the output\_character\_sequence. Usually the template writer will mark a program as unsupported if the program contains unsupported data type in the IDL definition for the target programming language. The output\_character\_sequence will report as a message on the console.

This statement must be embedded in loop\_over\_libraries and loop\_over\_programs. Furthermore it cannot be used if a file was already open using file\_handling\_statement.

#### **Example**

```
%using K "K"
%library
{
   %program
   {
      %name
      {
        %if "%type" = "K"
         {
           %compute z "%eLength /2"
           %compute z "&z *2"
```

```
%if "&z" <> "%eLength"
            {
             %UnsupportedProgram "Length for %type fields must be even."
            }
         }
      }
   }
}
```
## **variable\_index**

## **Syntax**

string\_with\_expression\_contents

## **Description**

Any variable\_index follows the rules of a string\_with\_expression\_rules. Additionally, the result of the expression is restricted to the range 0 - 8, i.e. indices must be in the range of 0 - 8. The variable\_index is not written to the output.

## **Example**

"2" "%OutputLevel" "&A + 1"

## **variable\_name**

## **Syntax**

The variable name can be A - Z and a - z.

## **Description**

Variable names are case-insensitive. variable\_of\_type\_integer, variable\_of\_type\_string and variable\_of\_type\_indexed\_string are distinct variables.

## **Example**

A B a b

# <span id="page-124-0"></span>**variable\_of\_type\_indexed\_string**

### **Syntax**

variable-name[variable\_index]

### **Description**

variable\_of\_type\_indexed\_string are always correctly initialized to blanks.

#### **Example**

<span id="page-124-1"></span>A[0] B[%OutputLevel]

## **variable\_of\_type\_integer**

#### **Syntax**

variable-name

### **Description**

variable\_of\_type\_integer are initialized to zero. They are defined in lowercase.

### **Example**

<span id="page-125-0"></span>a b

# **variable\_of\_type\_string**

### **Syntax**

variable-name

### **Description**

variable\_of\_type\_string are always initialized to blanks. They are defined in uppercase.

## **Example**

A B